УТВЕРЖДЕН 07623615.00092-03 32 01-ЛУ

# **Проект «Цифровое предприятие»**

# **Система управления трудовыми ресурсами** Версия 2.2.1

Руководство системного программиста

**07623615.00092-03 32 01**

**Листов 123**

Подп. и дата *Подп. и дата Взам. инв. № Инв. № дубл. Подп. и дата* Взам. инв. Ме Инв. № дубл. Подп. и дата Инв. № подл. *Инв. № подл. 123*

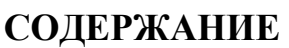

<span id="page-1-0"></span>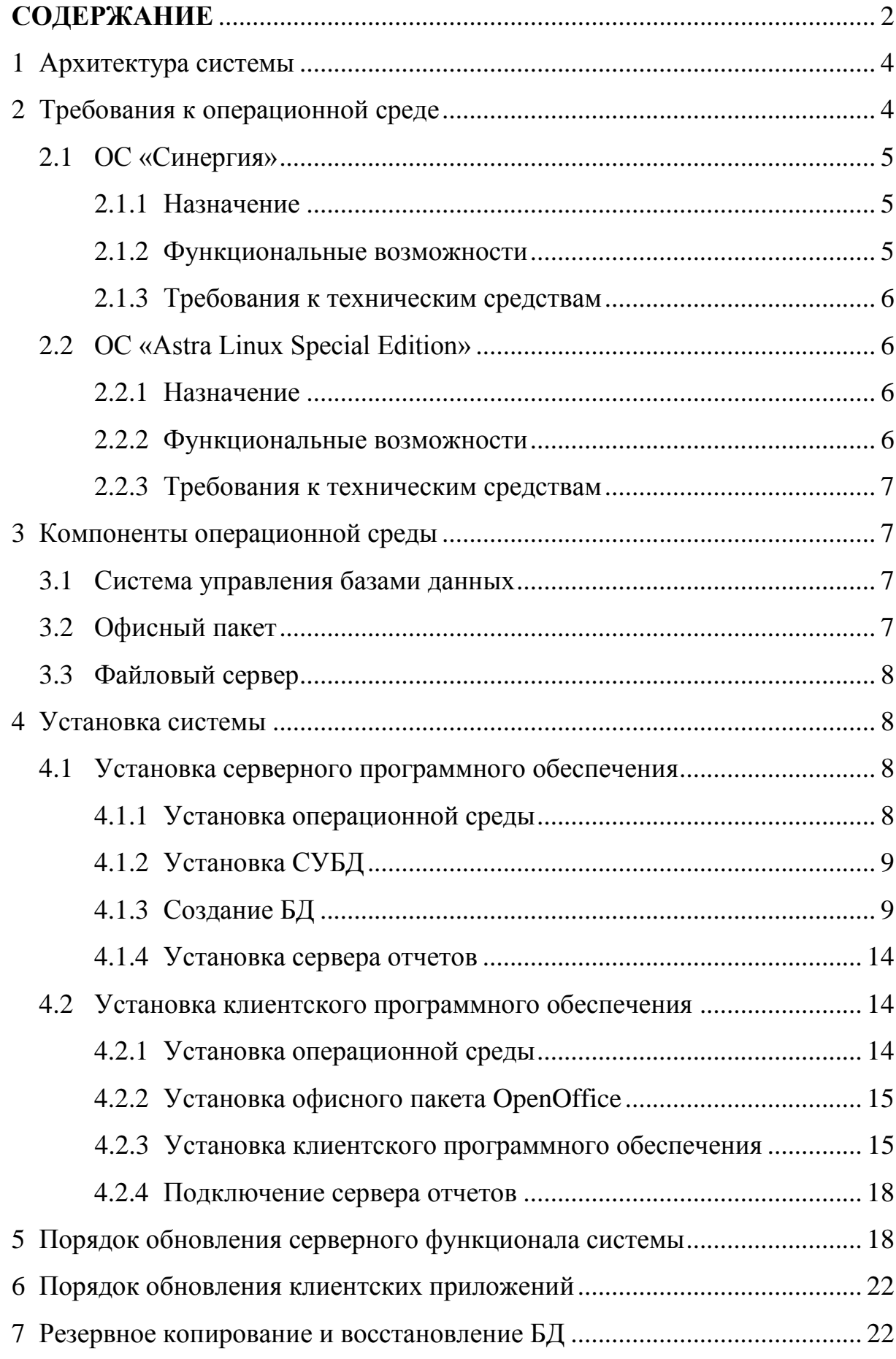

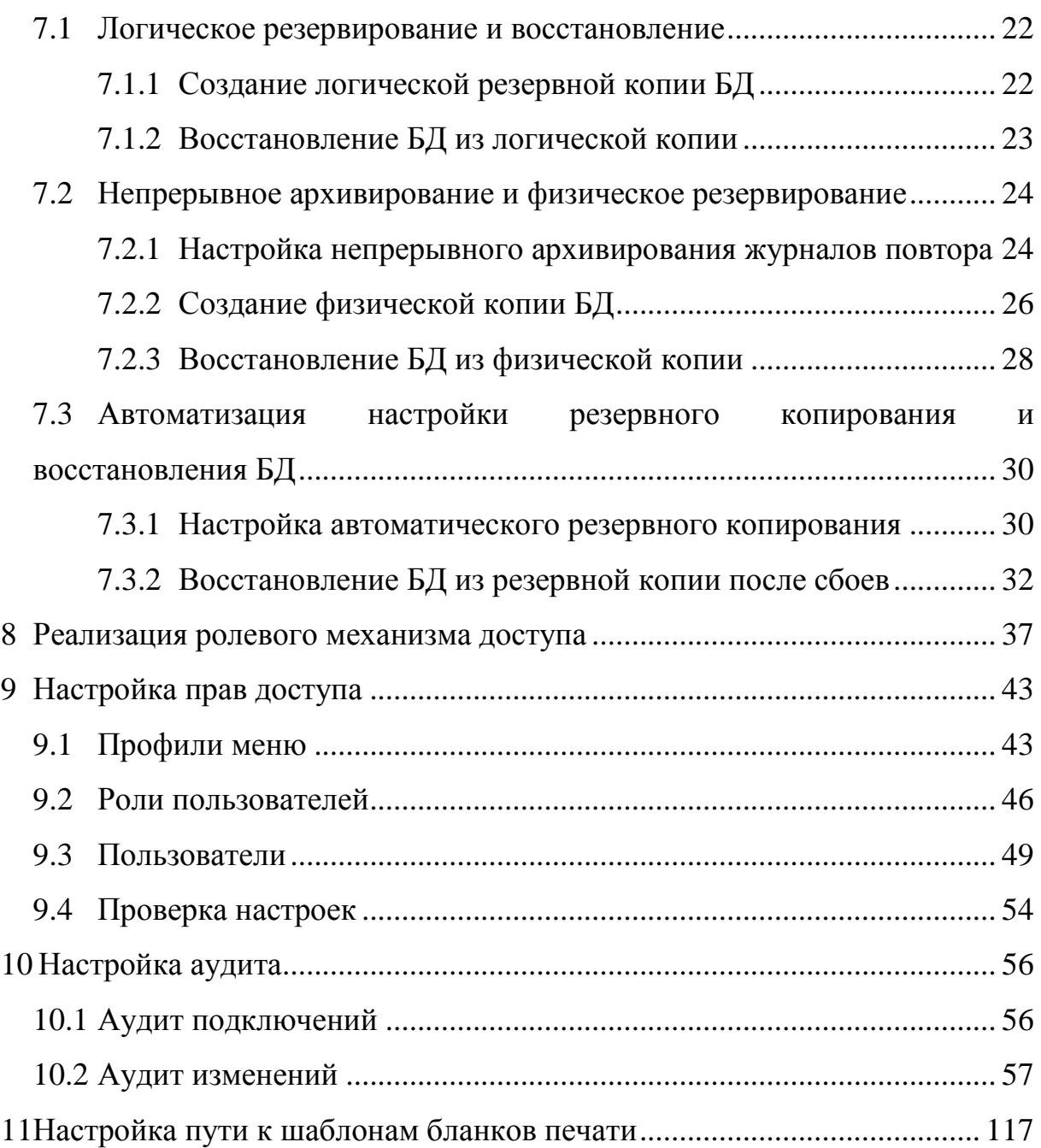

#### <span id="page-3-0"></span>**1 Архитектура системы**

Система имеет классическую клиент-серверную архитектуру (сервер приложений - клиент) и представляется следующими функциональными блоками:

- серверная часть, обеспечивающая управление данными и реализацию бизнес-логики системы;
- клиентская часть, обеспечивающая визуализацию данных пользователю.

В качестве серверной компоненты применяется СУБД Синергия-БД, разработанная на основе ПО с открытым исходным кодом PostgreSQL. СУБД в данном случае выполняет как роль классической системы управления базами данных, так и сервера приложений за счет реализации всех расчетных программ в стеке PG/SQL.

Клиентские компоненты представляют собой набор программных модулей, обеспечивающих взаимодействие пользователя с серверными компонентами и визуализацию результата выполнения расчетных процедур, а также офисных программ для работы с электронными документами в формате RTF и ODS.

## <span id="page-3-1"></span>**2 Требования к операционной среде**

В качестве основной операционной среды, для построения типовой системы применяется программное изделие «Операционная система с открытым программным кодом «Синергия» (далее ОС «Синергия») или операционная система специального назначения «Astra Linux Special Edition» (далее ОС «Astra Linux SE»).

Программный продукт ОС «Синергия» разработан ФГУП «РФЯЦ ВНИИЭФ». Сертифицирован на соответствие РД СВТ по 3 классу и РД НДВ по 2 уровню. Сертификат ФСТЭК №3624, действителен до 13.12.2019.

ОС «Astra Linux SE» разработана АО «НПО РусБИТех» и соответствует требованиям к ОС (А второго класса защиты. ИТ.ОС.А2.ПЗ) Схема

сертификации серийная. Сертификат ФСТЭК №2557, действителен до 27.01.2021.

Для клиентских рабочих мест допускается использование ОС из семейства Windows, при выполнении требований класса защищённости аттестуемой АС.

## <span id="page-4-1"></span><span id="page-4-0"></span>**2.1 ОС «Синергия»**

### 2.1.1 Назначение

ОС «Синергия» предназначена для использования в качестве ОПО для СВТ, применяемых в автоматизированных системах, в том числе в защищенном исполнении до класса «1Б» включительно, построенных с применением технологии виртуализации и паравиртуализации. ОС «Синергия» представляет собой специализированную операционную систему, предназначенную для выполнения на различных типах ЭВМ в зависимости от целей использования конкретных СВТ в АС. Для создания конечных решений на ее основе необходима инсталляция ОС на СВТ, установка и настройка соответствующего задаче ПО из состава дистрибутива.

<span id="page-4-2"></span>2.1.2 Функциональные возможности

ОС предоставляет следующие функции:

- установку и функционирование на серверах и рабочих станциях на платформах с процессорной архитектурой x86-64;
- поддержку основных сетевых протоколов (TCP/IP, DHCP, TFTP, NFS и т.д.);
- организацию сетевого домена с централизованным хранением учетных записей;
- работу с мультимедийными данными;
- работу с реляционными БД;
- работу с гипертекстовыми данными;
- обработку текстовых документов.

2.1.3 Требования к техническим средствам

<span id="page-5-0"></span>Для работы системы на СВТ в составе АСЗИ оборудование должно быть совместимо с драйверами Linux с открытым исходным кодом,  $\overline{6}$ e<sub>3</sub> необходимости применения криптоалгоритмов и сторонних микропрограмм (firmware). Базовая система ввода-вывода СВТ (BIOS) должна поддерживать загрузку в режиме «совместимости» («Legacy» или «compatibility mode») с таблицами разделов формата GPT.

Для функционирования ОС необходима следующая минимальная конфигурация оборудования:

- аппаратная платформа процессор с архитектурой х86-64 (AMD, Intel) классом не ниже Соге  $i3/i5/i7$ ;
- оперативная память от 2 ГБ;
- объем свободного дискового пространства от 40 ГБ;
- устройство чтения DVD-дисков;
- стандартный монитор SVGA 15";
- контроллер IDE.

## <span id="page-5-2"></span><span id="page-5-1"></span>2.2 OC «Astra Linux Special Edition»

2.2.1 Назначение

ОС предназначена для построения автоматизированных систем в зашишенном обрабатывающих информацию, исполнении. содержащую сведения, составляющие государственную тайну с грифом He выше «совершенно секретно».

## <span id="page-5-3"></span>2.2.2 Функциональные возможности

ОС предоставляет следующие возможности:

установку и функционирование на современных серверах и рабочих станциях на платформах с процессорной архитектурой х86-64, а также поддержку современного периферийного оборудования;

- поддержку основных сетевых протоколов (TCP/IP, DHCP, DNS, FTP, TFTP, SMTP, IMAP, HTTP, NTP, SSH, NFS, SMB);
- организацию сетевого домена с централизованным хранением учетных записей;
- работу с мультимедийными данными;
- работу с реляционными БД;
- работу с электронной почтой;
- работу с гипертекстовыми данными;
- обработку текстовых документов и электронных таблиц различных форматов.

2.2.3 Требования к техническим средствам

<span id="page-6-0"></span>Для функционирования ОС необходима следующая минимальная конфигурация оборудования:

- аппаратная платформа процессор с архитектурой x86-64 (AMD, Intel);
- оперативная память от 1 ГБ;
- объем свободного дискового пространства от 4 ГБ;
- устройство чтения DVD-дисков;
- стандартный монитор SVGA 15".

## <span id="page-6-1"></span>**3 Компоненты операционной среды**

## <span id="page-6-2"></span>**3.1 Система управления базами данных**

В качестве сервера базы данных применяется СУБД Синергия-БД, разработанная на базе ПО с открытым исходным кодом PostgreSQL версии 9.5.

## <span id="page-6-3"></span>**3.2 Офисный пакет**

Для обработки текстовых документов и электронных таблиц различных форматов в ОС «Astra Linux SE» и «Синергия» применяется OpenOffice, в OC Windows Microsoft Office.

## <span id="page-7-0"></span>**3.3 Файловый сервер**

Для организации доступа к шаблонам отчетов по сети, как в ОС «Синергии», так и в ОС «Astra Linux SE» можно использовать протокол NFS. ОС «Astra Linux SE» поддерживает протокол SMB.

Для обеспечения доступа ОС «Синергия» к ресурсам, размещенным на сетевой папке сервера под управлением ОС Windows, необходимо к роли «Файловый сервер» добавить службу «Службы для NFS». Пример настроек доступа по протоколу NFS показан ниже.

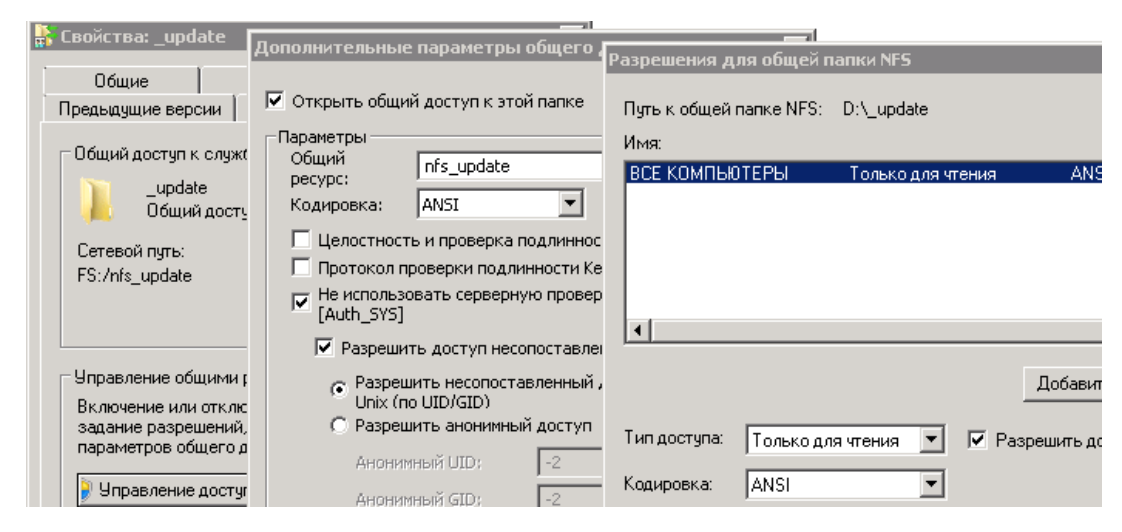

## <span id="page-7-1"></span>**4 Установка системы**

## <span id="page-7-3"></span><span id="page-7-2"></span>**4.1 Установка серверного программного обеспечения**

4.1.1 Установка операционной среды

На сервере базы данных допускается установка ОС «Синергии» или ОС «Astra Linux SE» версии 1.5 и выше.

4.1.1.1 Установка ОС «Синергии» выполняется в соответствии с документом Руководство администратора 07623615.00036-01 90 01, входящим в состав поставки программного продукта.

Во время первой загрузки операционной системы будут выполнены инициализационные сценарии SELinux, после завершения, которых операционная система вновь выполнит перезагрузку. После чего запуск осуществляется в защищённом режиме.

Для перевода подсистемы SELinux в разрешающий режим, необходимо заменить параметр загрузки ядра с «security=selinux selinux=1» на «enforcing=0».

4.1.1.2 Установка ОС «Astra Linux SE» выполняется в соответствии с документом Руководство администратора, входящим в состав поставки программного продукта.

4.1.2 Установка СУБД

<span id="page-8-0"></span>В качестве сервера базы данных допускается использовать СУБД Синергия-БД, либо сборки СУБД PostgreSQL версии 9.5 и выше.

4.1.2.1 Установка и настройка СУБД Синергия-БД выполняется в соответствии с документом 07623615.00082-01 32 01 *(СУБД Синергия-БД)*, входящим в состав поставки программного продукта.

Рекомендуется выполнить настройку политики управления паролями в соответствии с разделом 5.5 Руководства по комплексу средств защиты 07623615.00082-01 90 01, входящего в состав поставки программного продукта.

4.1.2.2 За информацией по установке СУБД PostgreSQL от другого производителя ПО необходимо обратиться на соответствующий Интернетресурс.

<span id="page-8-1"></span>4.1.3 Создание БД

4.1.3.1 Настройка конфигурационных параметров СУБД

После установки СУБД на сервер и перед началом работы, рекомендуется в конфигурационном файле /etc/postgresql/9.5/main/postgresql.conf модифицировать следующие параметры:

 $-$  listen addresses установить в значение '\*', задаёт адреса TCP/IP, по которым сервер будет принимать подключения от клиентских приложений;

- max connections определяет максимально допустимое количество соединений с сервером БД, устанавливается исходя из планируемых потребностей:
- tcp keepalives idle задаёт период неактивности (в секундах), после которого по ТСР клиенту должен отправляться сигнал сохранения соединения, необходимо изменять, если в процессе работы происходит обрыв соединения после простоя или при длительных расчетах, по умолчанию данный параметр установлен в значение 2 часа;
- tcp keepalives interval задаёт интервал (в секундах), по истечении которого следует повторять сигнал сохранения соединения, если ответ от клиента не был получен, необходимо изменять, если в процессе работы происходит обрыв соединения после простоя или при длительных расчетах;
- shared buffers задаёт объём памяти, который будет использовать сервер баз данных для буферов в разделяемой памяти, рекомендуемое значение 12ГБ:
- temp buffers задаёт максимальное число временных буферов для каждого сеанса, рекомендуемое значение 128MB;
- work mem задаёт объём памяти, который будет использоваться для внутренних операций сортировки и хеш-таблиц, прежде чем будут задействованы временные файлы на диске, рекомендуемое значение 128MB;
- maintenance work mem задаёт максимальный объём памяти для операций обслуживания БД, в частности VACUUM, CREATE INDEX и ALTER TABLE ADD FOREIGN KEY, рекомендуемое значение 1GB;
- checkpoint timeout максимальное время между автоматическими контрольными точками в WAL (в секундах), рекомендуемое значение  $15$ min.

В процессе эксплуатации системы значения параметров, возможно, потребуется изменить, исходя из условий эксплуатации и нагрузки на СУБД.

В файле /etc/postgresql/9.5/main/pg hba.conf изменить строку подключений по локальному адресу (127.0.0.1) следующим образом:

 $all$  $127.0.0.1/32$ host  $a11$ trust

Добавить дополнительную строку определяющую диапазон IP-адресов с которых возможно подключение к СУБД, например:

host  $a11$  $a11$  $10.10.0.0/16$ md5

Более подробную информацию по конфигурационным параметрам СУБД можно получить из документа Руководство системного программиста 07623615.00082-01 32 01 (СУБД Синергия-БД), входящим в состав поставки Синергия-БД.

4.1.3.2 Подготовка БД

Для работы типовой системы управления персоналом требуется установить дополнительные расширения СУБД PostgreSQL. Для этого необходимо из архива pq background.zip скопировать следующие файлы:

- pg background.so скопировать  $-$  файл  $\bf{B}$ директорию /usr/lib/postgresql/9.5/lib;
- файлы pq background.control, pq background--1.0.sql CKONUPOBATL **В ДИРЕКТОРИЮ** /usr/share/postgresgl/9.5/extension.

Из архива огабсе. zip скопировать следующие файлы:

- $-$  файл скопировать orafce.so директорию  $\bf{B}$ /usr/lib/postgresql/9.5/lib;
- файлы orafce.control, \*.sql скопировать директорию  $\overline{B}$ /usr/share/postgresql/9.5/extension.

Из архива mbus.zip CКОПИРОВАТЬ файлы mbus.control, \*.sql B директорию /usr/share/postgresql/9.5/extension.

Создать директорию, например /pgindex, в которой будут размещены индексы базы данных, при необходимости смонтировать в нее дисковый раздел.

С помощью утилиты psql выполнить скрипт pre install.sql, для этого необходимо выполнить команду:

root@localhost:~# psql -d postgres -h localhost -U postgres --set=USERNAME=sysadm --set=PWD=\'sysadm\' --set=NEWDBNAME=tsup --set=INDEXTABLESPACE=pqindex --set=INDEXDIR=\'/pqindex\' -o ./output.log -f ./pre install.sql

Данная команда принимает следующий набор параметров:

-d - задает имя базы данных, к которой происходит подключение, параметр не должен меняться;

-h - задает имя/IP-адрес сервера СУБД;

- U - имя супер-пользователя, от имени которого выполняется скрипт, параметр не должен меняться;

--set=USERNAME - задает имя пользователя-владельца создаваемой базы данных:

--set=PWD - задает пароль пользователя-владельца создаваемой базы ланных:

--set=NEWDBNAME - имя создаваемой базы данных;

--set=INDEXTABLESPACE - имя табличного пространства, в котором размещаются индексы, в случае изменения имени при восстановлении базы данных будут выданы предупреждения, и индексы создадутся в табличном пространстве pg default;

--set=INDEXDIR - задает путь к директории (необходимо предварительно создать, владельцем директории должен быть назначен пользователь postgres:postgres), где размещаются файлы табличного пространства, заданного параметром INDEXTABLESPACE;

- $\circ$  - имя файла журнала выполнения команд скрипта;

-f-3адает путь, где находится файл скрипта pre install.sql.

В процессе выполнения скрипта создается новый пользователь-владелец, ему назначаются необходимые привилегии, создается база данных, в которой

будут зарегистрированы необходимые дополнительные расширения PostgreSQL.

4.1.3.3 Восстановление БД

Эталонный экземпляр системы поставляется в виде двоичного дампфайла (или директории, содержащей набор файлов) базы данных.

Восстановление дампа выполняется в следующей последовательности:

Скопировать дамп-файл или директорию логической копии на сервер, где установлена СУБД (например, в папку  $/\text{tmp}$ ).

Для корректного восстановления объектов БД из дамп-файла, необходимо наделить встроенную системную роль dbsa полномочиями суперпользователя, выполнив команду:

alter role dbsa superuser;

В дальнейшем восстановление БД будет выполняться в контексте данной роли. После завершения процедуры восстановления полномочия суперпользователя у роли dbsa рекомендуется изъять.

С помощью утилиты pg\_restore выполнить восстановление базы данных и дамп-файла, для этого необходимо выполнить команду:

root@localhost:~# pg\_restore --host=localhost --username=sysadm --dbname=tsup –-no-password –-role=dbsa - verbose /tmp/tsup.backup

или, в случае поставки логической копии в формате директории:

root@localhost:~# pg\_restore --host=localhost --username=sysadm --dbname=tsup –-no-password –-role=dbsa –-

jobs=12 --verbose /tmp/tsup\_dump\_dir

В приведенном примере команда pg\_restore выполняет подключение к серверу СУБД с именем localhost (параметр --host) от имени пользователявладельца БД sysadm (параметр --username) и выполняет восстановление базы данных tsup (параметр --dbname) из дамп-файла /tmp/tsup.backup или из директории /tmp/tsup\_dump\_dir.

4.1.4 Установка сервера отчетов

<span id="page-13-0"></span>Для организации централизованного доступа к шаблонам отчетов используем сервер NFS.

Сервер службы находится в пакете nfs-kernel-server, для установки необходимо выполнить следующую команду:

```
apt-get install nfs-kernel-server
```
Настройте сервер, отредактировав конфигурационный файл /etc/exports:

/opt/report \*(rw,sync,no\_subtree\_check)

Запустите команду exportfs с ключом «-a» и перезапустите службы NFS:

```
exportfs -a 
run_init /etc/init.d/nfs-kernel-server restart 
run_init /etc/init.d/nfs-common restart
```
## <span id="page-13-2"></span><span id="page-13-1"></span>**4.2 Установка клиентского программного обеспечения**

4.2.1 Установка операционной среды

На клиентских рабочих местах допускается ОС «Синергия», ОС «Astra Linux SE» версии 1.5 и выше, а также ОС из семейства Windows.

4.2.1.1 Установка операционной среды Синергия-ОС выполняется в соответствии с документом Руководство администратора 07623615.00036-01 90 01, входящим в состав поставки программного продукта.

4.2.1.2 Установка ОС «Astra Linux SE» выполняется в соответствии с документом Руководство администратора, входящим в состав поставки программного продукта.

4.2.1.3 Установка операционной среды Windows выполняется в соответствии с эксплуатационной документацией.

4.2.2 Установка офисного пакета OpenOffice

<span id="page-14-0"></span>За информацией по установке офисного пакета следует обратиться к aдресу https://www.openoffice.org/download/common/ Интернет-ресурсу  $\Pi$ <sup>O</sup> instructions.html.

4.2.3 Установка клиентского программного обеспечения

<span id="page-14-1"></span>Установка клиентского программного обеспечения может производиться двумя способами:

 $1<sub>1</sub>$ Клиентское программное обеспечение комплекса УП для ОС семейства Windows поставляется в виде zip архива. Выделите на сетевом ресурсе папку для размещения дистрибутива. Распакуйте содержимое файла ClientUser.zip в выбранную папку. С помощью блокнота откройте файл \Utils\start.ahk и поменяйте путь в строке

WorkPathClient=

Указав путь папки на сетевом ресурсе.

С помощью блокнота откройте файл connection.ini, запишите настройки соединения с сервером БД, например:

```
[TSUP]
DatabaseType=PostgreSQL
Server=192.168.0.1
Port=5432
Database=tsup
Schema =
```
где server - имя или IP-адрес сервера БД, Port - номер порта посредством которого устанавливается соединение с СУБД, Database - имя базы данных на сервере.

При необходимости изменения настроек подключения на клиентских компьютерах, измените файл connection.ini. С помощью блокнота откройте файл \Utils\Version. INI и увеличьте счетчик part на 1 в большую сторону. Теперь при запуске приложения с клиентского компьютера файл connection.ini будет заменен на файл с сервера.

На клиентском компьютере создайте папку для размещения клиента и скопируйте с сетевого ресурса файл Setup.cmd и папку Utils. Запустите исполняемый файл Setup.cmd. В окне выберите пункты «Обновить до актуальной версии», «Исправить проблемы с открытием файлов Excel» (если есть), «Добавить ярлык на рабочий стол для модулей "Управление кадрами", "Учет труда и заработной платы"» и «Добавить ярлык на рабочий стол для модуля "Учет аттестации рабочих мест"» (по необходимости).

При создании через групповые политики необходимо создать папку, перенести в нее папку Utils, на рабочем столе создать ярлык «Alfa-HRMS.lnk» на «%app%\utils\AutoHotkeyU32.exe Utils\start.ahk HRMS.exe» где %app% путь до папки с клиентом. Рабочая папка - %арр%. При первом запуске клиент будет обновлен. При необходимости дополнительных настроек запустите «Alfa-HRMS» с рабочего стола с зажатым Shift.

Для ОС «Синергия» и ОС «Astra Linux SE» программное обеспечение доступно в виде tar-архива с установочными пакетами формата deb. Для установки пакетов, необходимо распаковать архив командой:

root@localhost:~# tar xf <имя apxивa>.tar

Выполнить установку пакетов при помощи команды:

root@localhost:~# dpkg -i <имя пакета>.deb

Ссылка на файл настроек подключения connection.ini находится в ДИРЕКТОРИИ: /etc/alfa/.

Источника обновлений клиента ТС УП указывается в файле config в директории /etc/hrms/. Пример конфигурации:

update url=nfs:10.10.180.181:/nfs update/HRMS

операционных системах семейства Linux механизм B проверки обновлений по файлам версий не применяется. Обновление определяется по имени директории клиента.

Дополнительно для ОС «Astra Linux SE» требуется эмулятор Wine. За информацией по установке необходимо обратиться к Интернет-ресурсу по agreed https://wiki.astralinux.ru/pages/viewpage.action?pageId=3277216.

 $2.$ Клиентское программное обеспечение комплекса УП для ОС семейства Windows поставляется в виде setup-файла дистрибутива. Установка выполняется как в штатном интерактивном режиме, так и с использованием доменных политик. Пример сценария установки клиента ТС УП:

\\fs\update\HRMS\tsup setup.exe /s "192.168.0.1" /d "tsup" /p "5432" /u "\\fs\update\" /VERYSILENT

В процессе установки клиентских модулей на рабочее место пользователя в файле connection.ini, расположенный в корне папки клиентских модулей, записываются настройки соединения с сервером БД, например:

```
[TSUP]
DatabaseType=PostgreSQL
Server=192.168.0.1
Port=5432
Database=tsup
Schema =
```
где Server - имя или IP-адрес сервера БД, Port - номер порта посредством которого устанавливается соединение с СУБД, Database - имя базы данных на сервере.

При необходимости создать дополнительные ссылки или ярлыки на «рабочем столе» пользователя.

Для ОС «Синергия» и ОС «Astra Linux SE» программное обеспечение доступно в виде tar-архива с установочными пакетами формата deb. Для установки пакетов, необходимо распаковать архив командой:

root@localhost:~# tar xf <MMA apxMBa>.tar

Выполнить установку пакетов при помощи команды:

root@localhost:~# dpkg -i <имя пакета>.deb

Ссылка на файл настроек подключения connection.ini находится в директории: /etc/alfa/.

Источника обновлений клиента ТС УП указывается в файле config в директории /etc/hrms/. Пример конфигурации:

update url=nfs:10.10.180.181:/nfs update/HRMS

 $\mathbf{B}$ операционных системах семейства Linux механизм проверки обновлений по файлам версий не применяется. Обновление определяется по имени директории клиента.

Дополнительно для ОС «Astra Linux SE» требуется эмулятор Wine. За информацией по установке необходимо обратиться к Интернет-ресурсу по адресу https://wiki.astralinux.ru/pages/viewpage.action?pageId=3277216.

4.2.4 Подключение сервера отчетов

<span id="page-17-0"></span>NFS-клиент находится в пакете nfs-common, для установки необходимо выполнить следующую команду:

apt-get install nfs-common

В файле /etc/fstab добавить строку:

<aдрес сервера>:/opt/report /opt/report nfs default  $\overline{0}$  $\overline{0}$ 

#### <span id="page-17-1"></span> $\overline{\mathbf{5}}$ Порядок обновления серверного функционала системы

Обновление серверных компонент поставляется в виде архива содержащего подмножество файлов-скриптов модификации объектов и расчетных процедур в базе данных системы.

ADXUB обновлений содержит директории, в каждой из которых содержится набор файлов скриптов. Наименования **BCCX** директорий начинаются с числового идентификатора, за которым следует идентификатор слоя, модификацию которого выполняют вложенные скрипты, версия базовой платформы.

Например, структура файла архива может иметь вид:

```
01 CORE 4.7.1.0
02 SLR 4.7.1.0
03 FOS 4.7.1.0
04 SLN
05 CORE 4.7.1.1
06 FOS 4.7.1.1
07 SLN
```
Все директории пронумерованы (01, 02, 03, …), и данные номера определяют порядок выполнения скриптов, расположенных в директориях.

## **Изменение порядка выполнения скриптов, содержащихся в директориях, не допускается!**

Идентификаторы в именах директорий имеют следующие значения:

- CORE директория содержит скрипты модификации функциональности ядра базовой платформы;
- SLR директория содержит скрипты модификации функциональности базовой подсистемы управления персоналом;
- FOS директория содержит скрипты модификации общесистемной функциональности базовой платформы;
- SLN директория содержит скрипты модификации функциональности для конкретного предприятия.

В каждой из директории размещены файлы, пример перечня файлов приведен ниже.

UPD.0008226-CORE.4.4.1.0-KRN-05.08.2016.a4s UPD.0008234-CORE.4.4.1.0-ADM-05.08.2016.a4s UPD.0008235-CORE.4.4.1.0-DL-05.08.2016.a4s UPD.0008236-CORE.4.4.1.0-DMS-05.08.2016.a4s UPD.0008237-CORE.4.4.1.0-SIM-05.08.2016.a4s UPD.0008298-CORE.4.4.1.0-KRN-09.08.2016.a4s UPD.0008304-CORE.4.4.1.0-KRN-09.08.2016.a4s UPD.0008332-CORE.4.4.1.0-KRN-12.08.2016.a4s

Все файлы пронумерованы (0008226, 0008234, 0008235, …), и данные номера определяют порядок выполнения скрипта.

### **Изменение порядка выполнения скриптов не допускается**!

Обновление серверной функциональности осуществляется в интерактивном режиме посредством программного модуля Scripter.exe, входящего в поставку системы.

Визуальный интерфейс программы Scripter.exe показан ниже.

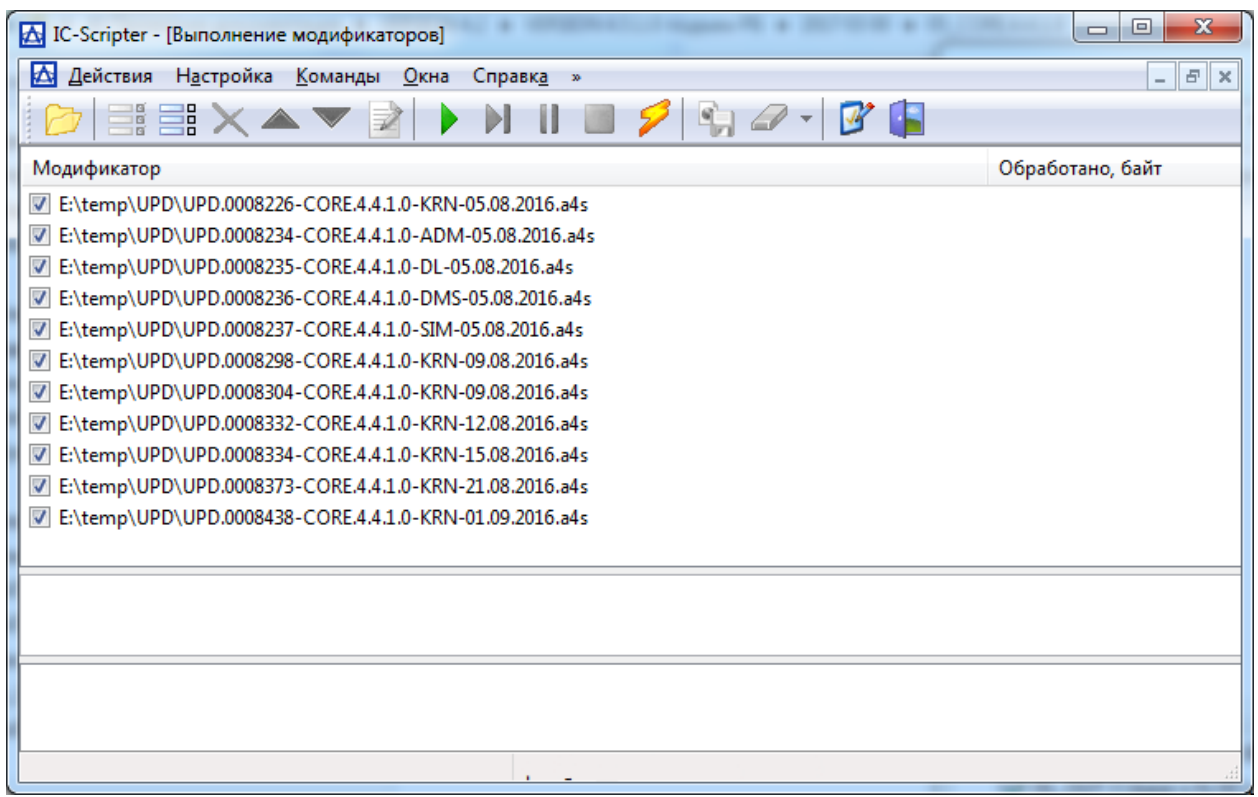

Выполнение скриптов возможно выполнять в двух режимах: с остановкой на ошибках и без остановки – это контролируется следующим параметром настройки (вызывается нажатием кнопки  $\mathbb{F}$ ):

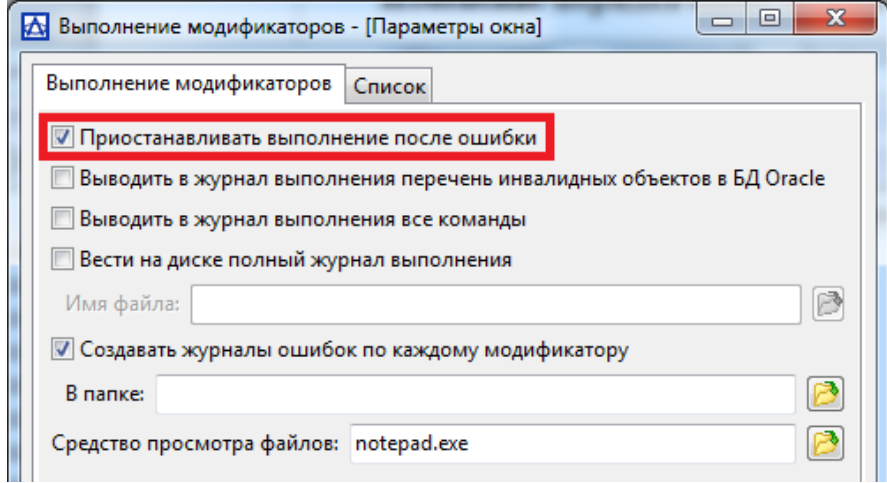

Рекомендуется выполнять все скрипты только в режиме остановки на ошибках.

При возникновении ошибки в процессе обновления, выполнение скриптов приостанавливается и выдается сообщение.

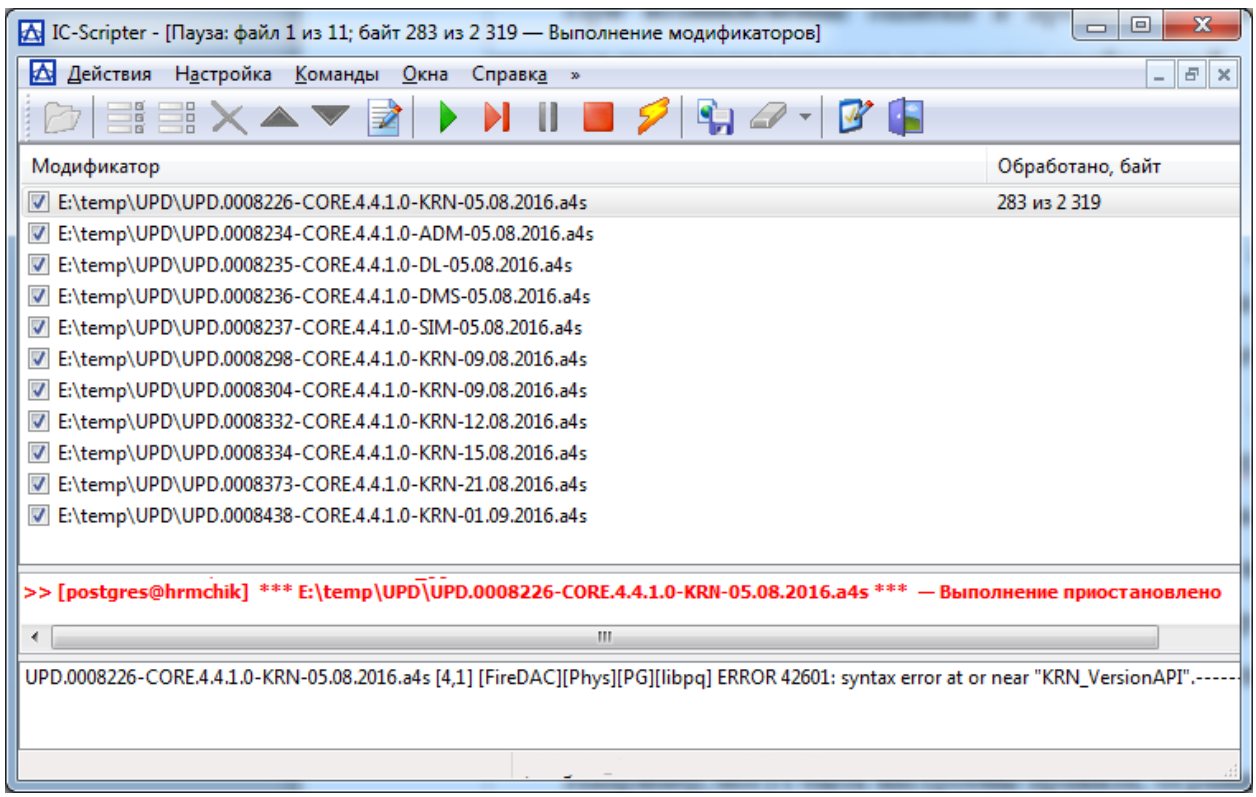

При возникновении ошибки необходимо провести ее анализ и устранить недостаток. После чего можно повторить выполнение блока скрипта, вызвавшего ошибку, нажав кнопку  $\mathcal{P}$ , после чего откроется диалоговое окно, содержащее инструкции PL/PGSQL.

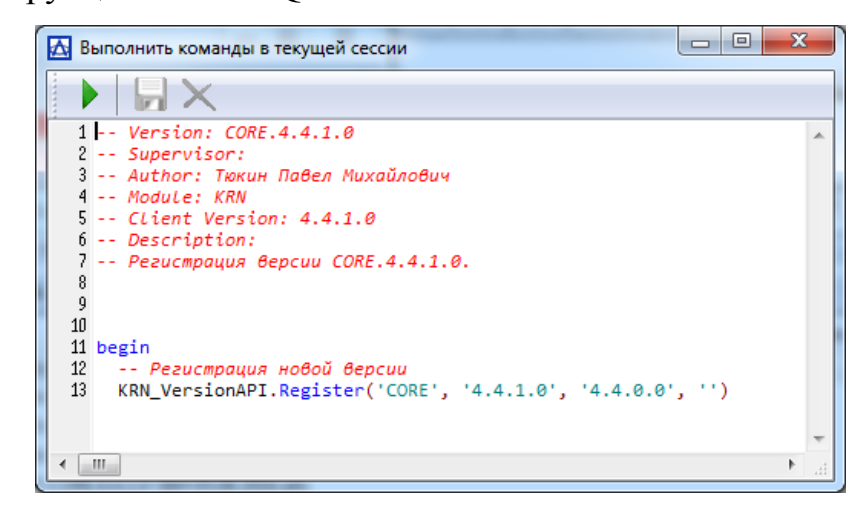

Для повторного исполнения ошибочной инструкции необходимо нажать кнопку . После завершения выполнения инструкции, закрыть окно и в главном окне программы Scripter.exe продолжить выполнение скриптов, нажатием кнопки $\blacktriangleright$ .

В случае, если не возможно самостоятельно устранить ошибки выполнения скриптов обновления. необходимо обратиться  $\overline{B}$ службу технической поддержки.

#### <span id="page-21-0"></span>Порядок обновления клиентских приложений 6

В процессе работы пользователей с системой предусмотрена процедура обновления клиентских приложений в автоматическом режиме.

Для обеспечения данной возможности необходимо на файл-сервере организовать доступный с рабочих мест пользователей сетевой ресурс, в котором по мере необходимости размещать актуальную версию клиентского приложения.

Приложение перед запуском проверит наличие обновлений. После того, как будут скопированы актуальные файлы клиентского ПО, будет запущено приложение.

Если обновление распространяется в виде setup-файла, то установить его можно используя групповую политику. Пункт 4.2.3.

### <span id="page-21-1"></span>7 Резервное копирование и восстановление БД

## <span id="page-21-3"></span><span id="page-21-2"></span>7.1 Логическое резервирование и восстановление

7.1.1 Создание логической резервной копии БД

Создание логической копии выполняется с использованием утилиты pq dump, входящей в поставку СУБД.

Пример использования команды pq dump приведен ниже.

pg dump -d testdb -h localhost -p 5432 -U postgres -v -F d -Z  $9 - i 8 - f$  /dump/testdb  $2$ >/dump/log.txt

Данная команда принимает следующий набор параметров:

-d - задает имя базы данных для резервирования;

 $-h$  – имя/IP-адрес сервера СУБД;

 $-p$  – номер порта сервера СУБД;

-U – имя пользователя для подключения к БД;

-v – вывод подробных сообщений в процессе создания копии;

-F – задает формат выводимых данных резервной копии (возможны следующие значения: d – директория, c – пользовательский, t – формат tar), если параметр не задан, то используется текстовый формат;

-Z – задает степень сжатия файлов резервной копии;

 $-j$  – задает количество параллельно выполняемых потоков при выгрузке данных;

-f – задает имя выходного файла, директории.

В результате выполнения команды в директории /dump/testdb будет создана резервная копия базы данных testdb.

Важное преимущество pq dump в сравнении с другим методом резервного копирования, описанным далее, состоит в том, что вывод pg\_dump обычно можно загрузить в более новые версии PostgreSQL, в то время как резервная копия на уровне файловой системы и непрерывное архивирование жёстко зависят от версии сервера. Также, только метод с применением  $pq\$ dump можно использовать при переносе базы данных на другую аппаратную архитектуру, например, при переносе с 32-битной на 64-битную версию сервера.

Логическая копия, создаваемая pg\_dump, является внутренне согласованной, то есть, представляет собой снимок базы данных на момент начала запуска pg\_dump.

Более подробную информацию по использованию утилиты pg\_dump можно получить из документа Руководство системного программиста 07623615.00082-01 32 01 *(СУБД Синергия-БД)*, входящим в состав поставки СУБД Синергия-БД.

7.1.2 Восстановление БД из логической копии

<span id="page-22-0"></span>Восстановление базы данных и логической копии выполняется утилитой pg\_restore, входящей в поставку СУБД.

Для восстановления из логической копии необходимо предварительно создать пустую базу данных в соответствии с инструкциями, приведенными в разделе 4.1.3.2 данного руководства.

Далее необходимо выполнить команду:

pg restore -d testdb -h localhost -p 5432 -U sysadm -role=dbsa -j 8 -v /dump/testdb  $2$ >/dump/log.txt

Данная команда принимает следующий набор параметров:

-d - задает имя базы данных для резервирования;

 $-h$  – имя/IP-адрес сервера СУБД;

 $-p$  – номер порта сервера СУБД;

- U - имя пользователя для подключения к БД;

- v - вывод подробных сообщений в процессе восстановления копии;

 $-\dot{1} - 3a\mu a$ ет количество параллельно выполняемых при ПОТОКОВ восстановлении данных.

В результате выполнения команды из директории /dump/testdb, в которой расположена логическая копия, будет восстановлена база данных testdb.

Более подробную информацию по использованию утилиты pq restore можно получить из документа Руководство системного программиста 07623615.00082-01 32 01 (СУБД Синергия-БД), входящим в состав поставки СУБД Синергия-БД.

#### <span id="page-23-1"></span><span id="page-23-0"></span>7.2 Непрерывное архивирование и физическое резервирование

7.2.1 Настройка непрерывного архивирования журналов повтора

В процессе работы СУБД ведёт журнал упреждающей записи (WAL), который расположен в подкаталоге pq xloq директории с данными кластера баз данных. В этот журнал записываются все изменения, вносимые в файлы данных. Прежде всего, журнал существует для безопасного восстановления после краха сервера: если происходит аварийное завершение работы сервера СУБД. целостность БД может быть восстановлена  $\, {\bf B}$ результате «воспроизведения» записей, зафиксированных после последней контрольной точки.

Для успешного восстановления  $\mathbf{c}$ применением непрерывного архивирования (также называемого «оперативным резервным копированием»). необходима непрерывная последовательность заархивированных файлов WAL, начинающаяся не позже, чем с момента начала копирования. Так что для начала необходимо настроить и протестировать процедуру архивирования файлов WAL до того, как создать первую базовую копию.

В абстрактном смысле, запущенная СУБД производит неограниченно длинную последовательность записей WAL. СУБД физически делит эту последовательность на файлы-сегменты WAL, которые обычно имеют размер в 16 МБ. Файлы-сегменты получают цифровые имена, которые отражают их позицию в абстрактной последовательности WAL. Когда архивирование WAL не применяется, система обычно создаёт только несколько файлов-сегментов и затем перезаписывает их, меняя номер в имени более не нужного файласегмента на больший. Предполагается, что файлы-сегменты, чье содержимое предшествует последней контрольной точке, уже не представляют интереса и могут быть перезаписаны.

При архивировании данных WAL необходимо считывать содержимое каждого файла-сегмента, как только он заполняется, и сохранять эти данные куда-то, прежде чем файл-сегмент будет переработан и использован повторно. В зависимости от применения и доступного аппаратного обеспечения, возможны разные способы хранения журналов повтора: можно скопировать файлы-сегменты в смонтированный по NFS каталог на другую машину, записать их на ленту или собрать их в пакет и записать на CD, либо какие-то совсем другие варианты. Чтобы у администратора баз данных была гибкость в этом плане. СУБД пытается не делать каких-либо предположений о том, как будет выполняться архивация. Вместо этого, СУБД позволяет администратору указать команду оболочки, которая будет запускаться для копирования завершенного файла-сегмента в нужное место.

Чтобы включить архивирование WAL, установите в параметре конфигурации wal level значение archive, в archive mode - значение on, и задайте необходимую команду оболочки в параметре archive command. На практике эти параметры всегда задаются в файле postgresgl.conf.

После изменения параметров необходимо перезапустить сервер СУБД командой:

service postgresql restart

В archive command СИМВОЛЫ %р ЗАМЕНЯЮТСЯ ПОЛНЫМ ПУТЁМ К ФАЙЛУ, подлежащему архивации, а  $\frac{1}{6}$  заменяются только именем файла.

Пример команды архивации:

archive command = 'test ! -f /mnt/server/archivedir/%f && cp %p /mnt/server/archivedir/%f'

Данная команда копирует архивируемые сегменты WAL в каталог /mnt/server/archivedir.

После замены параметров <sup>8</sup> ри 8 f фактически запускаемая команда будет выглядеть так:

test ! -f /mnt/server/archivedir/000000001000000A900000065 && cp pq xloq/00000001000000A900000065 /mnt/server/archivedir/00000001000000A900000065

Подобная команда будет генерироваться для каждого следующего архивируемого файла.

Важно, чтобы команда архивирования возвращала нулевой кол завершения, если и только если она завершилась успешно. Получив нулевой результат, СУБД будет полагать, что файл успешно заархивирован и удалит его или переработает. Однако, ненулевой код состояния скажет СУБД, что файл не заархивирован; попытки заархивировать его будут периодически повторяться, пока это не удастся.

7.2.2 Создание физической копии БД

<span id="page-25-0"></span>Перед созданием физической копии БД необходимо убедится, что включен режим непрерывной архивации журналов повтора.

Создание физической копии выполняется утилитой ра basebackup, входящей в поставку СУБД.

Утилита ра basebackup предназначена для создания резервных копий работающего кластера баз данных СУБД. Процедура создания копии не влияет на работу других клиентов. Полученные копии могут использоваться для обеих стратегий восстановления - на заданный момент в прошлом и в качестве отправной точки для резервного сервера при реализации трансляции файлов или потоковой репликации.

Утилита ра basebackup создаёт бинарную копию файлов кластера, контролируя режим создания копии автоматически. Резервные копии всегда создаются для кластера целиком и невозможно создать копию для какой-либо сущности базы отдельно. Для этой цели можно использовать, например, VTИЛИТУ pq dump.

Копия создаётся через обычное подключение к СУБД, и при этом используется протокол репликации. Подключение должно осуществляться от лица суперпользователя или пользователя с правом REPLICATION, а в файле pq hba.conf должно быть прописано подключение для репликации. Значение max\_wal\_senders на сервере должно быть достаточно большим, чтобы допускать минимум ещё одно подключение для копирования.

Пример создания физической копии с использованием команды pq basebackup приведен ниже.

pq basebackup -h localhost -U postqres -D /mnt/server/backup  $-F$  t  $-P$   $-v$   $-z$   $-Z$  9

Данная команда принимает следующий набор параметров:

 $-h$  – имя/IP-адрес сервера СУБД, копия которого создается;

- U - имя пользователя для подключения к СУБД;

-D - директория, в которую будет записана копия;

- г – определяет формат вывода. формат может принимать следующие значения: p (plain) - записывает выводимые данные в обычные файлы, сохраняя текущую схему размещения каталогов данных и табличных

пространств. Если кластер не имеет дополнительных табличных пространств, то вся база будет помещена в заданный каталог. Иначе основной каталог хранения данных будет помещён в целевой каталог, а все остальные табличные пространства – в те же абсолютные пути, в которых они находятся на сервере. Это формат по умолчанию. t (tar) – записывает в целевой каталог файлы в формате tar. Основной каталог хранения данных будет записан в файл base.tar, а табличные пространства – в файлы, именованные в соответствии с их OID;

-P – включает отчёт о прогрессе;

-v – вывод подробных сообщений в процессе создания копии;

 $-z$  – включает gzip-сжатие для выводимого tar-файла с уровнем сжатия по умолчанию;

-Z – задает степень сжатия файлов резервной копии.

В результате выполнения команды в директории /mnt/server/backup будет создана резервная копия сервера БД.

Более подробную информацию по использованию утилиты pg\_basebackup можно получить из документа Руководство системного программиста 07623615.00082-01 32 01 *(СУБД Синергия-БД)*, входящим в состав поставки СУБД Синергия-БД.

7.2.3 Восстановление БД из физической копии

<span id="page-27-0"></span>При необходимости восстановления кластера баз данных из резервной копии порядок действий следующий:

1. Остановите сервер баз данных, если он запущен.

2. Если есть доступное дисковое пространство, скопируйте весь текущий каталог кластера баз данных и все табличные пространства во временный каталог на случай, если они вам понадобятся. Если дискового пространства недостаточно, необходимо сохранить как минимум содержимое подкаталога pg\_xlog каталога кластера, так как он может содержать журналы, не попавшие в архив перед остановкой системы.

3. Удалите все существующие файлы и подкаталоги из каталога кластера и из корневых каталогов, используемых табличных пространств.

4. Восстановите файлы базы данных из архивной копии файлов. Важно, чтобы у восстановленных файлов были правильные разрешения и правильный владелец (пользователь, от имени которого запущен сервер БД, а не root). Если вы используете табличные пространства, убедитесь также, что символьные ссылки в pg tblspc восстановились корректно.

5. Удалите все файлы из ра х100, они восстановились из резервной копии файлов и поэтому, скорее всего, будут старее текущих. Если вы вовсе не архивировали pg xlog, создайте этот каталог с правильными правами доступа, но если это была символьная ссылка, восстановите ее.

6. Если на шаге 2 вы сохранили не заархивированные файлы с сегментами WAL, скопируйте их в ра х10 с. (Лучше всего именно копировать, а не перемещать их, чтобы у вас остались неизменённые файлы на случай, если возникнет проблема и всё придётся начинать сначала.)

7. Создайте командный файл восстановления recovery.conf в каталоге кластера баз данных. Вы можете также временно изменить pq hba.conf, чтобы пользователи не могли подключаться, пока вы не будете уверены, что восстановление завершилось успешно.

8. Запустите сервер. Сервер запустится в режиме восстановления и начнёт считывать необходимые ему архивные файлы WAL. Если восстановление будет прервано из-за внешней ошибки, сервер можно просто перезапустить и он продолжит восстановление. По завершении процесса восстановления сервер переименует файл recovery.conf в recovery.done (чтобы предотвратить повторный запуск режима восстановления), а затем перейдёт в штатный режим.

9. Просмотрите содержимое базы данных, чтобы убедиться, что вы вернули ее к желаемому состоянию. Если это не так, вернитесь к шагу 1. Если все в порядке, разрешите пользователям подключаться к серверу, восстановив обычный файл pq hba.conf.

Ключевой момент процедуры восстановления заключается в создании файла конфигурации recovery.conf, определяющего, как будет выполняться восстановление и до какой точки. В качестве прототипа можно использовать файл recovery.conf.sample (он обычно помещается в каталог /usr/share/postgresql/9.5 после установки).

Минимально, что необходимо указать в recovery.conf – это команду restore command, которая говорит СУБД, как получать из архива файлсегменты WAL. Как и archive\_command, это командная строка для оболочки. Она может содержать символы %f, которые заменятся именем требующегося файла журнала, и %p, которые заменятся целевым путем для копирования этого файла.

Пример команды для параметра restore\_command:

restore command = 'cp /mnt/server/archivedir/%f %p'

Более подробную информацию по процедуре восстановления из физической копии можно получить из документа Руководство системного программиста 07623615.00082-01 32 01 *(СУБД Синергия-БД)*, входящим в состав поставки СУБД Синергия-БД.

# <span id="page-29-0"></span>**7.3 Автоматизация настройки резервного копирования и восстановления БД**

7.3.1 Настройка автоматического резервного копирования

<span id="page-29-1"></span>В целях упрощения процедуры настройки резервного копирования и восстановления после сбоев базы данных ТС УП, разработан соответствующий набор скриптов.

Настройка процедуры автоматического резервного копирования выполняется с помощью скрипта pg\_install\_backup.sh.

В процессе выполнения скрипта необходимо указать следующую информацию:

 имя пользователя СУБД, от имени которого будут выполняться процедуры резервного копирования (значение по умолчанию postgres);

- пароль пользователя СУБД (значение по умолчанию postgres);
- абсолютный путь к директории архивов redo-логов (значение по умолчанию /pgbackup/archivelog);
- абсолютный путь к файлу настроек pg hba.conf (значение по умолчанию /etc/postgresql/9.5/main/pg\_hba.conf);
- абсолютный путь к директории для резервной копии (значение по умолчанию /pgbackup);
- степень сжатия резервной копии (допустимые значения в интервале 0-9, значение по умолчанию  $0 - 6$ ез сжатия);
- абсолютный путь к директории данных СУБД (значение по умолчанию /var/lib/postgresql/9.5/main)
- абсолютный путь к директории индексного табличного пространства (значение по умолчанию /pgindex);
- имя файла-скрипта создания резервной копии, который будет создан (значение по умолчанию /opt/pg\_daily\_backup.sh);
- имя файла-скрипта восстановления резервной копии, который будет создан (значение по умолчанию /opt/pg\_restore\_backup.sh);
- время выполнения резервного копирования (значение по умолчанию 00:00);
- пользователь операционной системы, от имени которого будет выполняться задание резервного копирования планировщиком Cron (значение по умолчанию postgres).

В результате выполнения скрипта создается два исполняемых файла с соответствующими именами, по умолчанию: /opt/pg\_daily\_backup.sh и / $\sigma$ pg restore backup.sh. При необходимости сервер базы данных переводится в режим архивирования WAL-журналов, и в планировщике Cron создается задача, обеспечивающая ежедневный запуск скрипта /opt/pg\_daily\_backup.sh.

Скрипт pg daily backup.sh отвечает за создание резервной копии БД,

пример текста командного файла приведен ниже:

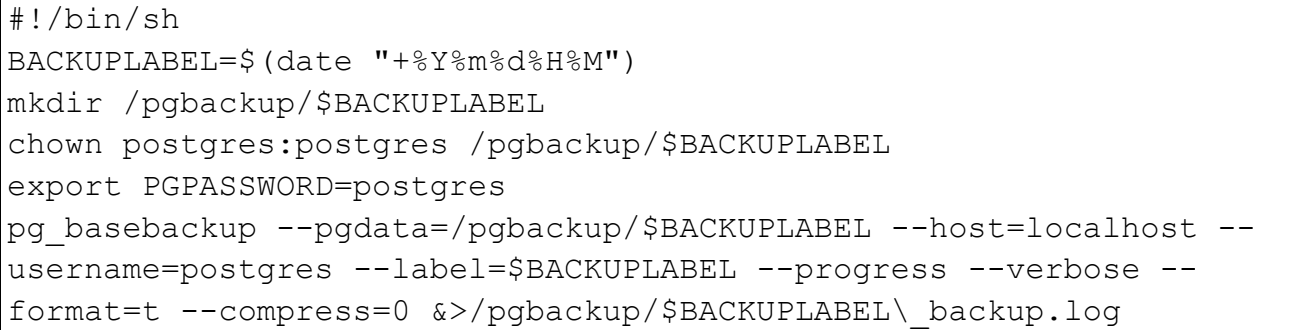

Данный скрипт выполняет команду pg\_basebackup с соответствующими значениями параметров, которые были заданы на этапе настройки процедуры автоматизированного создания копии БД. При необходимости выполнить данный скрипт можно в ручном режиме в любой момент времени.

В результате выполнения скрипта в директории резервной копии будет создан каталог с именем (например: 201805192100), состоящим из 12 цифр: первые 4 цифры соответствуют текущему году, следующие 2 – месяцу, 2 цифры – день месяца, последние 4 цифры соответствуют часам и минутам, когда была запущена процедура создания резервной копии.

В процессе создания резервной копии БД в данной директории создаются файлы следующего типа:

- архив каталога кластера базы данных base.tar или base.tar.gz, в зависимости от того, используется или нет сжатие резервной копии;
- архивы табличных пространств <числовой идентификатор>.tar или <числовой\_идентификатор>.tar.gz (в зависимости от того, используется или нет сжатие резервной копии). Числовой идентификатор в имени файла архива табличного пространства соответствует идентификатору объекта в базе данных.

7.3.2 Восстановление БД из резервной копии после сбоев

<span id="page-31-0"></span>Восстановление БД из резервной копии после сбоев выполняется посредством выполнения скрипта pg\_restore\_backup.sh, создаваемого на основе файла-шаблона pq restore backup.sh.template на этапе настройки автоматизированной процедуры резервного копирования, пример текста командного файла приведен ниже:

```
\#!/bin/shtput clear
PGBACKUPDIR='/pgbackup'
PGARCHIVELOGDIR='/pqbackup/archivelog'
PGDATADIR='/var/lib/postgresgl/9.5/main'
PGSTATUS=$(/etc/init.d/postgresql status)
if [ [ ! ($PGSTATUS =~ (down|down, recovery) $)]then
 echo "Сервер СУБД запущен."
 echo "Перед выполнением скрипта необходимо остановить сервер
CYBI."
 exit 1
fi
TBLSPCLNK=($( ls $PGDATADIR'/pq tblspc' ))
i = 0for item in ${TBLSPCLNK[@]}
do
TBLSPCDIR[$i]=$(readlink -f $PGDATADIR'/pq tblspc/'$item)
((i++1)done
PGBACKUPS=$(ls -d $PGBACKUPDIR/*/ | qrep -E "^.*/[0-9]{4}(0[1-9] |1[1-2] (0[1-9] |1-2] [0-9] |3[0-1] ([0-1] [0-9] |2[0-3] ([0-5] [0-9])/$" | sort | tail -n 1)
if [ -z "$PGBACKUPS" ]
then
 echo 'В директории '$PGBACKUPDIR' не найдена резервная копия!!!'
 exit 1
fi
YES=yread -p 'Актуальная резервная копия находится в каталоге
'$PGBACKUPS'? [y] ' YES IN
YES = $ {YES In : -$YES}if [ $YES = "n" ]
then
 echo 'В директории '$PGBACKUPDIR' содержатся следующие каталоги
резервных копий: '
  1s -d $PGBACKUPDIR/*/ | grep -E "^.*/[0-9]{4}(0[1-9]|1[1-
2])(0[1-9]|[1-2][0-9]|3[0-1])([0-1][0-9]|2[0-3])([0-5][0-9])/$"|
sort
  read -p "Абсолютный путь к директории резервной копии
[$PGBACKUPS]: " PGBACKUPS IN
```

```
PGBACKUPS=${PGBACKUPS IN:-$PGBACKUPS}
fi
BASETAR=$(ls $PGBACKUPS | grep -E "^(base.tar)|(base.tar.gz)$")
if [ ! -s "$PGBACKUPS$BASETAR" ] || [ -z "$BASETAR" ]
then
   echo 'Не найден файл резервной копии '$PGBACKUPS'base.tar или 
'$PGBACKUPS'base.tar.gz'
  echo 'Восстановление из данной резервной копии не возможно!!!'
  exit 1
fi
BASETAR=$PGBACKUPS$BASETAR
i=0TBLSPCTAR=()
for item in ${TBLSPCLNK[@]}
do
   TBLSPCTAR[$i]=$(ls $PGBACKUPS | grep -E 
"^(${TBLSPCLNK[$i]}.tar)|(${TBLSPCLNK[$i]}.tar.gz)$")
   if [ ! -s "$PGBACKUPS${TBLSPCTAR[$i]}" ] || [ -z 
"${TBLSPCTAR[$i]}" ]
   then
     echo 'Не найден файл резервной копии табличного пространства 
'$PGBACKUPS${TBLSPCLNK[$i]}'.tar или 
'$PGBACKUPS${TBLSPCLNK[$i]}'.tar.gz'
  TBLSPCTAR[$i]=""
     YES=n
     read -p "Продолжить выполнение? [n] " YES_IN
    YES=${YES IN:-$YES}
    if [ ! $YES = "y" ]
  then
     exit 1
  f_i else
     TBLSPCTAR[$i]=$PGBACKUPS${TBLSPCTAR[$i]}
   fi
  (( i++) )done
YES=n
read -p 'Выполнить восстановление из резервной копии '$PGBACKUPS'? 
[n] ' YES_IN
YES=${YES_IN:-$YES}
if \lceil $YES = "n" ]
then
  exit 1
fi
echo [$(date "+%F %X")] 'Копирование содержимого каталога 
'$PGDATADIR'/pg_xlog в '$PGBACKUPDIR'/pg_xlog_tmp'
```

```
mkdir $PGBACKUPDIR/pg xlog tmp 2>/dev/null
rm -fr $PGBACKUPDIR/pg xlog tmp/*
cp $PGDATADIR/pq xloq/* $PGBACKUPDIR/pq xloq tmp/ 2>/dev/null
echo [$ (date "+%F %X")] 'Очистка каталога данных '$PGDATADIR
rm -rf $PGDATADIR/*
i=0for item in ${TBLSPCDIR[@]}
d<sub>O</sub>echo [$(date "+%F %X")] 'Очистка каталога табличного
пространства '${TBLSPCDIR[$i]}
  rm -fr ${TBLSPCDIR[$i]}/*
  (( i + + ) )done
есһо \lceil$ (date "+%F %X") | 'Восстановление каталога '$PGDATADIR' из
файла '$BASETAR
tar -x -C $PGDATADIR -f $BASETAR
chown postgres: postgres -R $PGDATADIR
i=0for item in ${TBLSPCDIR[0]}
do
  if [-s "${TBLSPCTAR[$i]}" ] && [ ! -z "${TBLSPCTAR[$i]}" ]
  then
    echo [$(date "+%F %X")] 'Восстановление каталога
'Ş{TBLSPCDIR[Şi]}' из файла 'Ş{TBLSPCTAR[Şi]}
 tar -x -C \S{TBLSPCDIR[5i]} -f \S{TBLSPCTR[5i]}chown postgres: postgres -R ${TBLSPCDIR[$i]}
 \ln -s ${TBLSPCDIR[$i]} $PGDATADIR/pg tblspc/${TBLSPCLNK[$i]}
  f_1((i+1)done
echo [$(date "+%F %X")] 'Копирование содержимого каталога
'$PGBACKUPDIR'/pg xlog tmp B '$PGDATADIR'/pg xlog'
cp -f $PGBACKUPDIR/pq xloq tmp/* $PGDATADIR/pq xloq/ 2>/dev/null
chown postgres: postgres -R $PGDATADIR/pg xlog/
echo "restore command = 'cp $PGARCHIVELOGDIR/%f %p'" >
$PGDATADIR/recovery.conf
echo "recovery target timeline = 'latest'" >>
$PGDATADIR/recovery.conf
chown postgres: postgres $PGDATADIR/recovery.conf
echo [$(date "+%F %X")] 'Восстановление каталогов данных
завершено'
YES=Vread -p 'Запустить сервер СУБД? [y] ' YES IN
YES = $ {YES} IN: -$YESif [ $YES = "v" ]
then
```
Перед выполнением скрипта, если есть доступное дисковое пространство, рекомендуется скопировать весь текущий каталог кластера баз данных и все табличные пространства во временный каталог на случай, если они понадобятся.

После запуска скрипта будет выдан запрос на подтверждение восстановления самой актуальной резервной копии БД, расположенной в каталоге, указанном на этапе настройки автоматизированной процедуры создания резервной копии.

После подтверждения начнется процедура восстановления БД, состоящая из следующей последовательности действий:

- копируется содержимое каталога pg xlog из текущей директории кластера баз данных во временный каталог;
- выполняется очистка каталогов кластера баз данных и табличных пространств;
- восстанавливается содержимое каталогов кластера баз данных и табличных пространств из резервной копии;
- восстанавливается содержимое каталога pg\_xlog из временной директории;
- в подкаталоге pg tblspc директории кластера баз данных создаются символические ссылки на каталоги табличных пространств;
- в каталоге кластера баз данных создается файл recovery.conf;
- запускается сервер СУБД.

По окончании процедуры восстановления необходимо проанализировать файл журнала сервера СУБД на предмет наличия критических ошибок.

В случае успешного завершения процедуры восстановления рекомендуется выполнить резервное копирование базы данных.
#### 8 Реализация ролевого механизма доступа

Для защиты данных и организации контроля доступа в системе используется встроенный в СУБД механизм защиты на уровне строк (row level) security - RLS), также известный как средства детального контроля доступа  $(\text{fine-grained access control} - \text{FGAC})$  или средства создания виртуальной приватной базы данных (virtual private database – VPD).

Применительно к системе данный механизм позволяет ограничивать доступ пользователей к защищаемым данным с использованием сколь угодно сложной структуры ролей, разрешать или запрещать просмотр, создание и изменение документов и объектов системы в зависимости от установленных признаков («разрезов») доступа.

Например, могут быть настроены правила, ограничивающие доступ к базе договоров по подразделению, к которому относится договор, по типу договора или его состоянию. Это означает, что пользователи, относящие к конкретному подразделению, смогут работать только со «своими» договорами. Более того, одна группа пользователей будет иметь права только на просмотр договора, тогда как другая – и на просмотр, и на редактирование. В конечном счете, фактически любой срез данных (например, номер документа, его тип, суммы и т.д.) может быть настроен в качестве признака, определяющего  $\mathbf{M}$ ограничивающего уровень доступа.

Mеханизмы RLS позволяют обработать все такие признаки незаметно для конечного пользователя и предоставить доступ только к разрешенным политиками безопасности информации и операциям.

Политика безопасности является функцией сервера БД и доступна для изменения только администраторам безопасности информационной системы. Такой подход исключает возможность несанкционированного доступа к данным, защищенным политиками безопасности, не только из клиентских модулей системы, но и из любых других приложений, взаимодействующих с базой данных.

В системе для хранения и представления конечному пользователю данных используются т.н. бизнес-объекты. Бизнес-объект - это одна или данных, несколько таблиц базы отражающих какую-либо область автоматизируемой подсистемы. Например, это могут быть «Склады», «Приходные накладные», «Заявки на поставку» и т.п.

Все эти логические понятия для СУБД - просто набор связанных между собой таблиц с данными. Настраивая политики RLS, администратор может и не знать всех взаимосвязей и таблиц бизнес-объекта, - в большинстве своем настройка доступа осуществляется именно к бизнес-объекту. Благодаря такому подходу ключевые пользователи и руководители отделов при необходимости могут сами определить основные параметры контроля доступа к подсистемам, за которые они ответственны. В процессе работы СУБД определяет, из каких таблиц состоит данный конкретный бизнес-объект и применяет настроенные политики доступа к бизнес-объекту и всем его таблицам.

Как следствие, достигается «прозрачность» и «понятность» всей схемы: пользователи знают, к каким бизнес-объектам и подсистемам у них есть доступ, а администратор, в случае необходимости, может оперативно этот доступ изменить.

Для организации доступа ко всем бизнес-объектам, необходимым пользователю определенного типового рабочего места, используется т.н. «дерево ролей пользователя». В конечном итоге, - это совокупность связанных между собой по какому-либо логическому признаку отдельных ролей. Такая структура удобна тем, что позволяет описать в рамках настройки прав конечное функциональное рабочее место, как бы «собирая» в роль верхнего уровня все дочерние бизнес-объекты, необходимые для работы пользователя.

В системе отсутствуют ограничения на количество таких ролей и их логические взаимосвязи, и любое число ролей может быть назначено пользователю или группе пользователей. К тому же, на любом из уровней ролей могут быть использованы «разрезы» - признаки, по условиям которых определяется предоставлять или нет доступ к затребованной операции.

Таким образом, грамотно настроенная структура ролей с «разрезами» доступа обеспечивает корректное и безопасное функционирование системы в целом и полный контроль над операциями пользователей.

Для обеспечения удобного и прозрачного разграничения доступа пользователей к данным системы на уровне СУБД с использованием модуля Administrator организована следующая структура ролей:

- технические роли;

- функциональные роли;

- типовые роли;

- групповые роли;

– атрибутные роли (могут быть применены на любом из уровней).

Необходимо понимать, что такая иерархия ролей является достаточно условной и создана для удобства и наглядности администрирования. В случаях, когда необходимо обеспечить особый, «нестандартный» уровень доступа возможно комбинирование и группировка ролей в любом требуемом порядке.

Технические роли представляют собой генерируемый набор объектных привилегий для бизнес-объектов системы. Техническая роль предоставляет доступ к таблицам только того бизнес-объекта, для которого она создана.

По умолчанию для всех объектов системы генерируется набор из двух технических ролей:

RT <Имя объекта> RO - роль, предоставляющая в рамках политики безопасности для данного объекта системы права только на чтение информации с учетом ограничений по разрезам;

RT <Имя объекта> RW - роль, предоставляющая в рамках политики безопасности для данного объекта системы полный доступ с учетом ограничений по разрезам.

Функциональные роли могут быть нескольких уровней, где роль более высокого уровня содержит роли нижних уровней (выстраивается иерархия ролей). Иерархия ролей позволяет наследовать права доступа потомкам от родителей.

Функциональная роль не предоставляет прямого доступа к таблицам БД. Однако за счет включенных в неё технических ролей доступ предоставляется как к таблицам бизнес-объекта, для которого функциональная роль создана (аналогично технической роли), так и к таблицам бизнес-объектов, на которые ссылается рассматриваемый бизнес-объект (что необходимо, например, для того, чтобы корректно отобразить карточку рассматриваемого бизнес-объекта).

Функциональные роли создаются для каждого информационного объекта или «раздела» объекта (например, для карточек «Заявка на ТМЦ», «Закупочная процедура»).

RF <Имя объекта> REF RO – роль, содержащая в себе другие функциональные роли, которые отвечают за доступ НА ЧТЕНИЕ к справочникам и объектам системы, необходимым при работе с данным объектом. Данная роль может отсутствовать для объектов, у которых нет ссылок на внешние объекты.

RF <Имя объекта> RO – роль, содержащая в себе техническую роль «ТОЛЬКО ЧТЕНИЕ» для данного объекта и, возможно, «Функциональную роль» доступа на чтение к справочникам и другим объектам системы.

RF <Имя объекта> RW – роль, содержащая в себе «Техническую роль» – «ПОЛНЫЙ ДОСТУП» для данного объекта и, возможно, «Функциональную роль» доступа на чтение к справочникам и другим объектам системы.

Для упрощения администрирования и стандартизации групп пользователей вводятся роли, представляющие собой типовой набор функциональных ролей, необходимых для использования на рабочем месте или по функциональным направлениям, это – типовые роли.

RLTP <Наименование типового рабочего места> – роль, содержащая в себе функциональные роли, необходимые для выполнения действий на рабочем месте.

Например: роль «Ответственный исполнитель по номенклатуре» содержит права доступа для пользователей, отвечающих за согласование заявок и изменение цен в прайс-листах по закрепленным номенклатурным позициям.

Групповые роли представляют собой (в общем случае) комбинацию типовых ролей, включают в себя разрезы доступа и назначаются конечной группе пользователей.

RLG <Наименование типового рабочего места> <Разрез> - роль, содержащая в себе типовые роли, необходимые для выполнения действий на определенной группе пользователей с определенными рабочем месте ограничениями.

Например: роль «Ответственный исполнитель по договору подразделения №» содержит требуемый набор типовых ролей для выполнения действий с договорами и имеет включенный разрез по подразделениям с установленным атрибутом «Подразделение №». Такая роль обеспечит доступ только к договорам №-го подразделения.

В случаях, когда невозможно однозначно выстроить цепочку ролей с наследуемыми атрибутами доступа дополнительно могут быть задействованы атрибутные роли. Обычно, но не обязательно, это роли, имеющие ссылку на одну роль RF и использующие в качестве разреза доступа один какой-либо атрибут.

RLTA < Имя объекта> < Разрез> RW - так именуются атрибутные роли.

Разрезы доступа используются для ограничения доступа к записям таблиц бизнес-объектов в зависимости от значения атрибута используемого разреза. Чаще всего, атрибутом, по которому осуществляется разрез, является какоелибо поле таблицы бизнес-объекта.

Например, для контроля и ограничения доступа к договорам (таблица CTR Contract) в разрезе подразделений используется атрибут CMN Department с одним или несколькими значениями, выбираемыми из справочника подразделений. Т.е., при выполнении операций SELECT, INSERT, UPDATE, DELETE политикой доступа проверяется значение поля IDDepartment таблицы CTR Contract для строки, над которой выполняется операция. И, если это значение соответствует одному из значений разреза, - доступ разрешается.

При доступе к таблице проверяются все роли, назначенные пользователю, в том числе и те, которые он получает через другие роли. Если у одной из этих ролей есть право на доступ к проверяемому оператору (SELECT, INSERT, UPDATE, DELETE), ТО ПОЛЬЗОВАТЕЛЬ ПОЛУЧАЕТ ПРАВО НА ЕГО ВЫПОЛНЕНИЕ.

Технически, число разрезов и значений не ограничено. Однако необходимо понимать, что разрезы и значения роли верхнего уровня в иерархии ролей распространяются на все дочерние роли. И большое количество разрезов может затруднить как понимание и анализ прав доступа конечного пользователя, так и формирование и отладку политик RLS.

Значения разрезов, к которым есть доступ у пользователя, назначаются для роли в «Атрибутах роли», в дальнейшем при проверке в политике безопасности происходит суммирование атрибутов по всем веткам ролей, и в конечном результате пользователь получает доступ ко всему множеству данных, доступ к которым определен у его ролей. Если у объекта настроено несколько разрезов, то доступ определяется объединением по максимально выдаваемым правам этим разрезам.

Для корректного функционирования политик доступа, использующих настроенные в модуле Administrator роли и разрезы, достаточно добавить (включить) требуемую RLS-политику и настроить формирование предиката для соответствующего разреза таблицы бизнес-объекта.

Особенностью реализации разреза «по подразделениям» является то, что при наличии достаточно большого количества подразделений с разветвленной структурой подчиненности не имеет смысла добавлять в значения разреза все дочерние подразделения. Достаточно добавить только подразделение-родитель, а подчиненность контролировать уже на уровне политики доступа.

Предикат будет добавлен к условию мнеке при обращении к таблице. В результате чего, будет проверена принадлежность пользователя к текущему подразделению либо к одному из подразделений-родителей. При этом результат будет положительным только в том случае, если соответствующее сочетание атрибутов присутствует в матрице доступа для пользователя.

#### $\boldsymbol{9}$ Настройка прав доступа

Administrator - это программный модуль, который используется для разграничения возможностей доступа пользователей к данным и интерфейсу системы на основе описанной выше технологии RLS.

В рамках данного модуля основными объектами для конфигурирования настройки доступа являются:

- профили меню;
- роли пользователей;
- пользователи.

Объекты конфигурации содержат стандартный набор операций таких, как

Создание новой записи | | Редактирование текущей записи | | Удаление текущей записи  $\blacksquare$ , Сохранение изменений  $\blacksquare$ , Отмена изменений  $\times$ 

Для осуществления настройки прав доступа необходимо предварительно ознакомиться с Руководством оператора № 07623615.00092-03 34 01, в котором описаны основные приемы работы с системой.

### 9.1 Профили меню

В профиле меню указываются пункты меню, доступные определенному перечню пользователей и/или ролей.

Профиль/и меню могут быть назначены пользователям как через роли, так и напрямую.

Список профилей меню, доступных пользователям, открывается при выборе пункта меню Списки / Доступ UI / Профили меню.

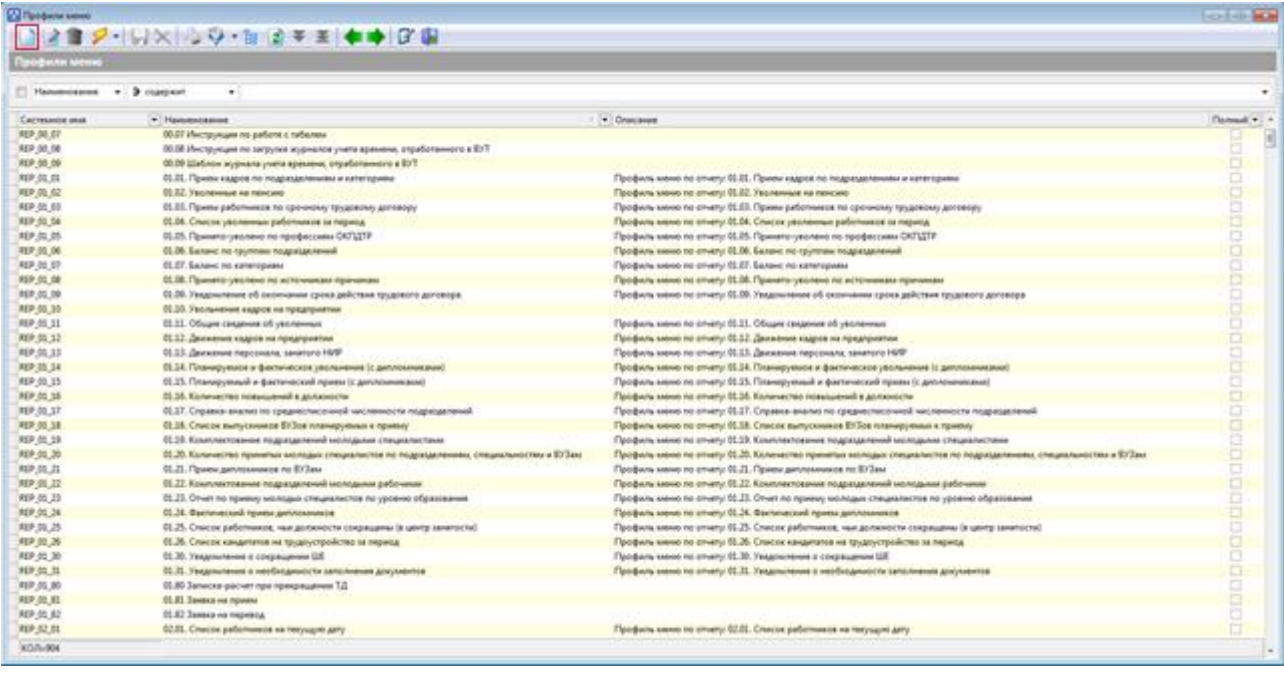

Профиль меню содержит пункты меню системы, которые будут доступны пользователям.

Профиль меню позволяет создавать *группы пунктов меню* или *подменю*, задавать очередность пунктов, а также предопределять горячие клавиши для вызова пункта.

Каждому пункту меню можно назначить вызываемое действие, операцию либо отчет и т.д.

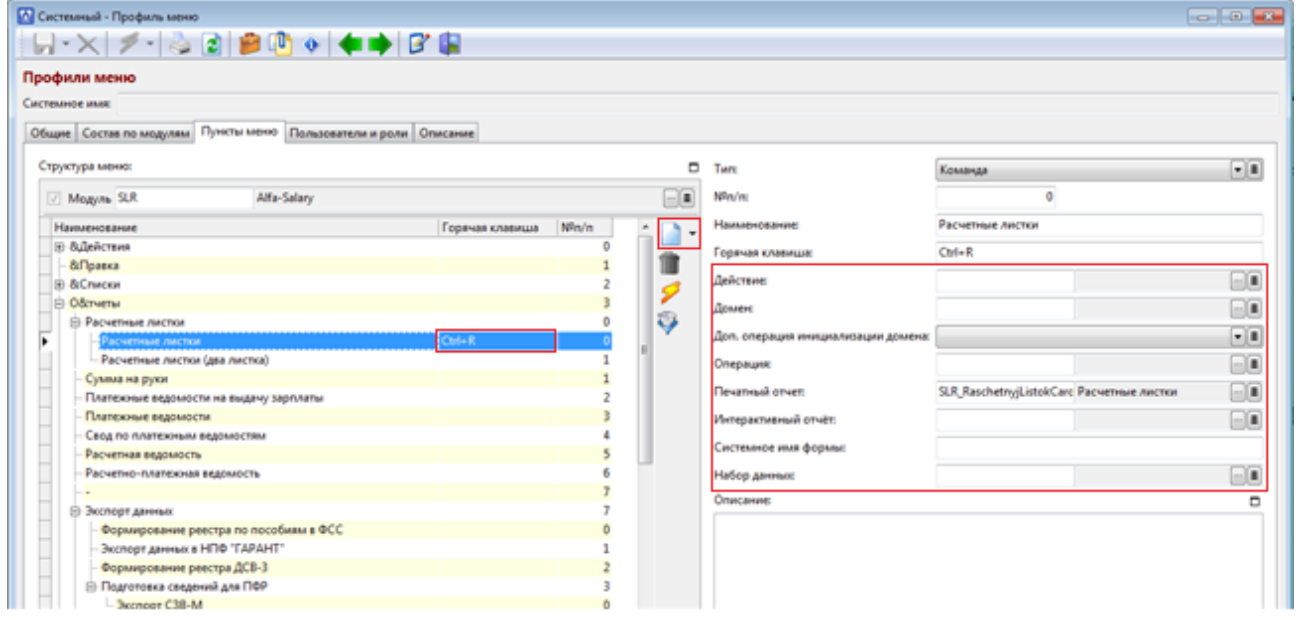

После того, как профиль меню сконфигурирован, он назначается пользователям или ролям.

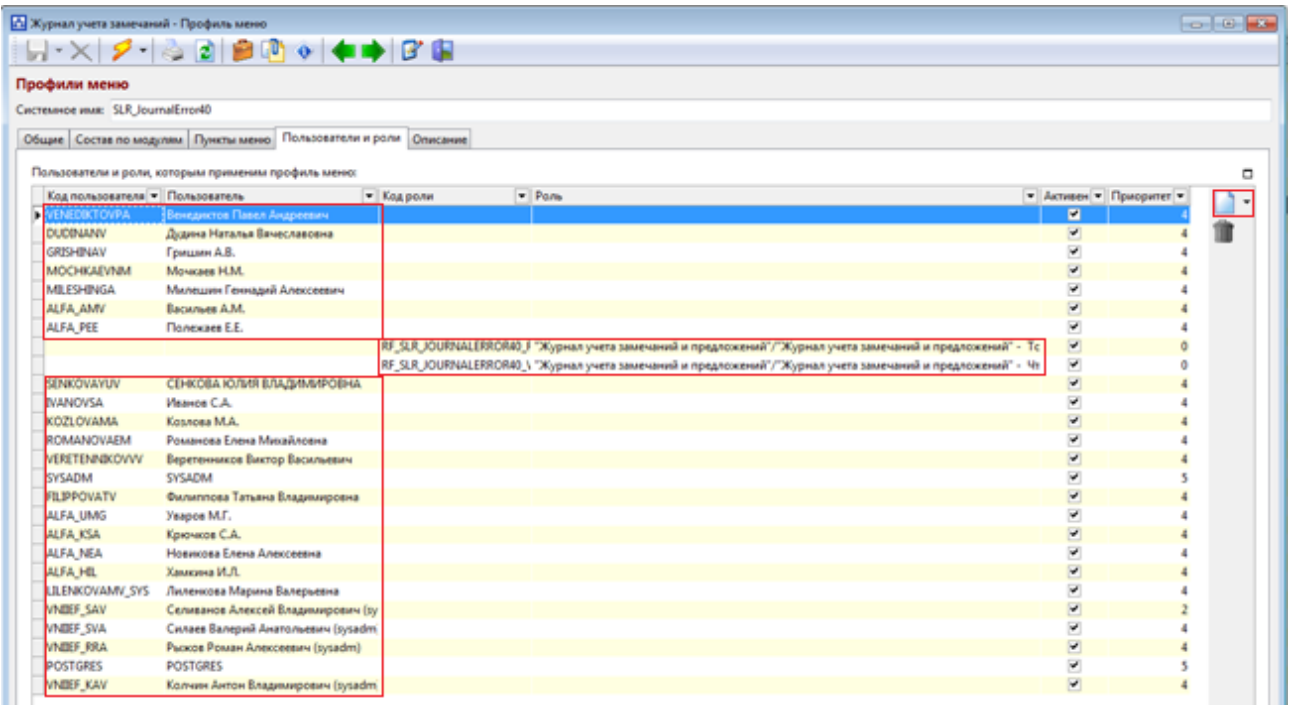

Для удобства конфигурирования системы рекомендуется профили меню назначать ролям, т.к. при большом количестве пользователей это упростит процесс сопровождение системы.

Также для сокращения затрат на сопровождение рекомендуется создавать профили меню с небольшим количеством пунктов и предоставлять его только ролям, как показано ниже.

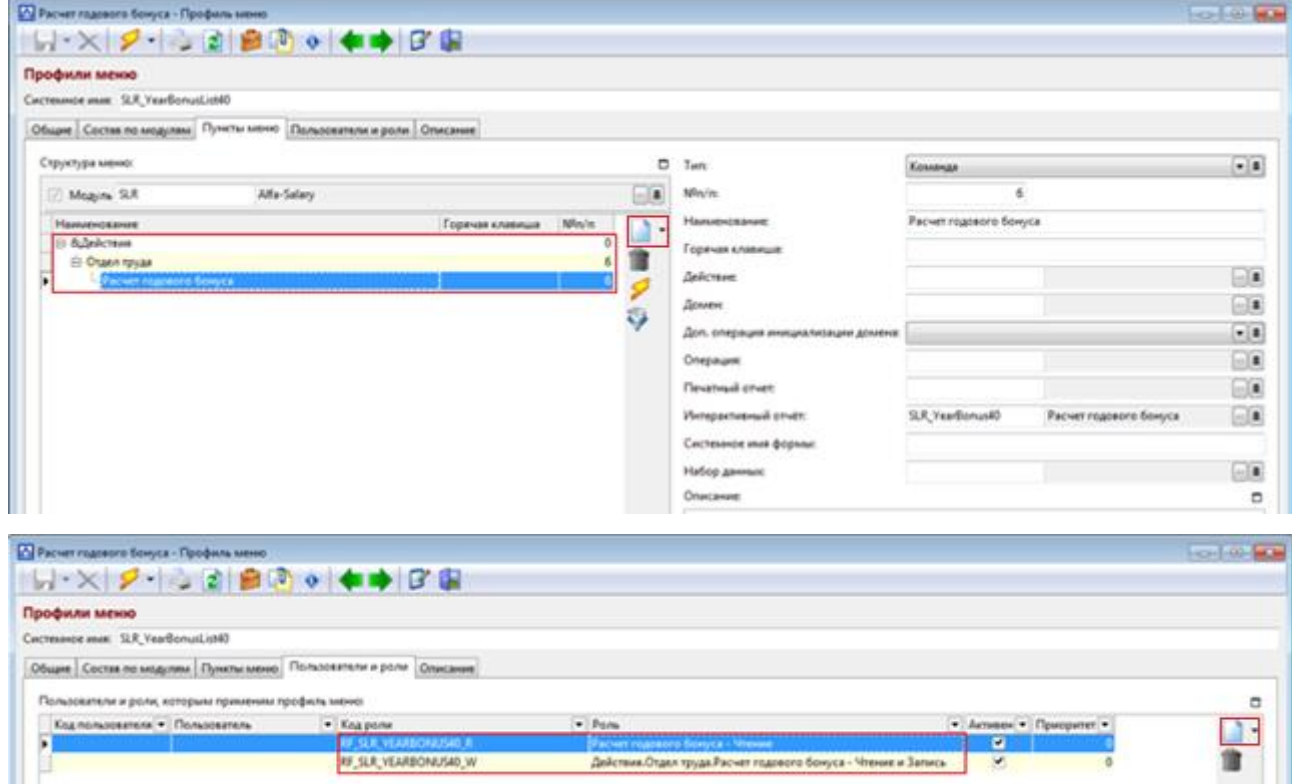

Профиль меню может назначаться ролям на любом из уровней иерархии.

#### **9.2 Роли пользователей**

Роли определяют набор прав доступа к системным операциям и/или к объектам (таблицам) системы.

Структура и назначение ролей описаны в главе 8 настоящего руководства.

Список ролей открывается при выборе пункта меню *Списки / Роли*.

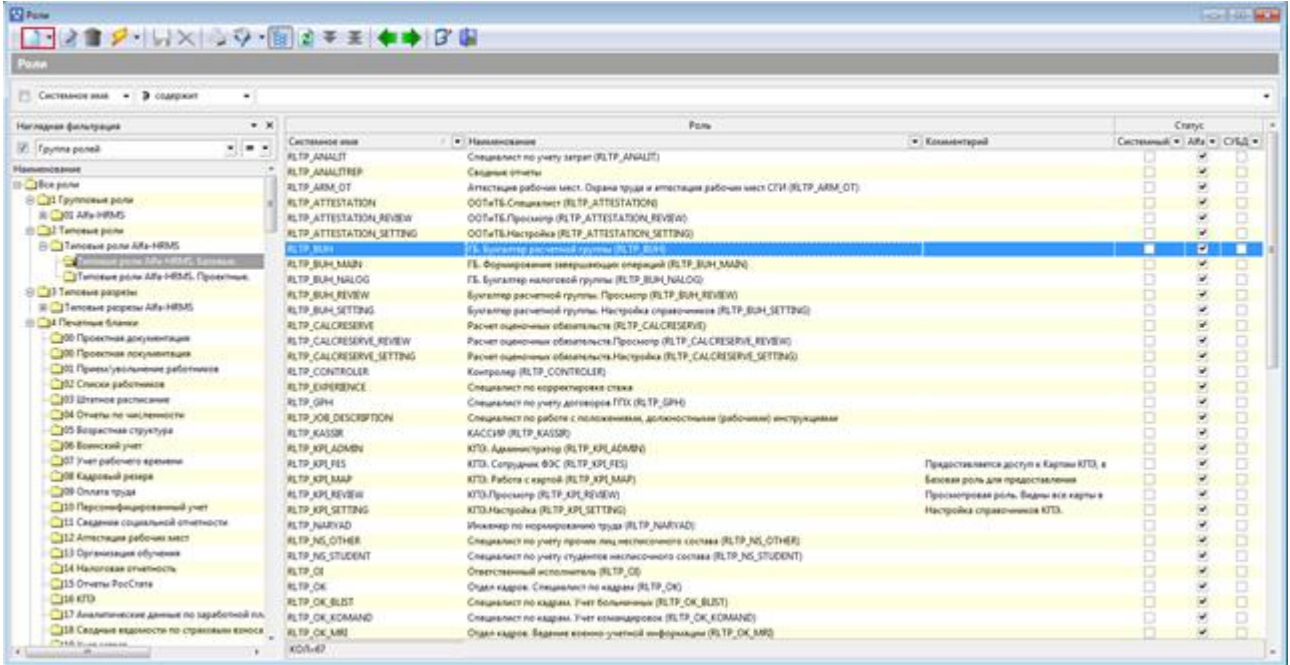

Технические роли определяют доступ к таблицам бизнес-объекта на уровне операторов SELECT, INSERT, UPDATE, DELETE.

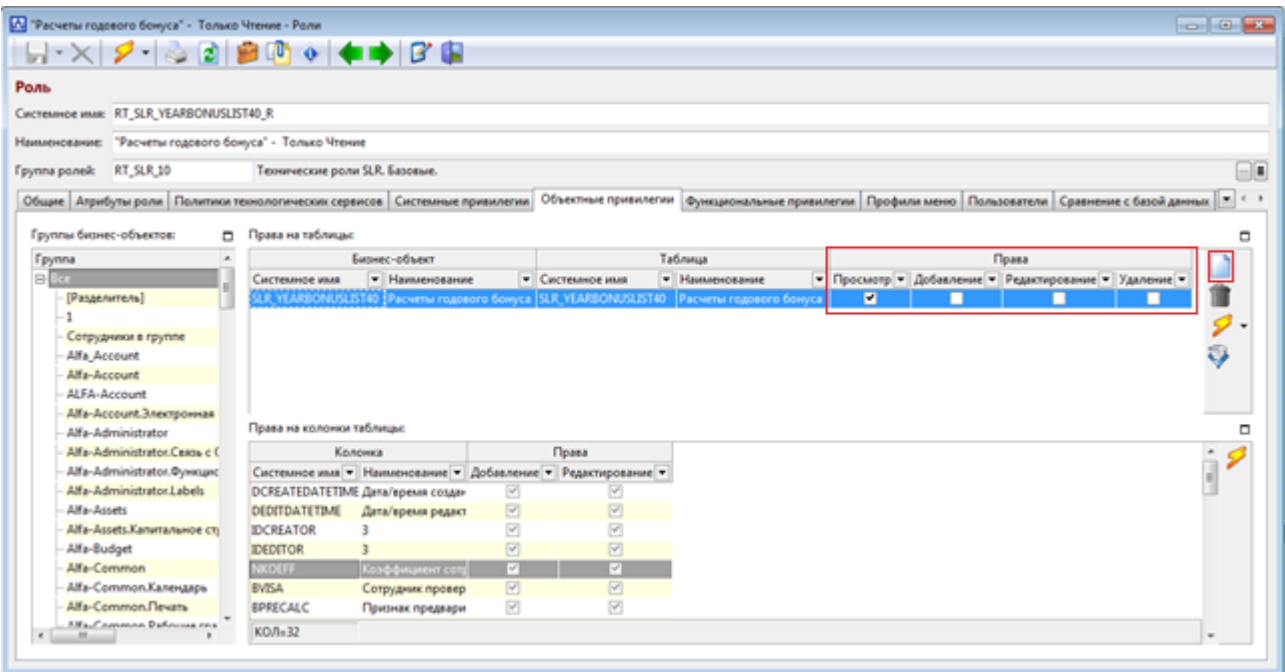

После настройки технические роли включаются в функциональные роли.

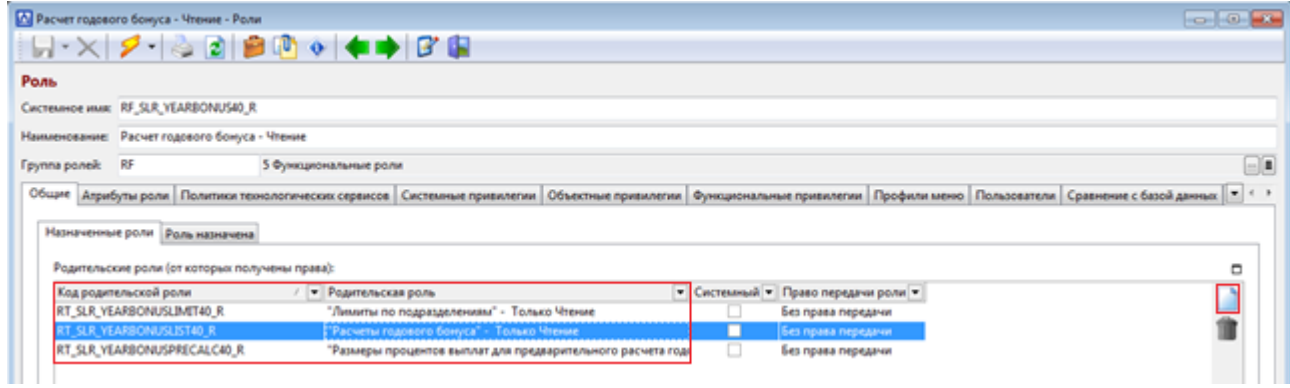

### Функциональные роли включаются в состав типовых ролей.

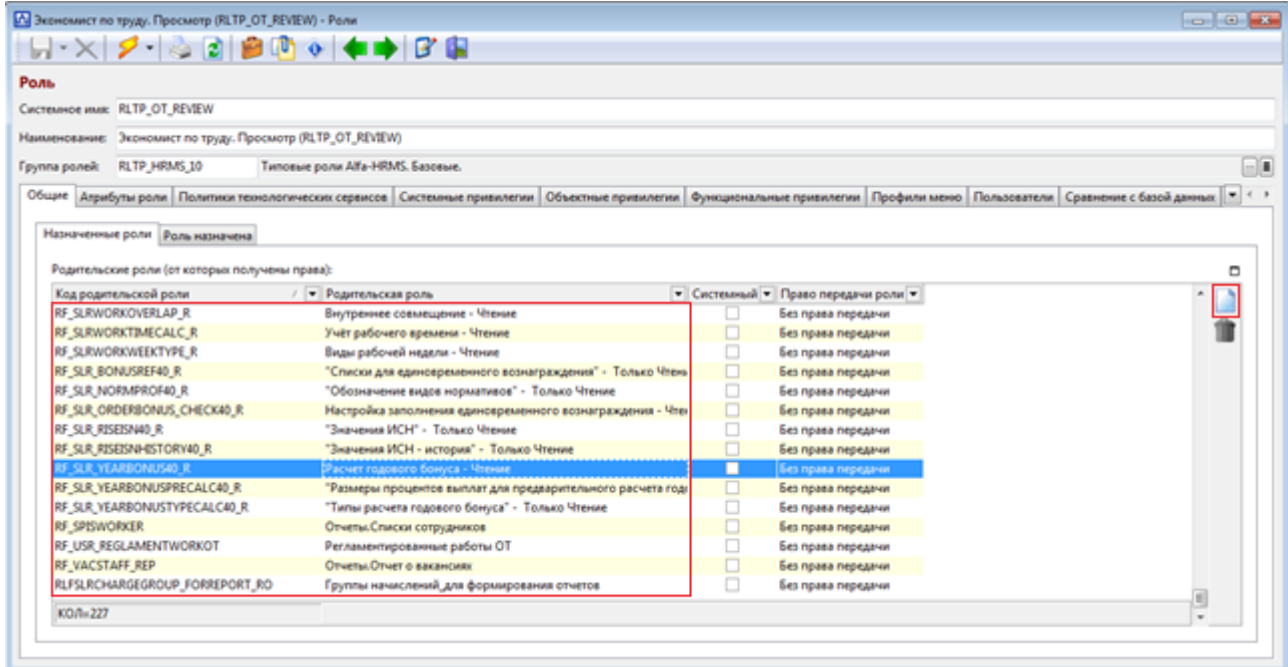

Типовые роли настраиваются в соответствии с Ролевой матрицей доступа.

Групповые роли включают в себя типовые роли, атрибутные роли. При необходимости групповые роли могут также включать в себя функциональные роли.

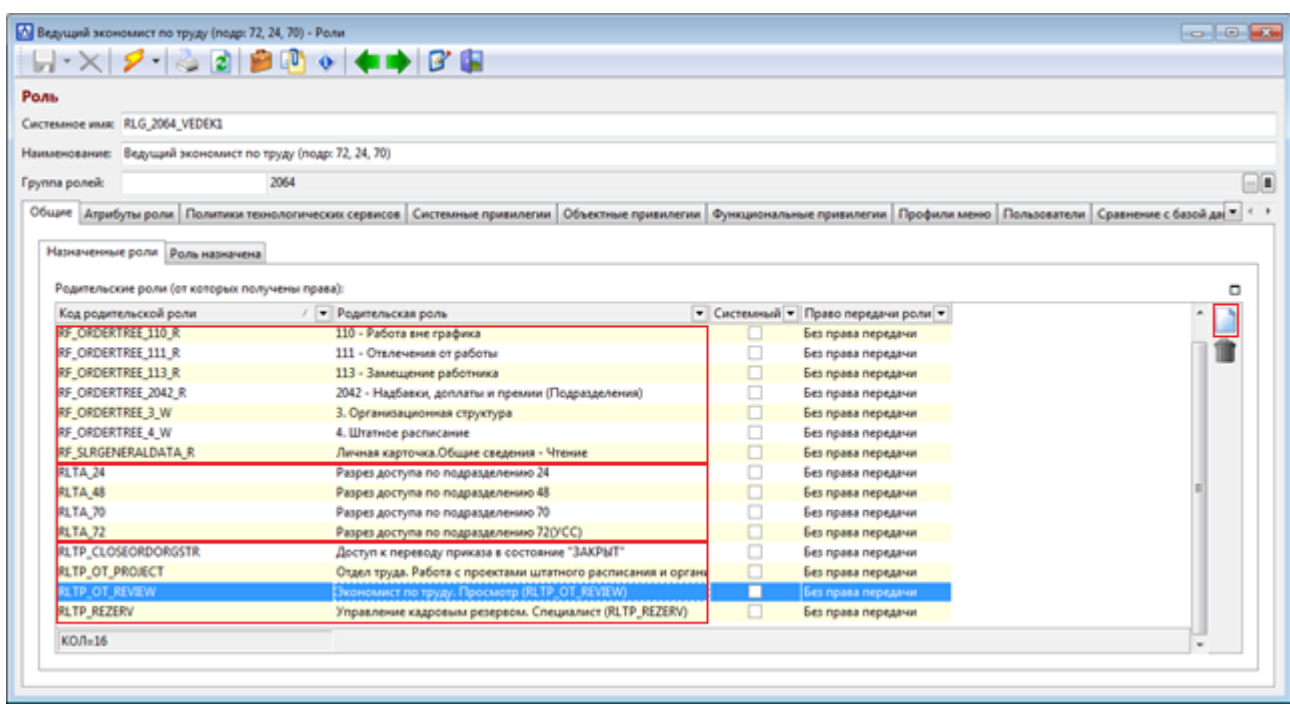

Атрибутные роли ограничивают доступ в разрезе определенных подразделений предприятия.

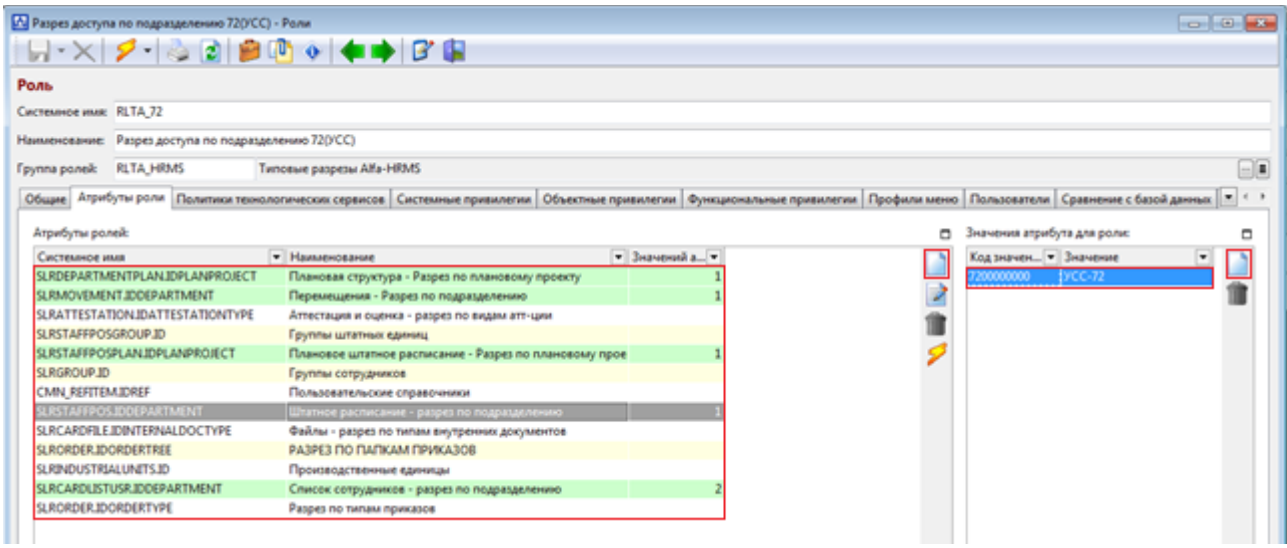

Эталонный дистрибутив системы содержит набор настроенных базовых ролей:

технические роли – 1486;

- функциональные роли 1050;
- $-$  типовые роли  $-67$ ;

Групповые и атрибутные роли настраиваются в соответствии со структурой и спецификой предприятия.

#### **9.3 Пользователи**

Пользователи системы в терминологии СУБД – это *роли входа*.

Перечень пользователей системы открывается при выборе пункта меню *Списки / Список пользователей*.

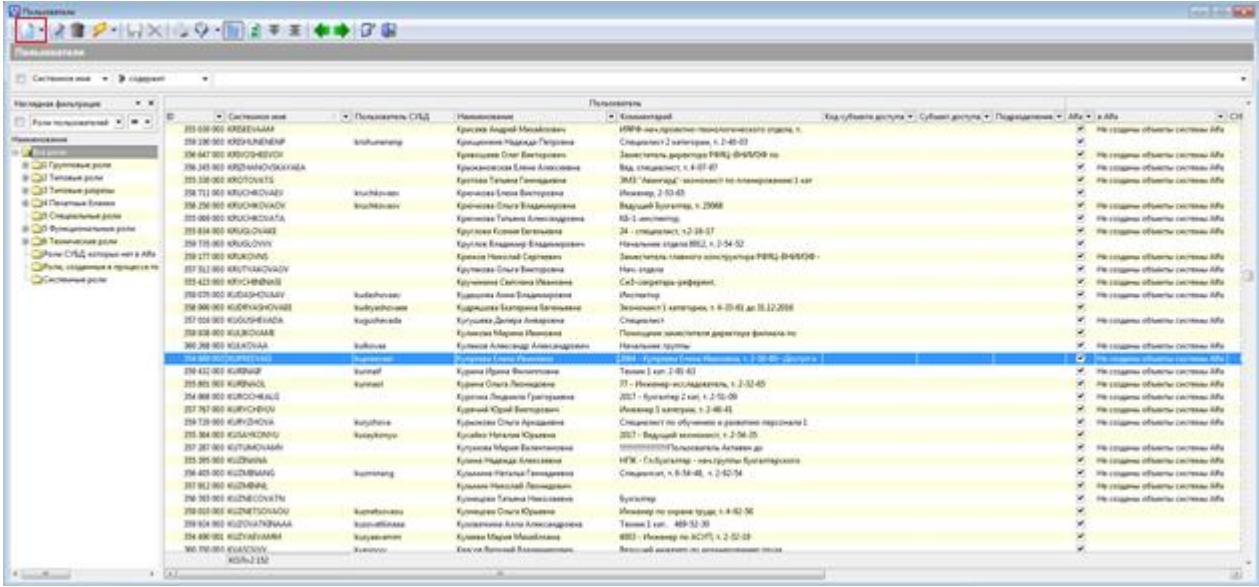

В поле *Комментарий* заводится служебная информация о пользователе (сотруднике), необходимая администраторам.

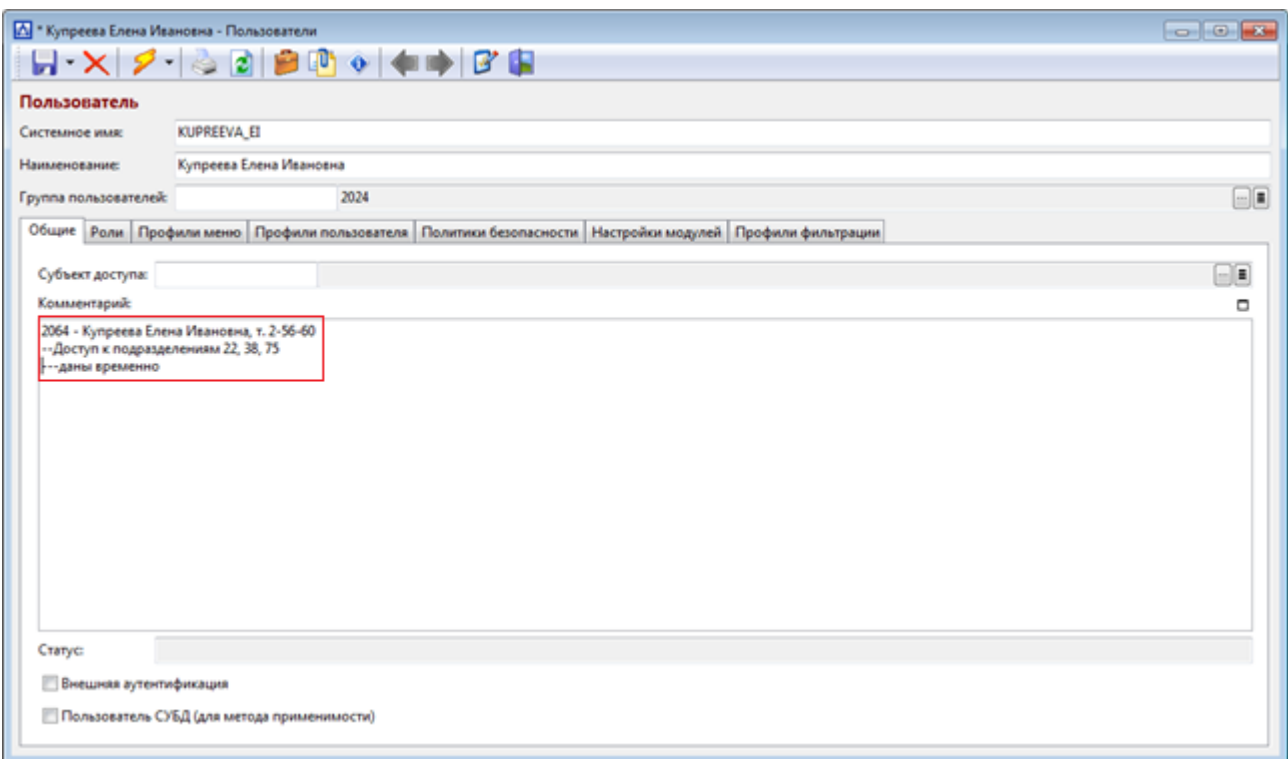

Пользователю назначаются роли в соответствии с *Заявкой на предоставление доступа*, например Ведущий экономист по труду (в разрезе подразделений 24, 70, 74).

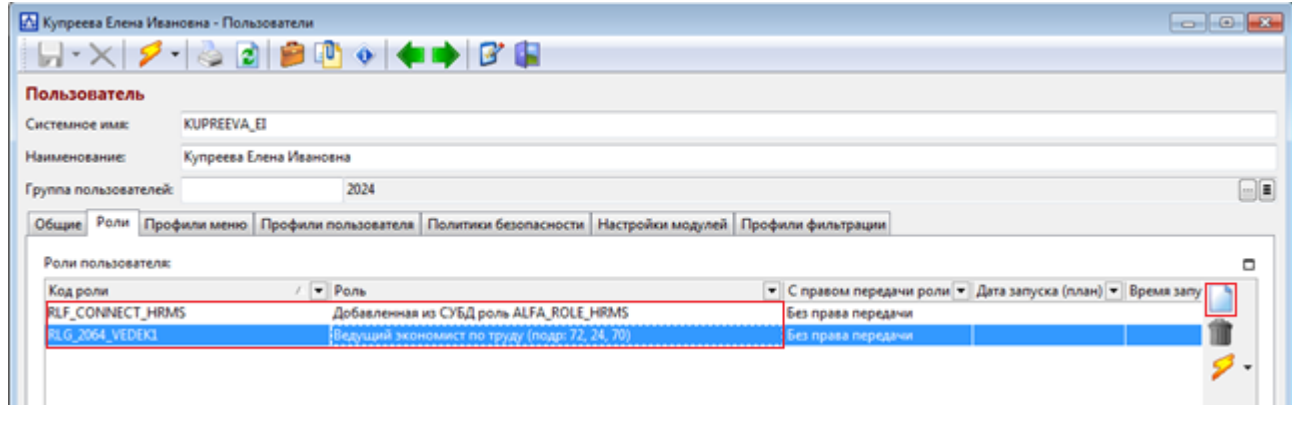

*RLF\_CONNECT\_HRMS* – служебная роль, необходимая для соединения с СУБД. Она назначается всем пользователям.

Благодаря механизмам наследования пользователь получает профили меню через всю иерархию ролей.

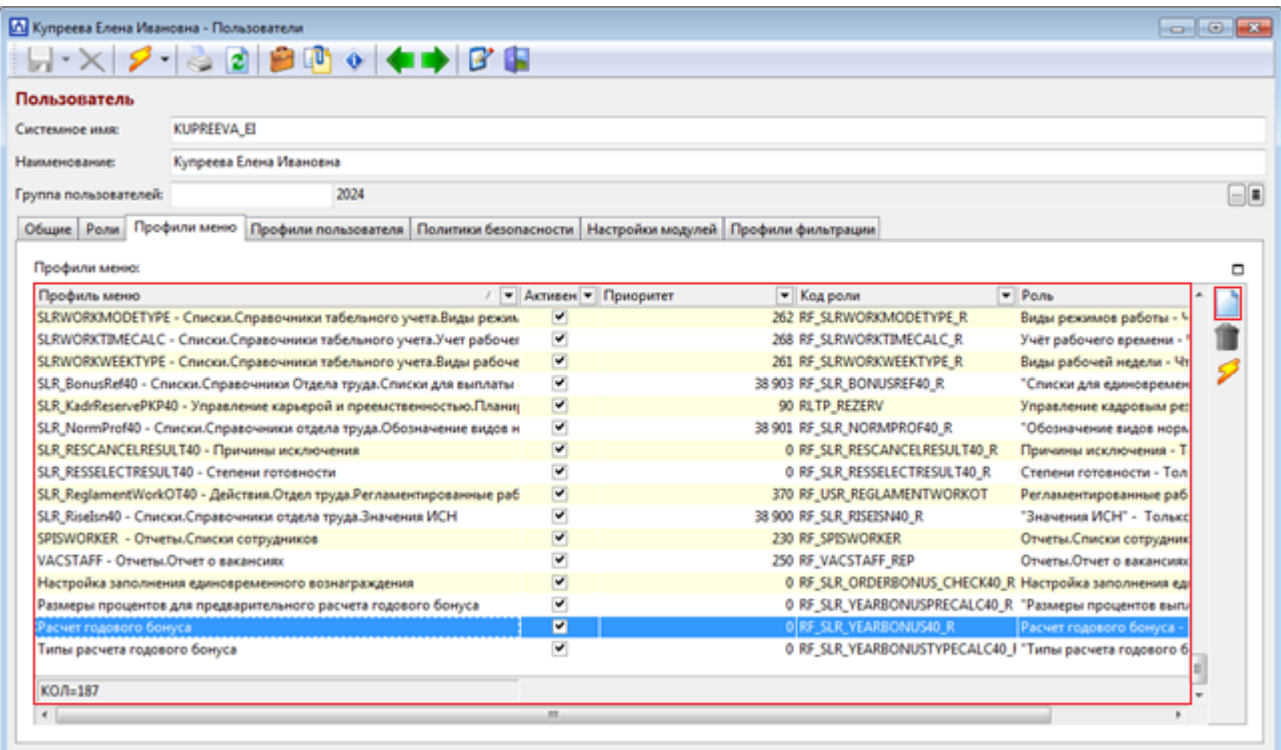

Для каждого нового пользователя выполняется операция *Экспорт* 

*отличий пользователя в СУБД* по кнопке *молния* .

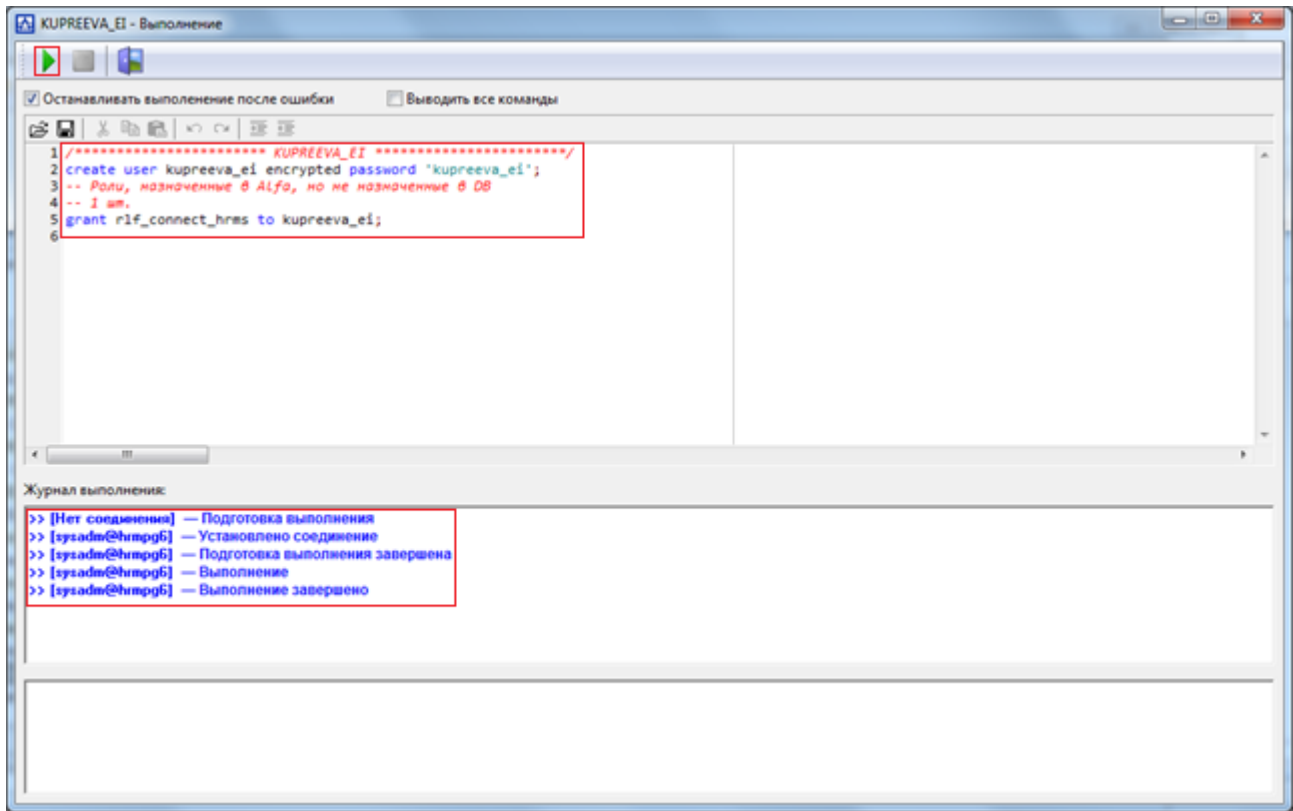

После этого выполняется операция *Пересоздать объекты системы* по

кнопке *молния* **[2014**]. После выполнения операции пользователь получит статус

*OPEN*, а сообщение *Не созданы объекты системы Alfa* исчезнет. Также проставятся статус-галочки *Alfa* и *СУБД*, сигнализирующие о том, что пользователь создан в системе и синхронизирован с СУБД.

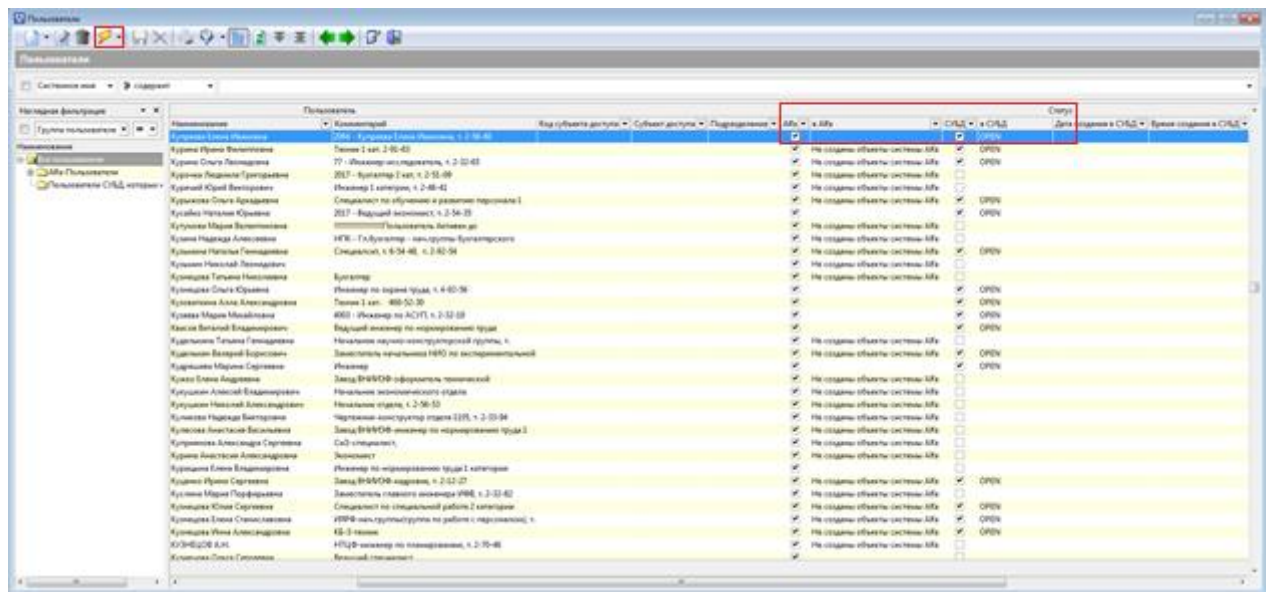

Далее выполняется операция *Сменить пароль для пользователя* по

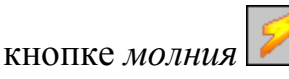

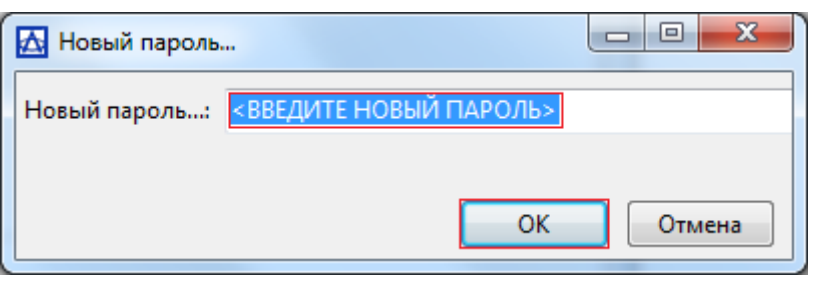

Пароль задается в соответствии с политикой безопасности предприятия. Рекомендуемая сложность пароля – 8 знаков, обязательность наличия цифр и символов верхнего и нижнего регистра.

Пароль будет зашифрован на уровне СУБД и примет вид ENCRYPTED PASSWORD 'md543ba83c0d7137ff8213f1e6e867bb4db'.

На последнем шаге выполняется операция *Создать политики доступа для пользователя* по кнопке *молния* . Данную операцию рекомендуется выполнять средствами планировщика в ночное время, предварительно остановив все сессии. В противном случае из-за взаимных блокировок возникнет необходимость останавливать сессии вручную.

Для выполнения процедуры обновления политик доступа в соответствии с заранее заданной периодичностью можно воспользоваться средствами планировщика задач *Cron*, входящего в поставку ОС семейства Linux. Настройка задачи, выполняемой по расписанию выполняется посредством внесения соответствующей записи  $\overline{B}$ файл настроек планировшика /etc/crontab.

Пример настройки выполнения процедуры обновления политик доступа с ежедневной периодичностью в 00 часов 00 минут приведен ниже:

 $0 \t 0 * * * *$ psql -h localhost -U sysadm -d tsup -c root "select adm accesspg40afi.makepolbyuser('kupreeva ei', null);"

Данная строка в файле настроек планировщика задач говорит о том что,  $-h$ localhost команда psql  $-U$ svsadm  $-d$ tsup  $-c$ "select adm accesspq40afi.makepolbyuser('kupreeva ei',null);" будет выполняться в 00 часов 00 минут каждый день месяца, каждый месяц, каждый день недели.

За дополнительной информацией по настройкам интервалов выполнения задач необходимо обратиться к документации на ОС семейства Linux.

Наличие блокировок определяется средствами рдА dmin. Необходимо подключиться к БД и выбрать пункт меню Инструменты / Состояние сервера. В колонке Заблокировано (в случае наличия блокировки) отразится PID блокирующей сессии. Выделив сессию с данным PID нужно выполнить пункт меню Действие / Завершить процесс.

На последнем шаге выполняется операция Синхронизировать  $\mathcal{C}$ сотрудником из Alfa-HRMS.

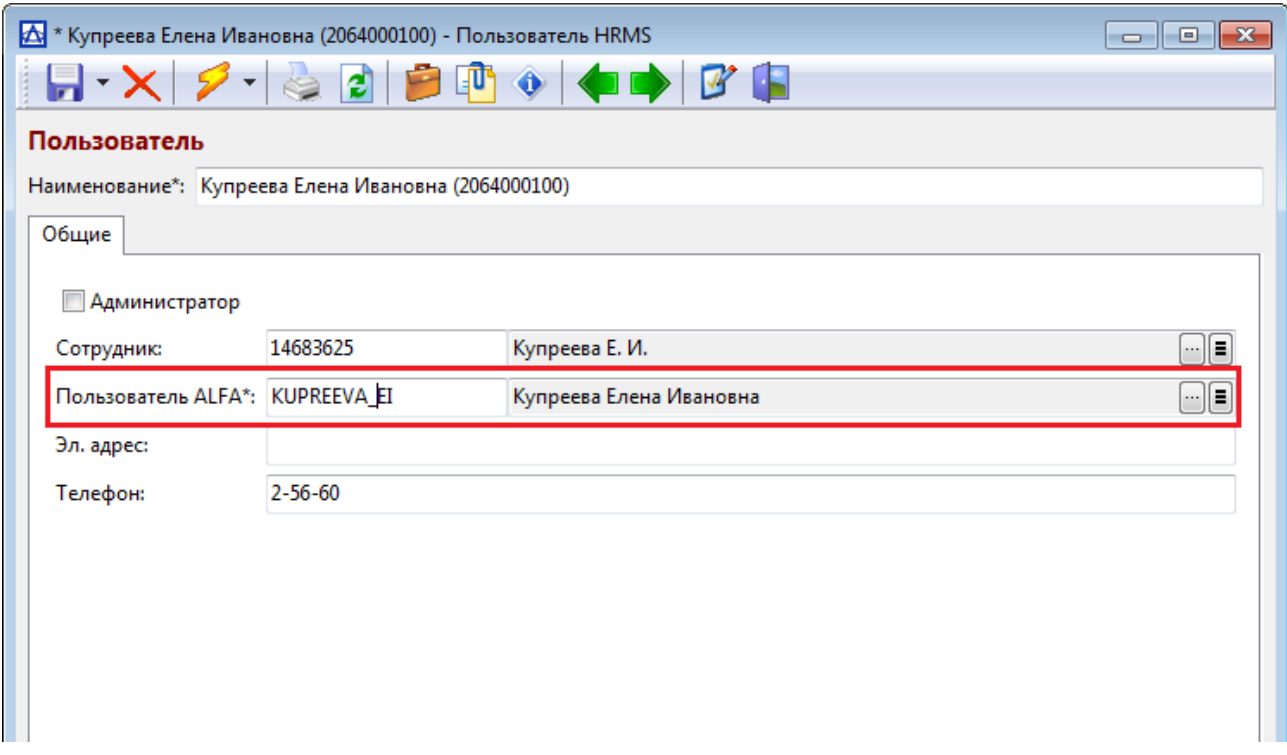

### 9.4 Проверка настроек

Созданные политики проверяются запросом select p.\* from pg\_policies p where 'kupreeva\_ei'::name=any(p.roles).

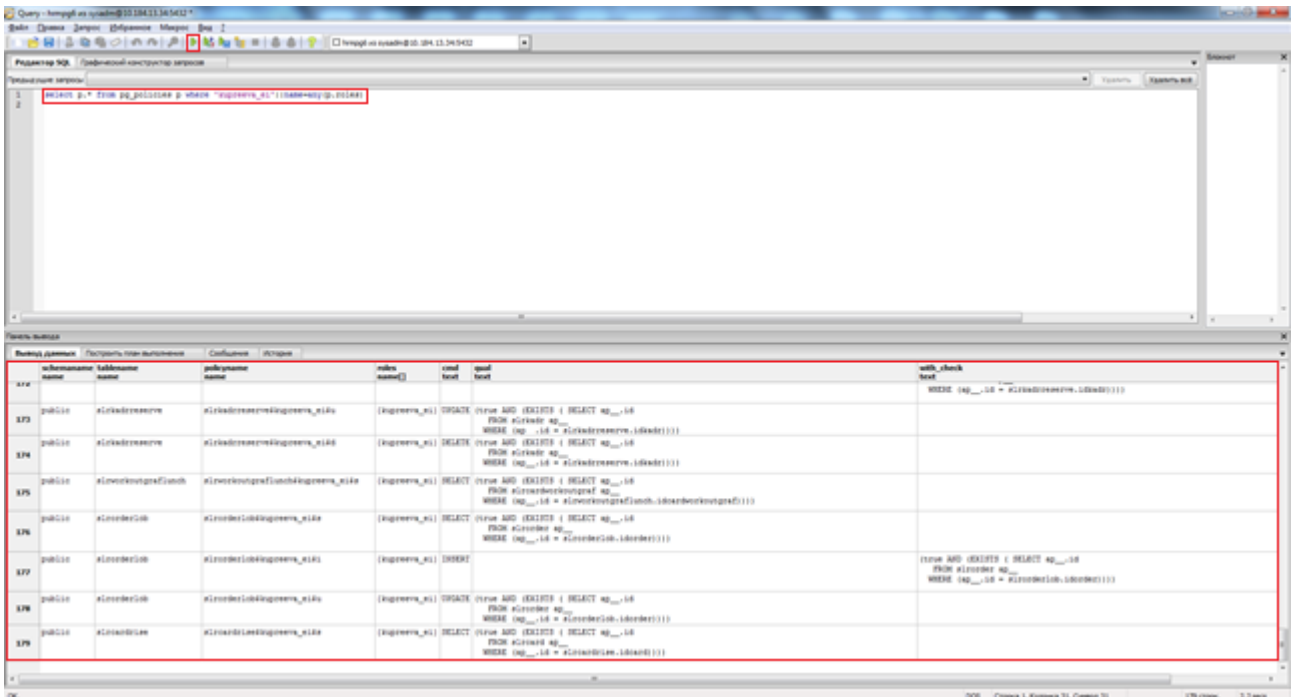

При необходимости проверятся корректность выполненных настроек путем подключения от имени созданного пользователя к системе.

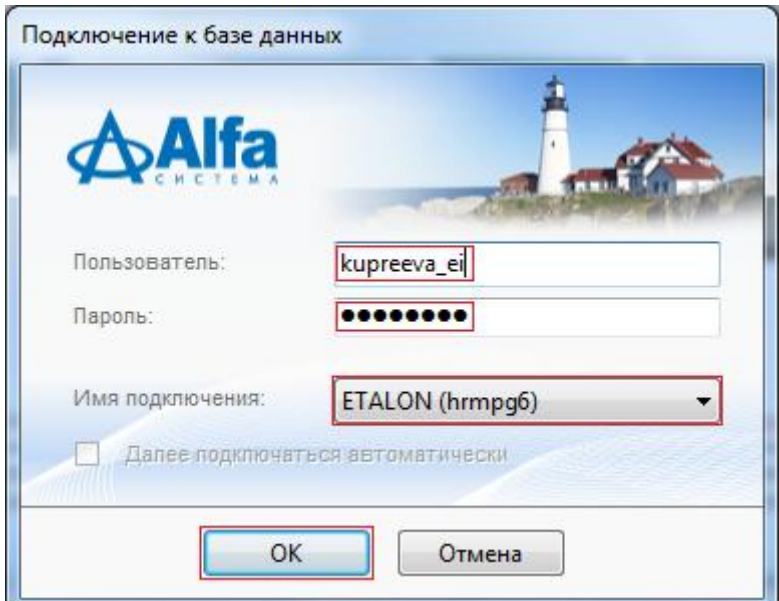

Пользователю станут доступны все пункты меню, назначенные через роли профилями меню.

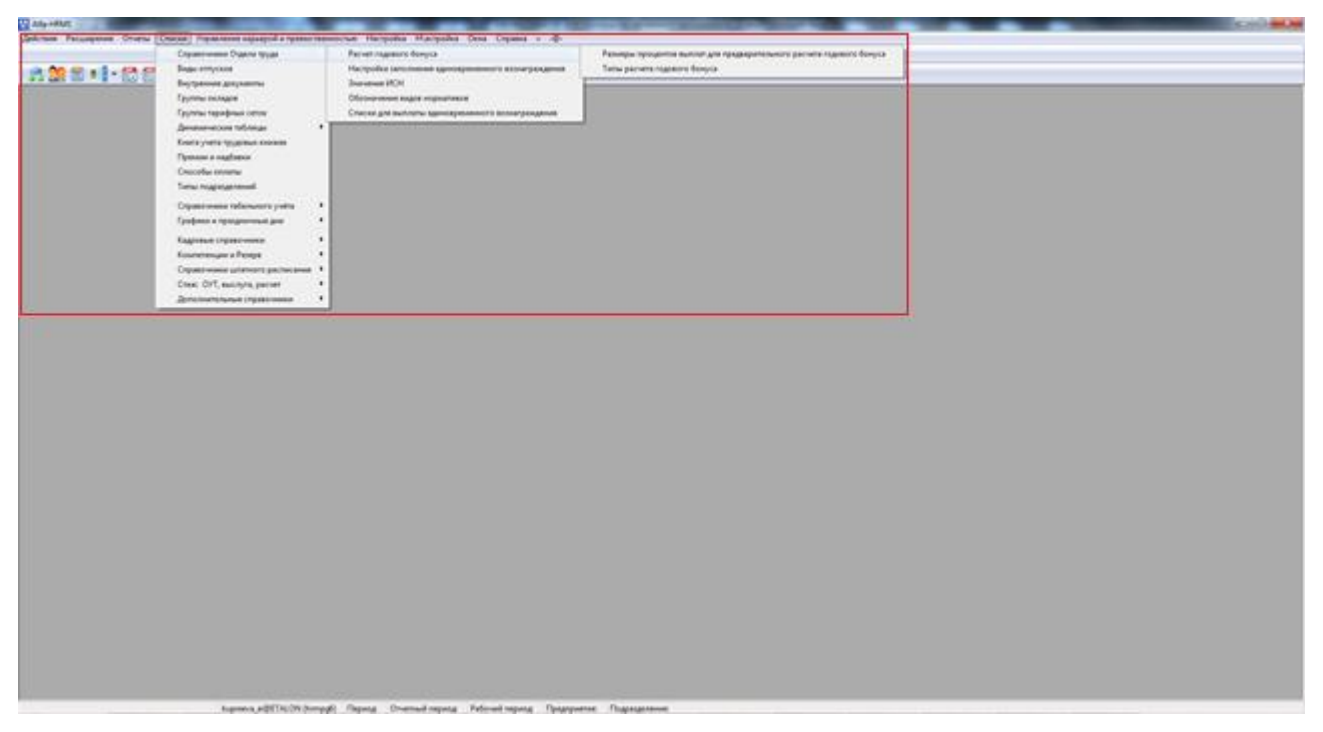

Также пользователь получит доступ к выполнению операций в рамках определенных подразделений в соответствии с назначенными ролями

Доступа к данным подразделения 0030030000 нет.

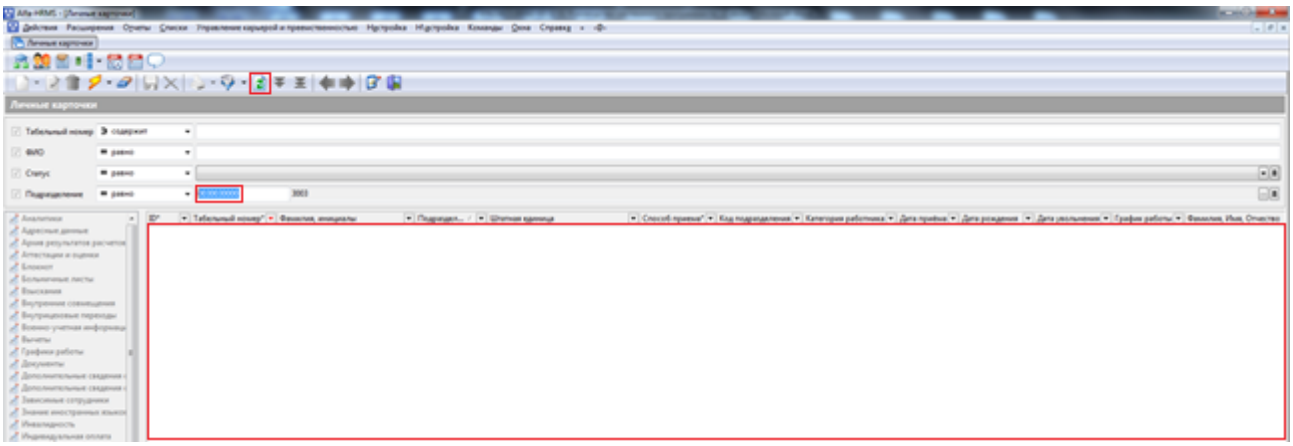

Доступ к данным подразделения 7200030000 есть.

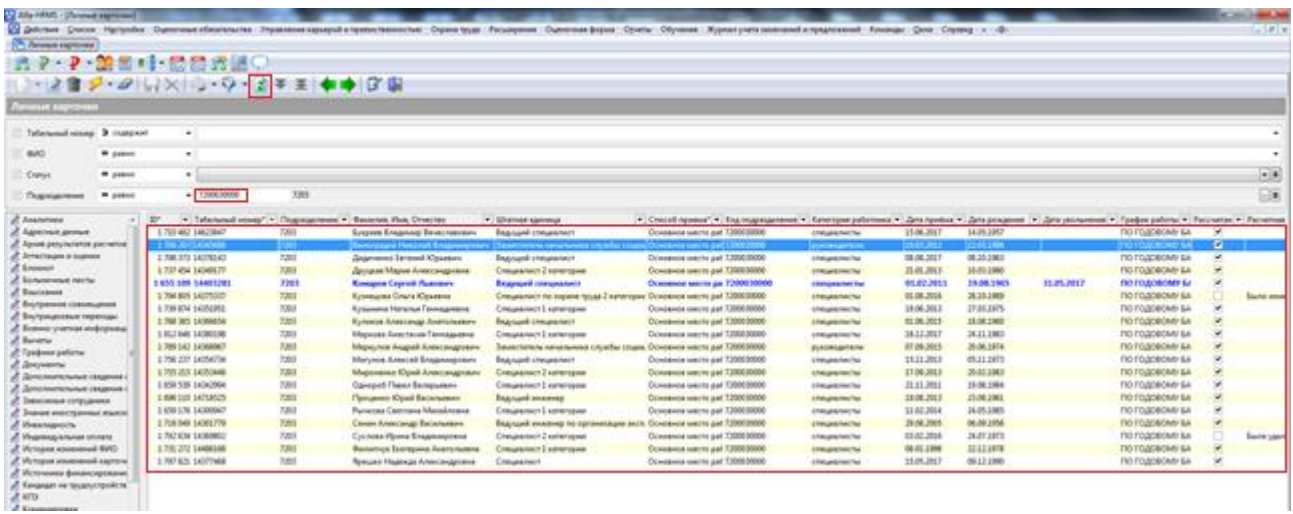

### **10 Настройка аудита**

#### **10.1 Аудит подключений**

Система позволяет фиксировать подключения пользователей. В журнале аудита отражаются данные об успешных подключениях (код ошибки – 0), а также неудачные попытки подключения (с кодом ошибки отличным от нуля).

Журнал подключений доступен в меню *Списки / Аудит / Журнал подключений к базе данных*.

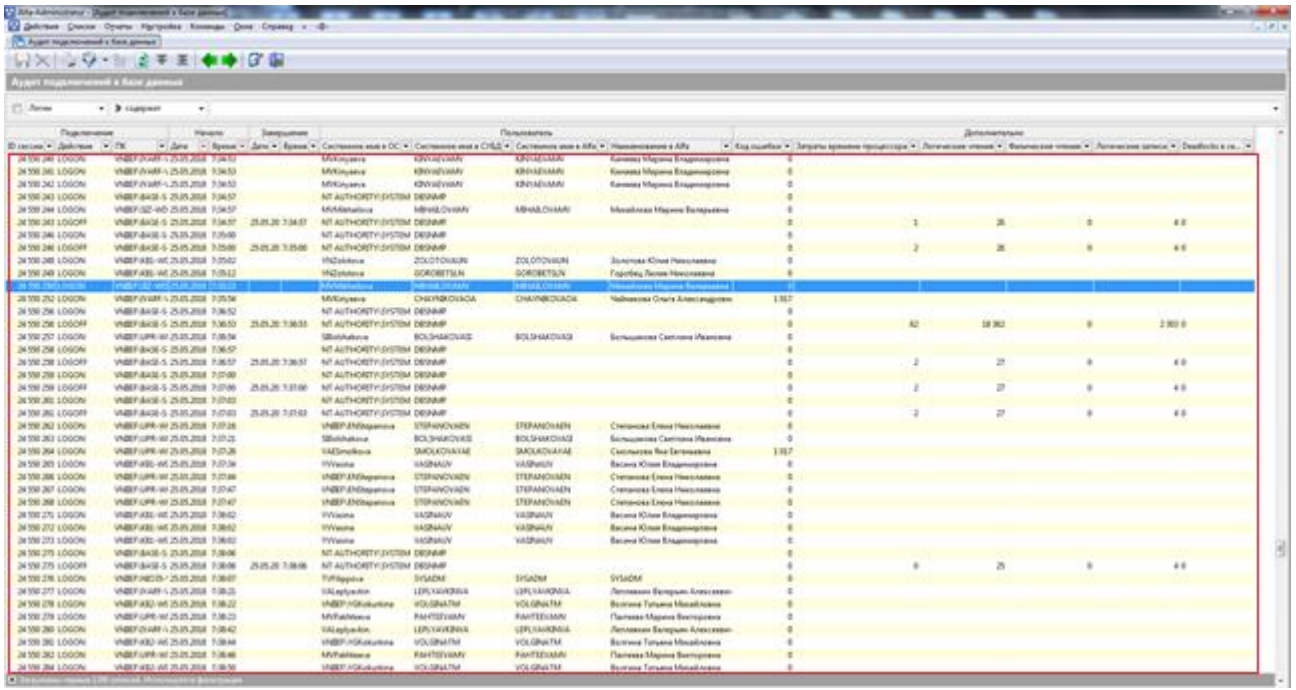

Данные журнала подключений хранятся в системном представлении VADM\_AUDITLOGON, которое собирает информацию из представлений СУБД PG\_STAT\_ACTIVITY, PG\_LOCKS **U** PG\_STATIO\_USER\_TABLES.

#### **10.2 Аудит изменений**

Система обеспечивает протоколирование всех возможных изменений в базе данных. В журнале аудита отображаются данные об изменениях, вносимых пользователями.

Журнал подключений доступен в меню *Списки / Аудит / Журнал аудита*.

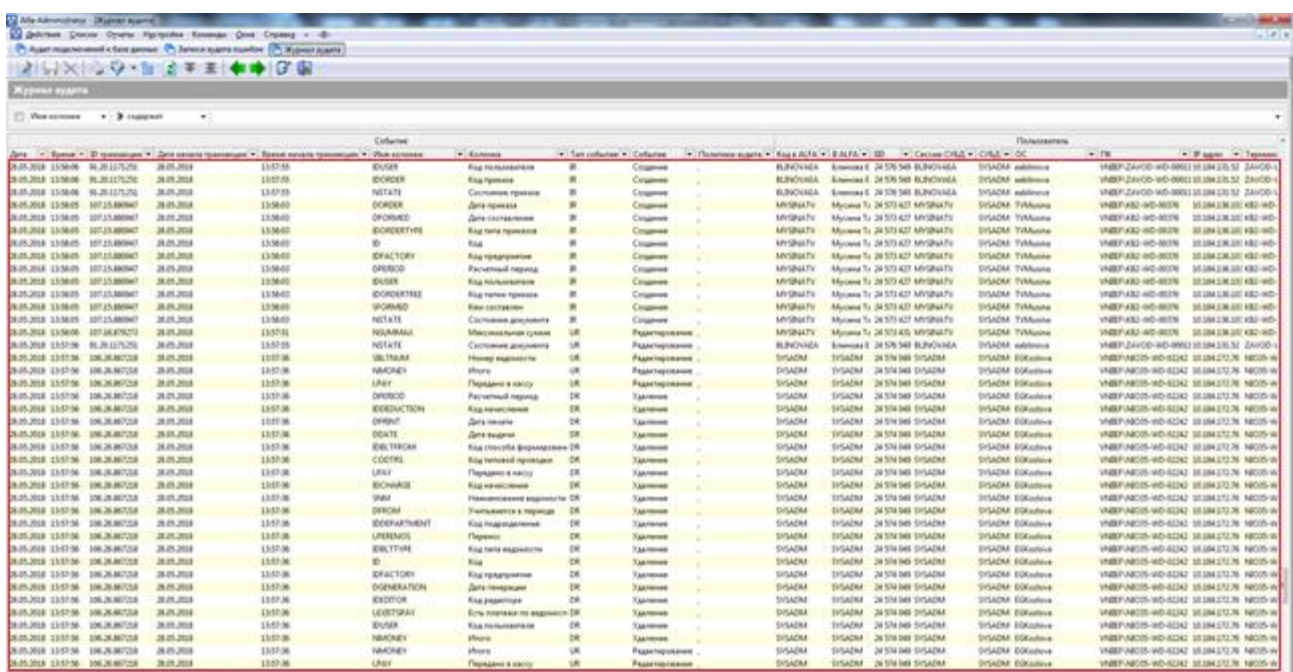

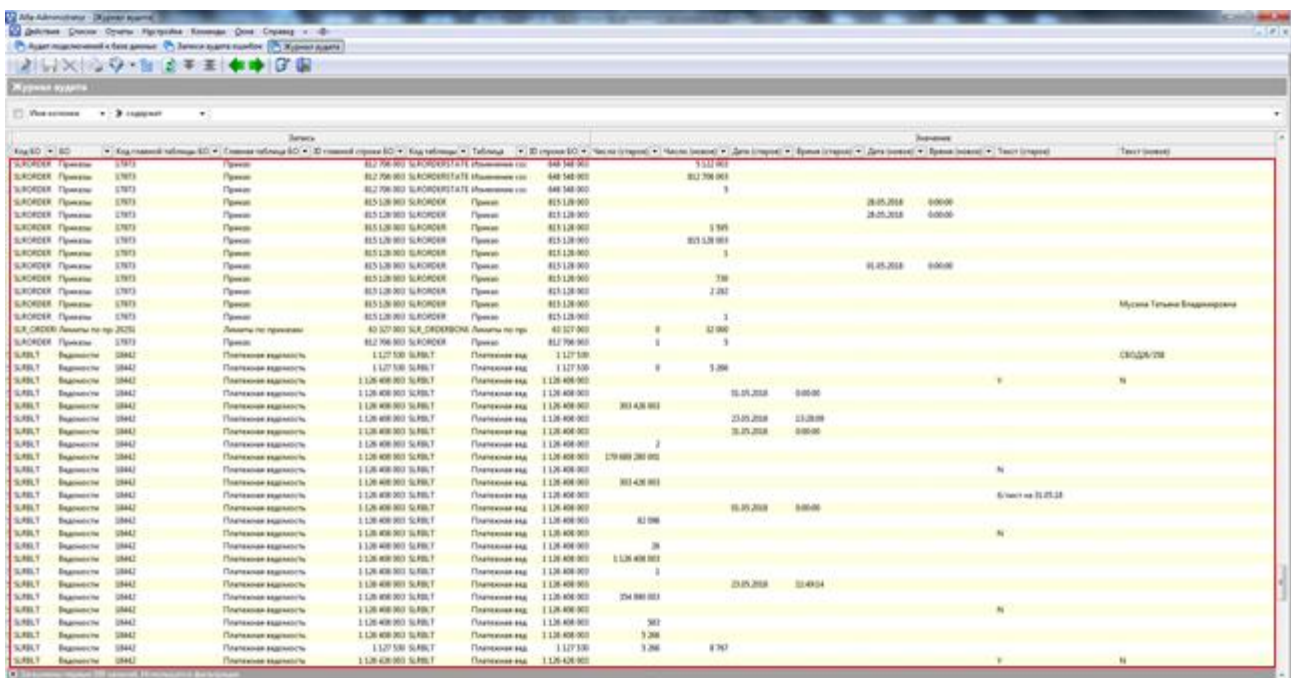

Благодаря данному механизму администратор может в любой момент времени отследить кем, когда и что было изменено в системе.

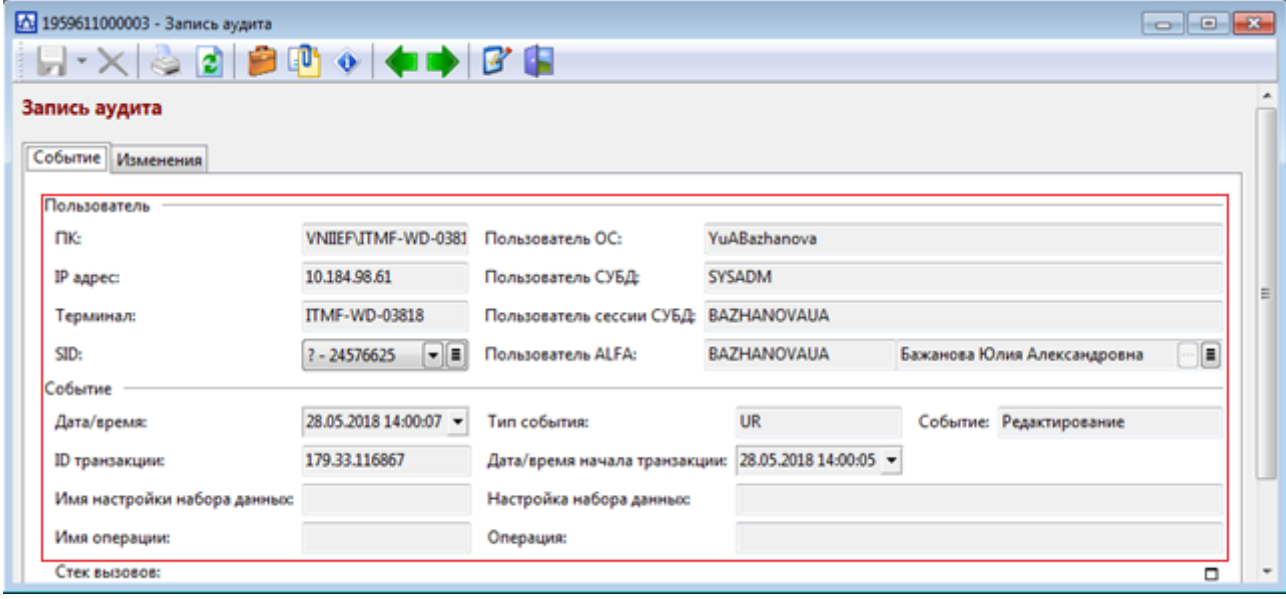

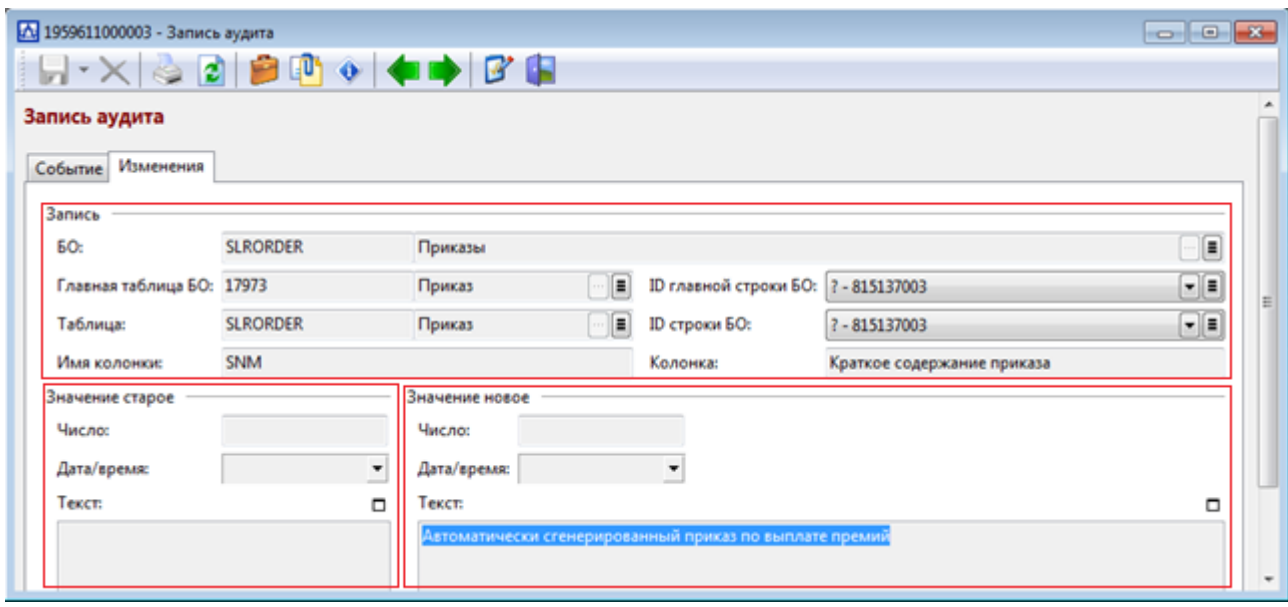

Работа аудита обеспечивается системными триггерами. Предварительно необходимо определить на какие объект будут распространять политики аудита. Рекомендуется минимизировать количество таких объектов. В противном случае это приведет к переполнению базы данных.

Настройка политик аудита выполняется администратором системы и доступна в меню *Списки / Аудит / Политики технологического сервиса «Аудита»*.

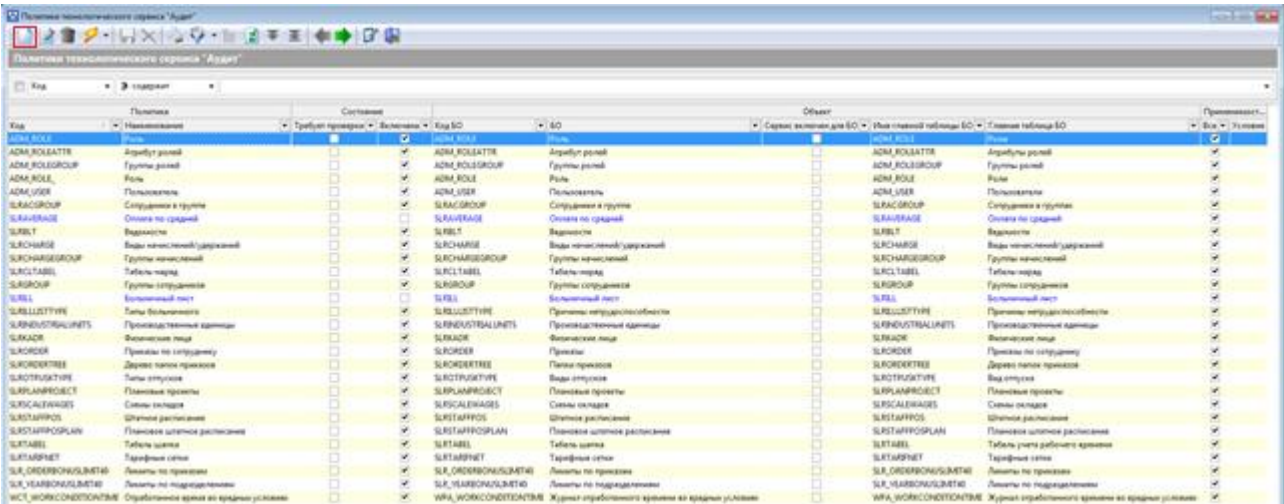

В процессе создания политики аудита достаточно выбрать колонки объекта, на которые данная политика будет распространяться, и поставить галочку *Включена*.

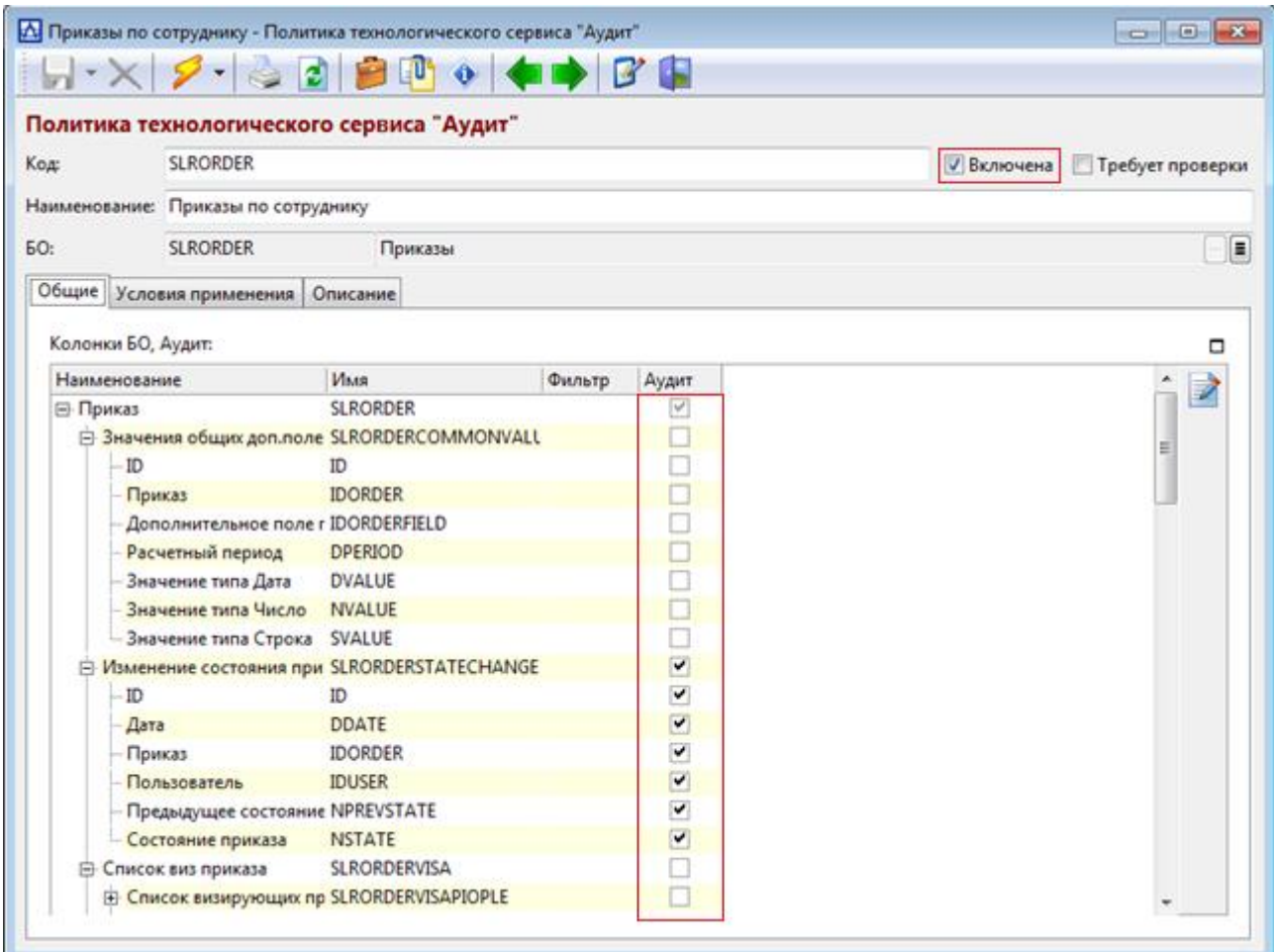

Рекомендуется минимизировать количество контролируемых политиками атрибутов объектов. В противном случае это приведет к переполнению базы данных.

Рекомендуемый состав контролируемых событий – INSERT, UPDATE, DELETE.

Рекомендуемый состав контролируемых объектов (значение 1 в колонке *Аудит* сигнализирует о том, что политикой контролируется данный атрибут объекта):

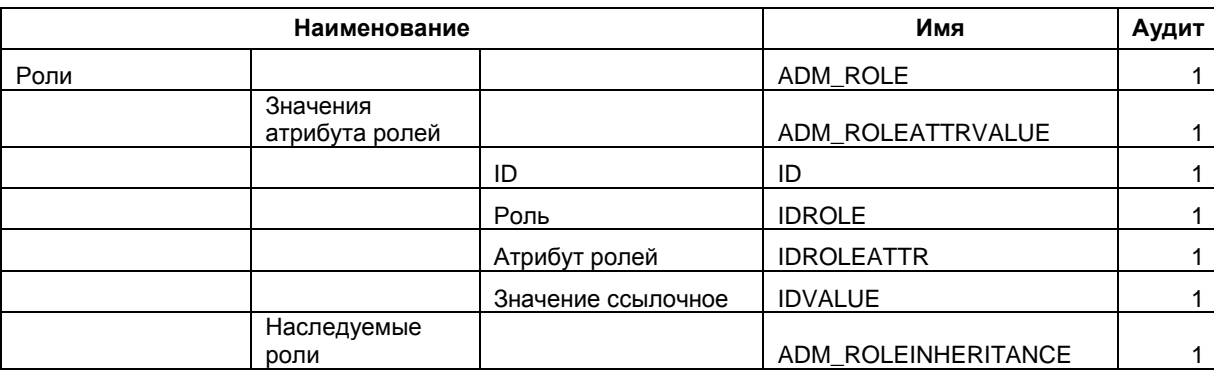

ADM\_ROLE – Роль;

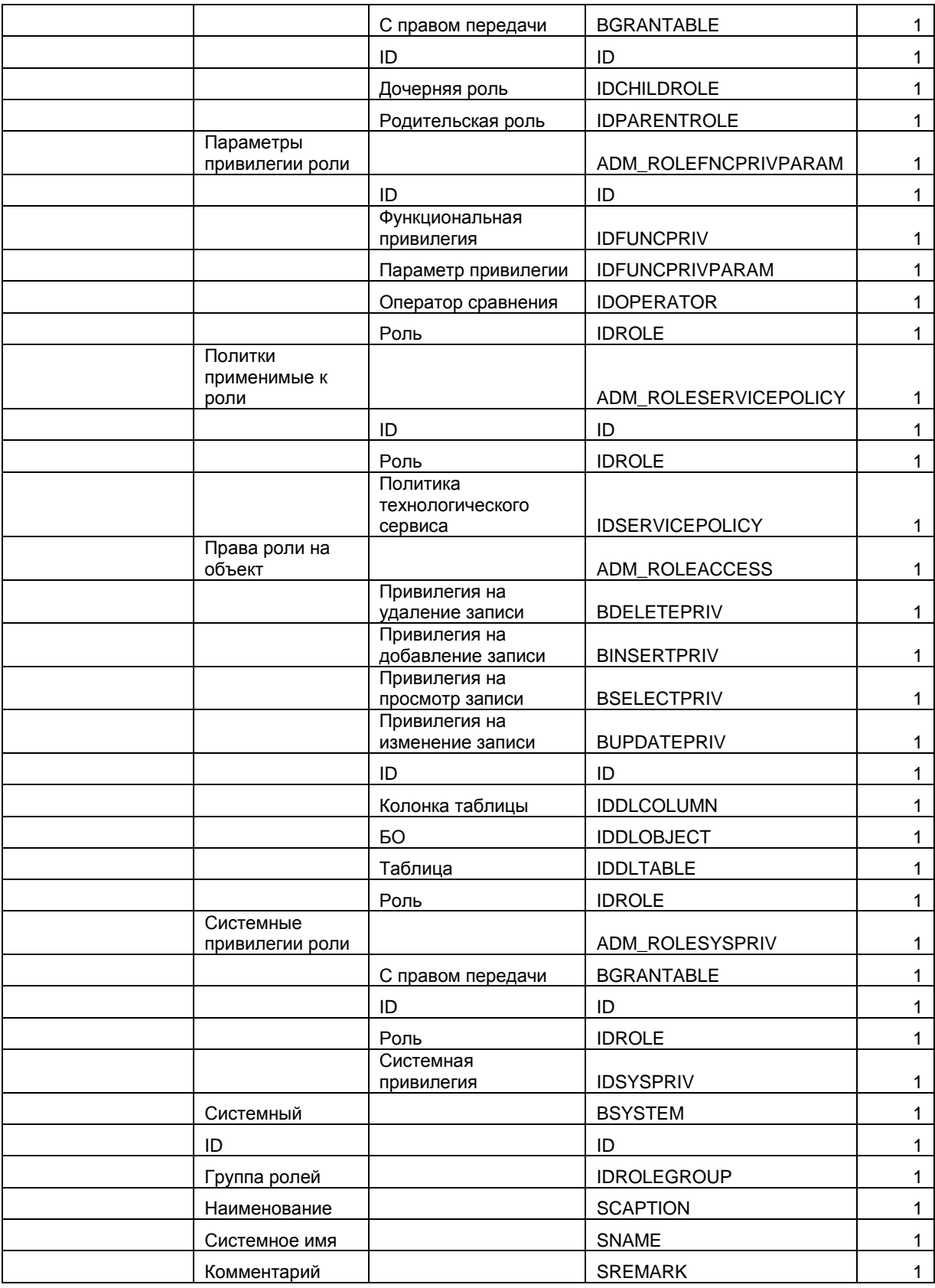

### ADM\_ROLEATTR – Атрибут ролей;

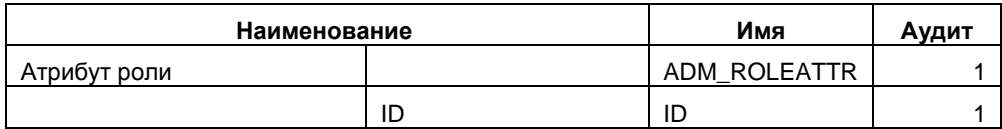

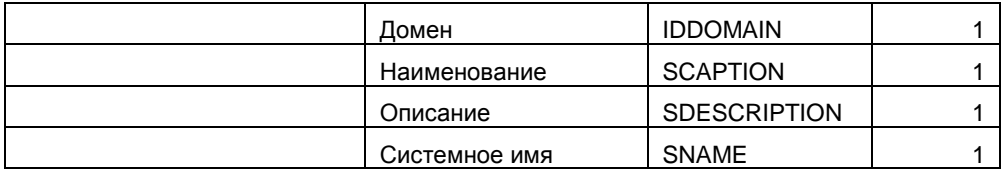

# – ADM\_ROLEGROUP – Группы ролей;

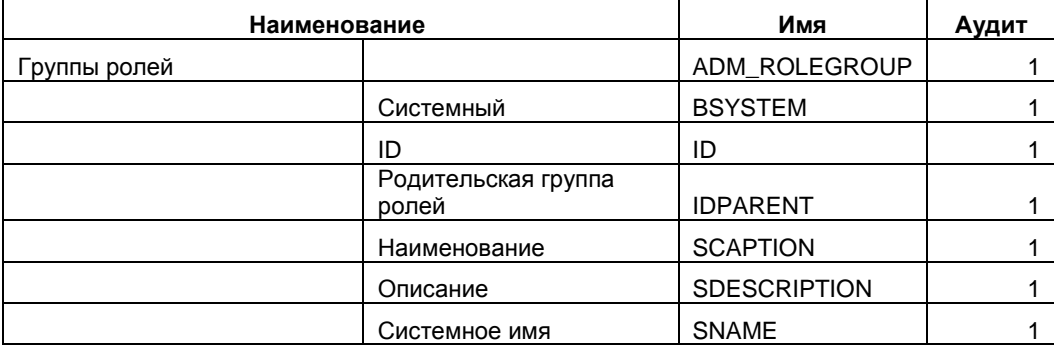

### ADM\_ROLE – Роль;

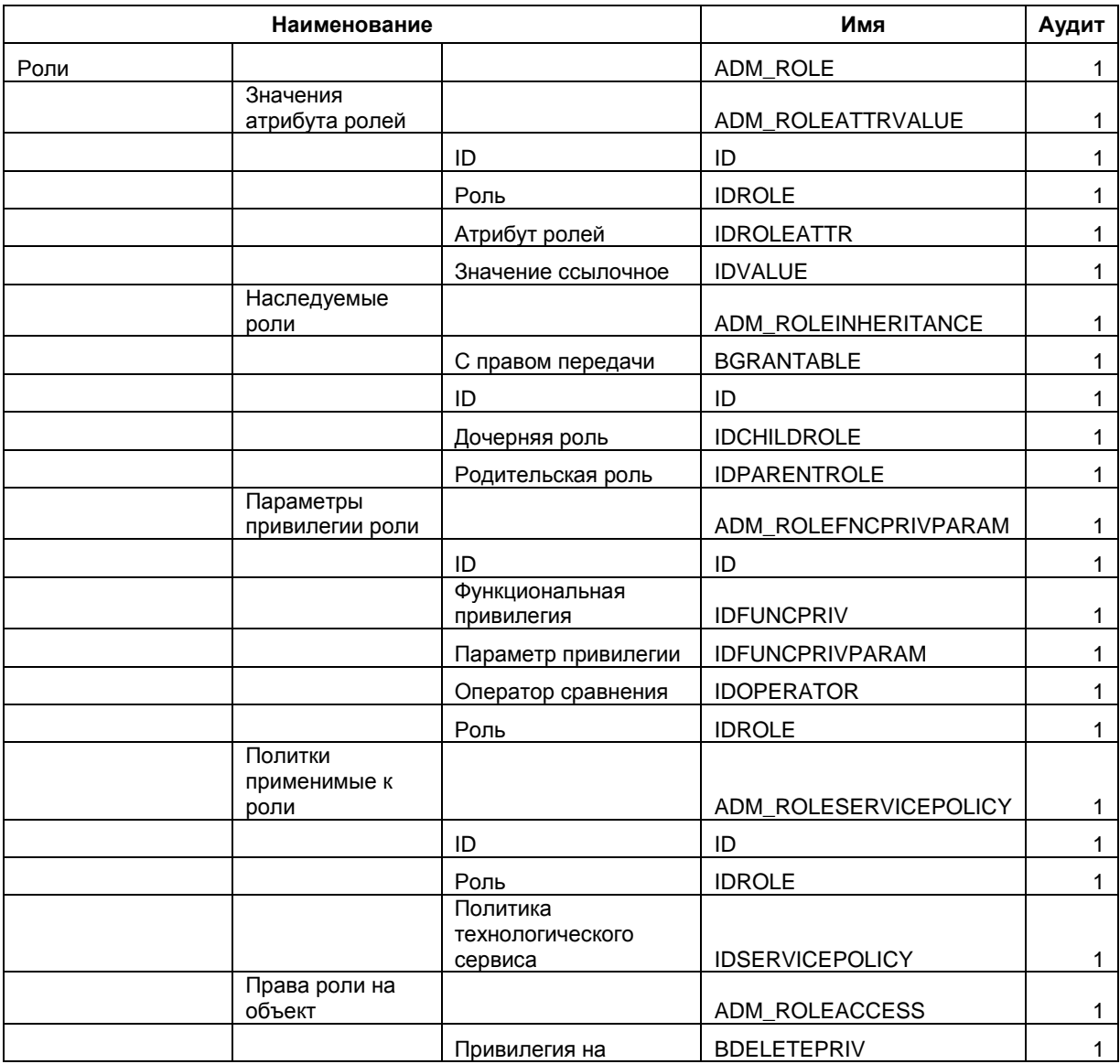

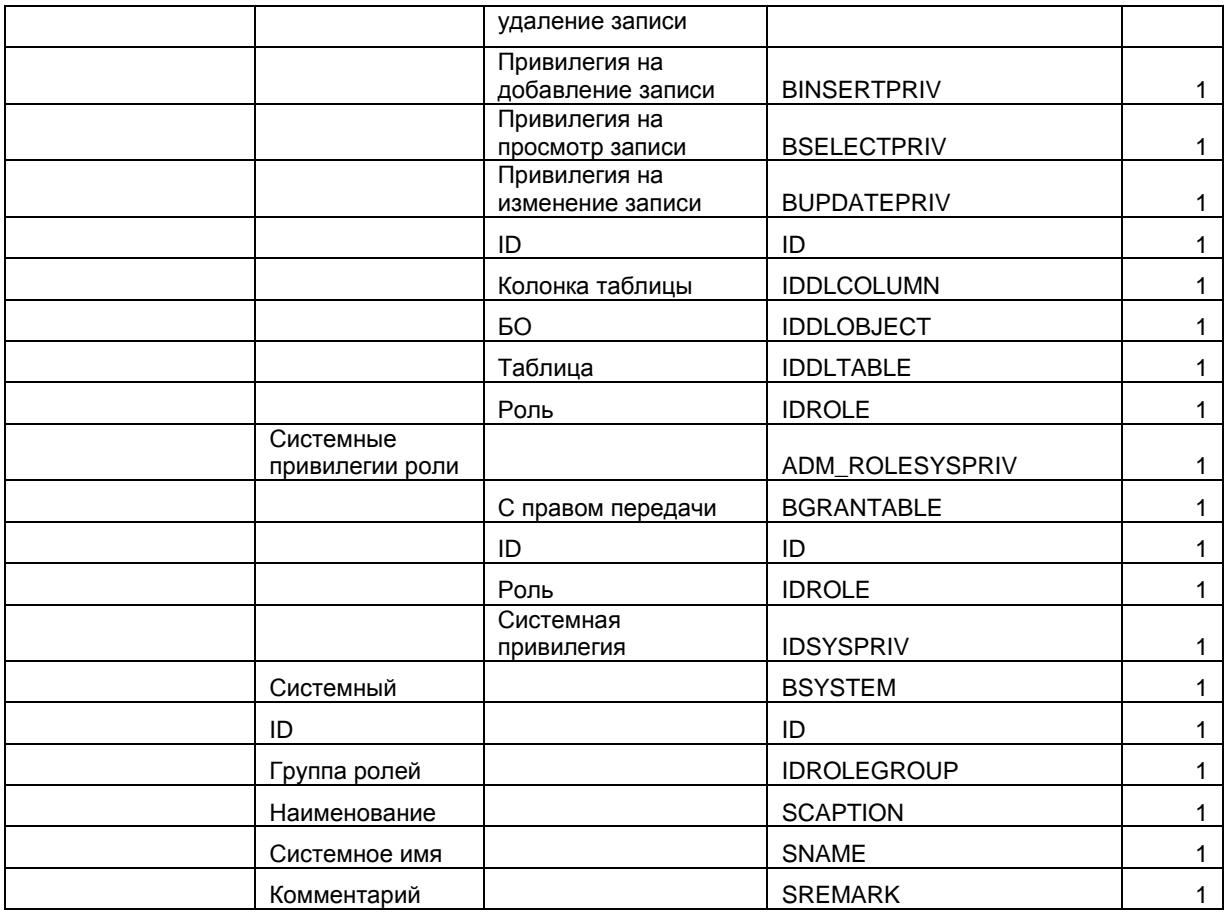

### ADM\_USER – Пользователь;

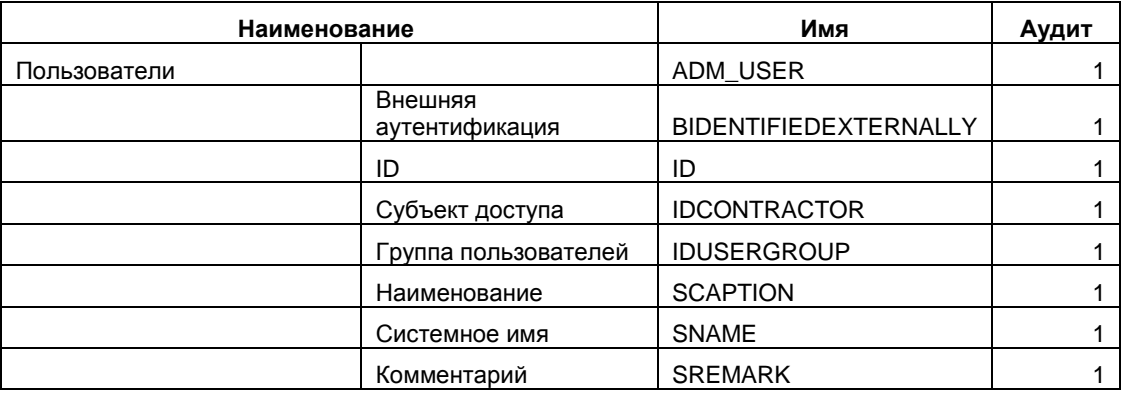

## SLRACGROUP – Сотрудники в группе;

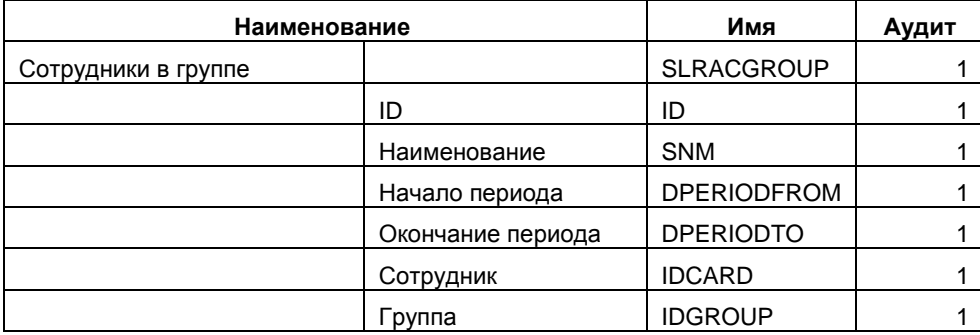

#### Наименование Имя Аудит Платежная **SLRBLT**  $\mathbf 0$ ведомость Платежная ведомость **SLRBLTLIST**  $\mathbf 0$ (сотрудники) ID ID  $\mathsf{O}\xspace$  $\mathbf 0$ Сотрудник **IDCARD**  $\mathbf 0$ Ведомость **IDBLT NMONEY**  $\mathbf 0$ Сумма Примечание **SCOMMENT**  $\mathbf 0$ Сумма авто NMONEYAUTO  $\Omega$ Коррект. сумма **NBONUS**  $\mathsf{O}\xspace$ Коэффициент **NKOEFF**  $\mathbf 0$ Ставка налога **NTAXPRC**  $\pmb{0}$ **NTAXMONEY**  $\overline{0}$ Сумма налога LPAYSALARY  $\overline{0}$ Выдано Депонировано **LDEPOSITOR**  $\Omega$ **CODPAY**  $\pmb{0}$ Код платежа Прием/увольнение **IDCARDACCEPT**  $\mathbf 0$ Способы выплаты  $\mathbf 0$ **IDCARDBLT** Создатель **IDCREATOR**  $\mathbf{0}$  $\overline{0}$ Редактор **IDEDITOR** Дата/время создания **DCREATEDATETIME**  $\mathbf 0$ Дата/время редактирования **DEDITDATETIME**  $\mathsf{O}\xspace$ ID  $\mathbf{1}$ ID **IDCHARGE**  $\mathbf{1}$ Начисление  $\overline{1}$ Тип ведомости **IDBLTTYPE** Подразделение **IDDEPARTMENT**  $\overline{1}$ **IDFACTORY** Предприятие  $\mathbf{1}$ Наименование **SNM**  $\overline{1}$ **NMONEY**  $\mathbf{1}$ Итого Номер ведомости **SBLTNUM**  $\mathbf{1}$ **DDATE** Дата выдачи  $\mathbf{1}$ **DPERIOD**  $\overline{1}$ Расчетный период Передано в кассу LPAY  $\overline{1}$ **DPRINT**  $\overline{1}$ Дата печати **IDDEDUCTION**  $\mathbf{1}$ Удержание **LPERENOS**  $\overline{1}$ Перенос  $\overline{1}$ **DFROM** Учитывается в периоде Способ формирования ведомости **IDBLTFROM**  $\overline{1}$ Пользователь **IDUSER**  $\mathbf{1}$ Есть платежи по **LEXISTSPAY** ведомости  $\overline{1}$  $\mathbf{1}$ Дата генерации **DGENERATION**  $\overline{1}$ **CODTRS** Типовая проводка Аналитика **CODINREF**  $\mathbf{1}$

#### - SLRBLT - Ведомости;

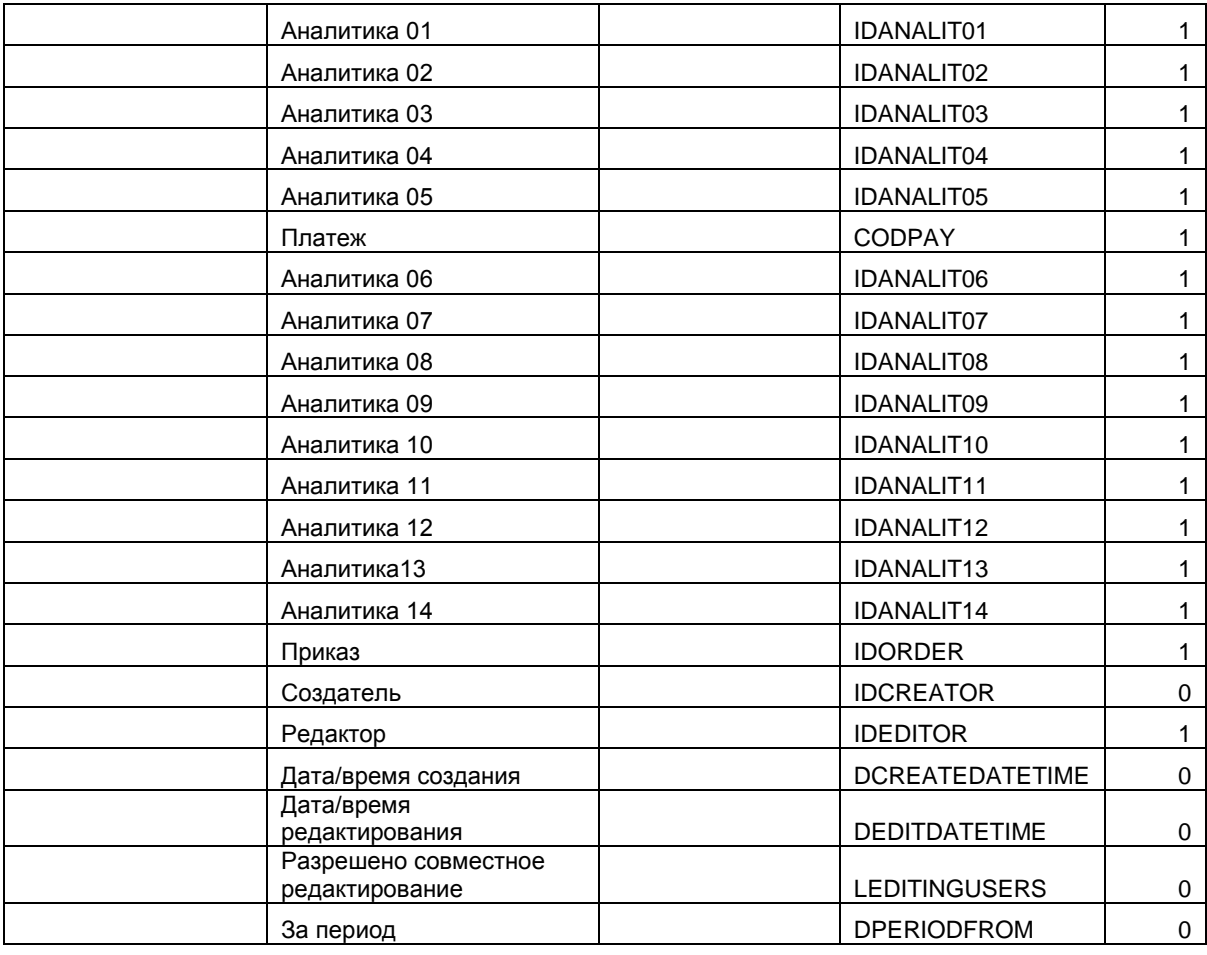

## - SLRCHARGE - Виды начислений/удержаний;

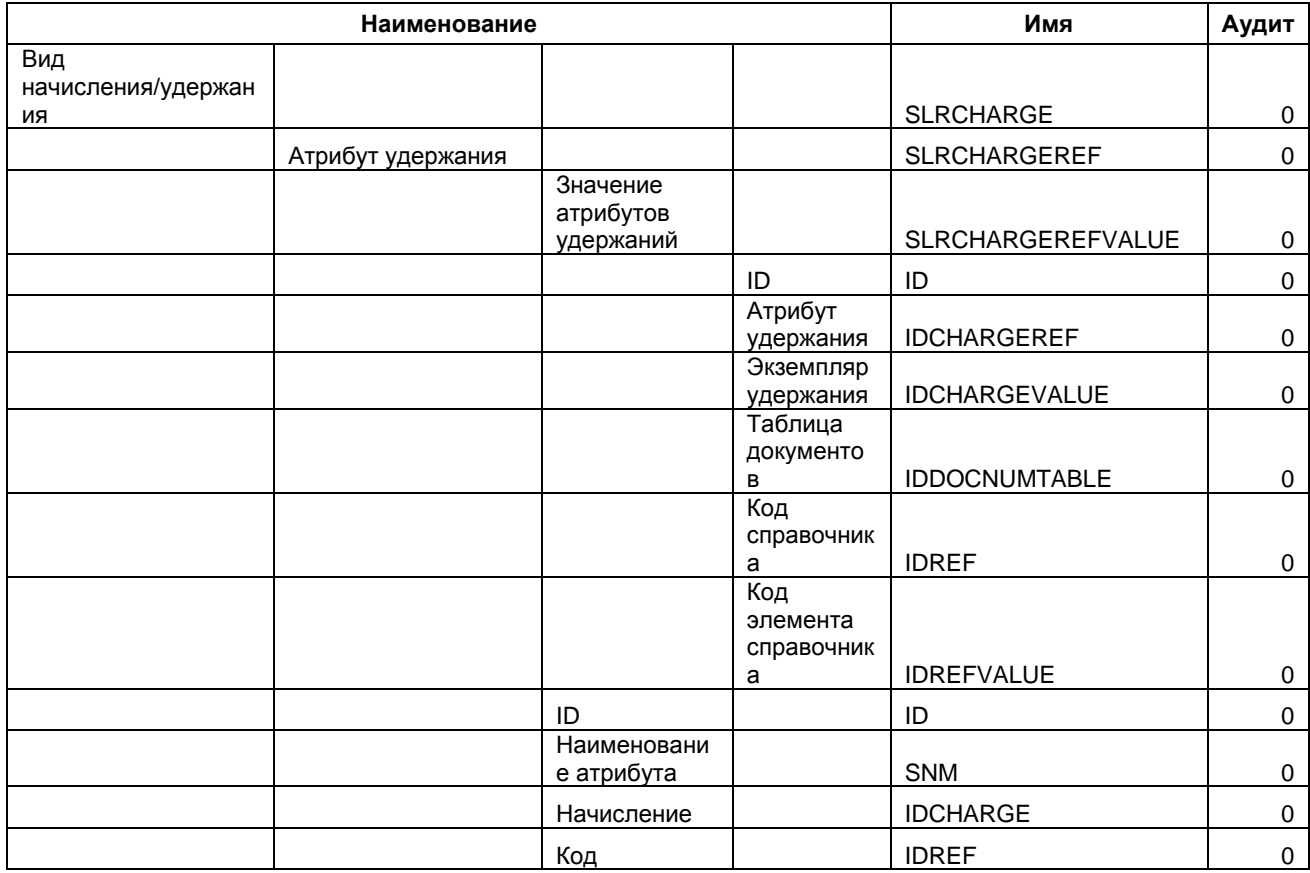

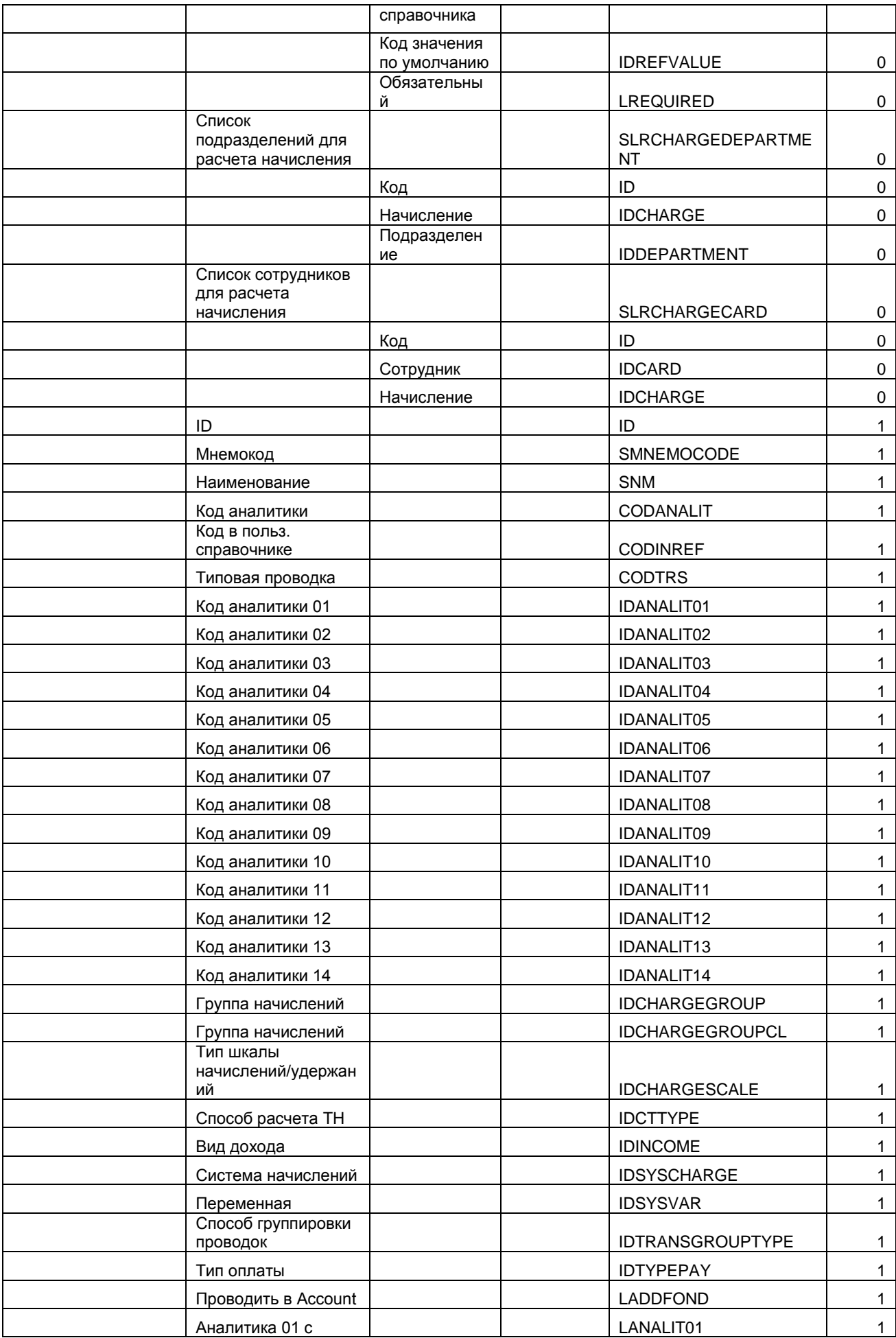

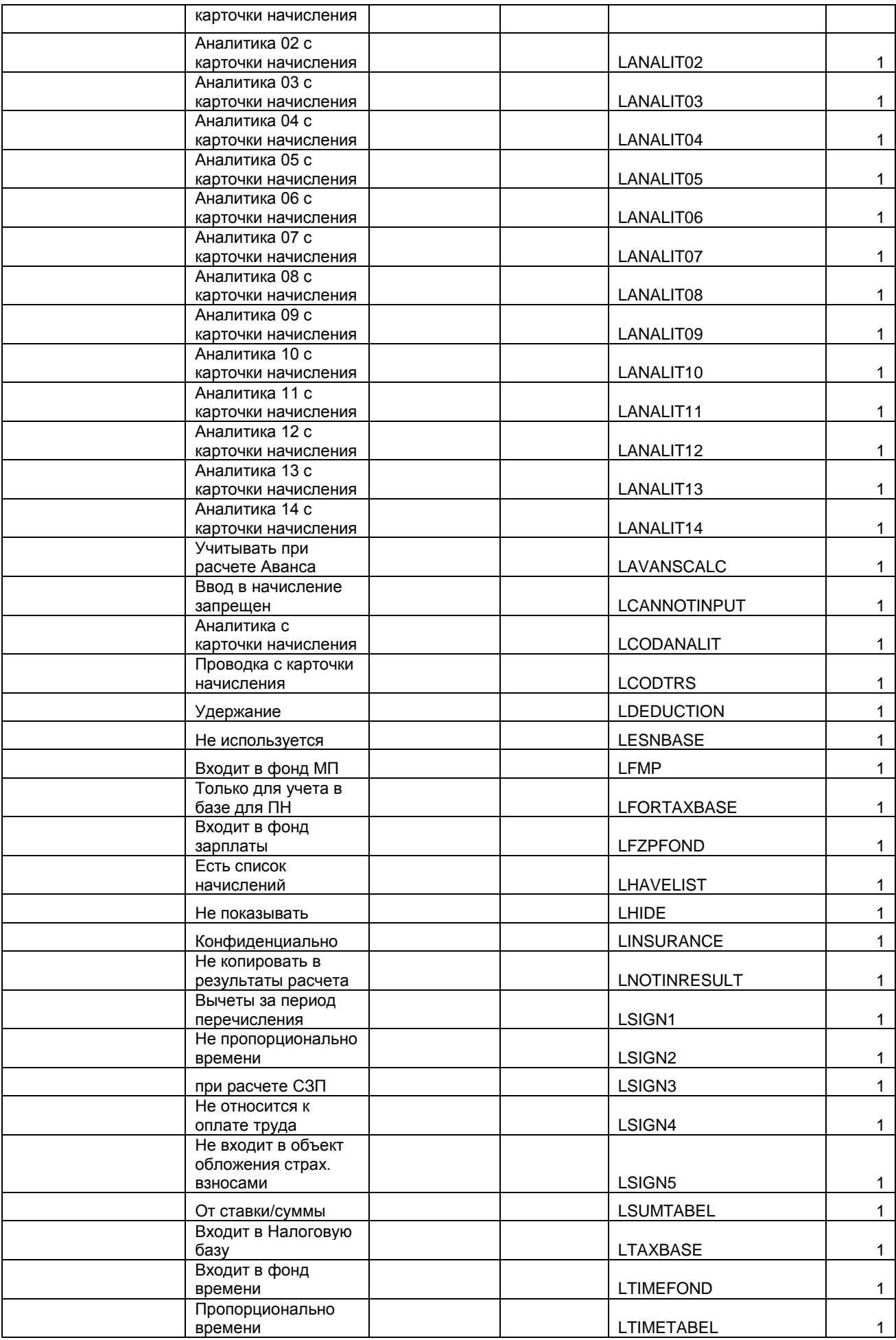

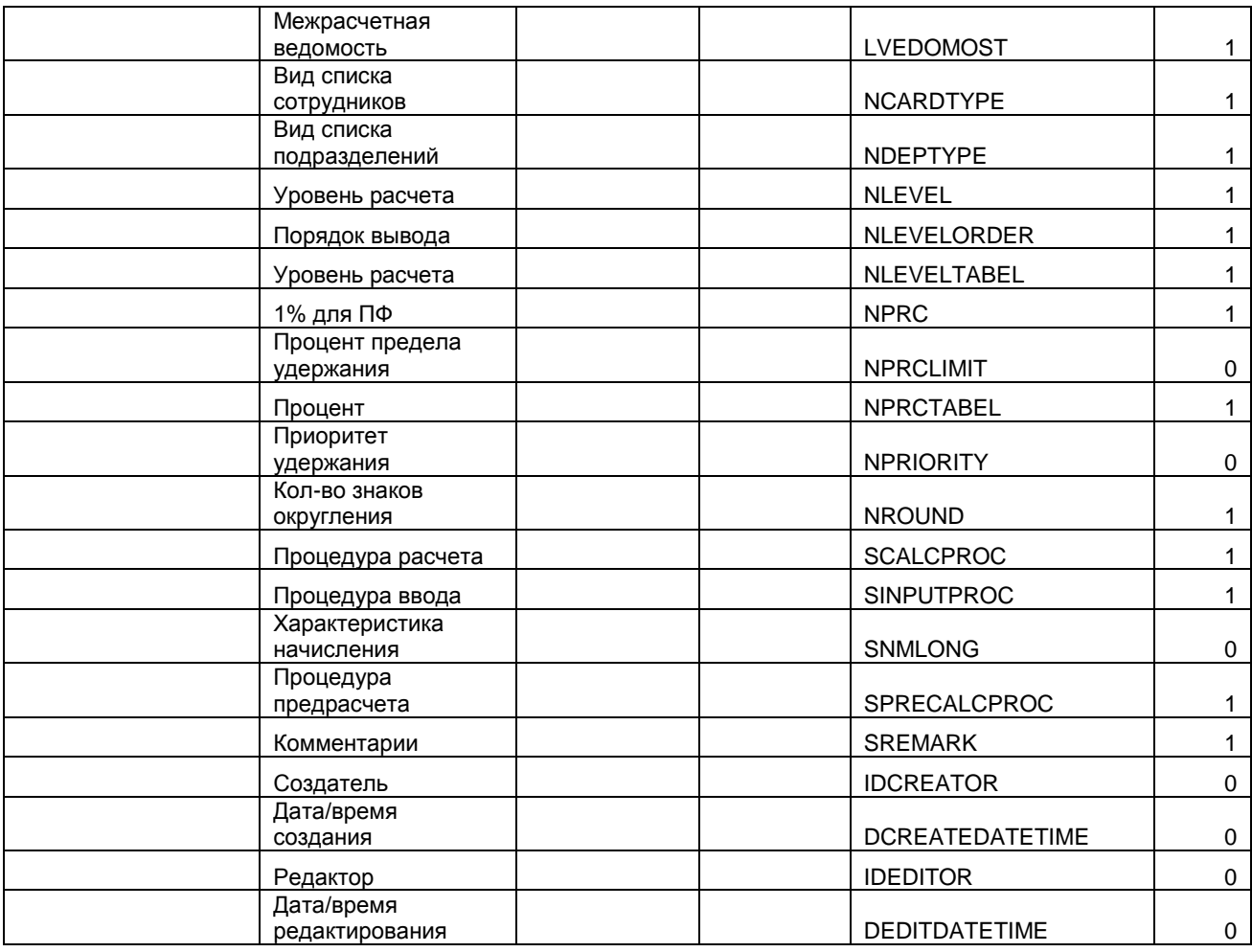

## SLRCHARGEGROUP – Группы начислений;

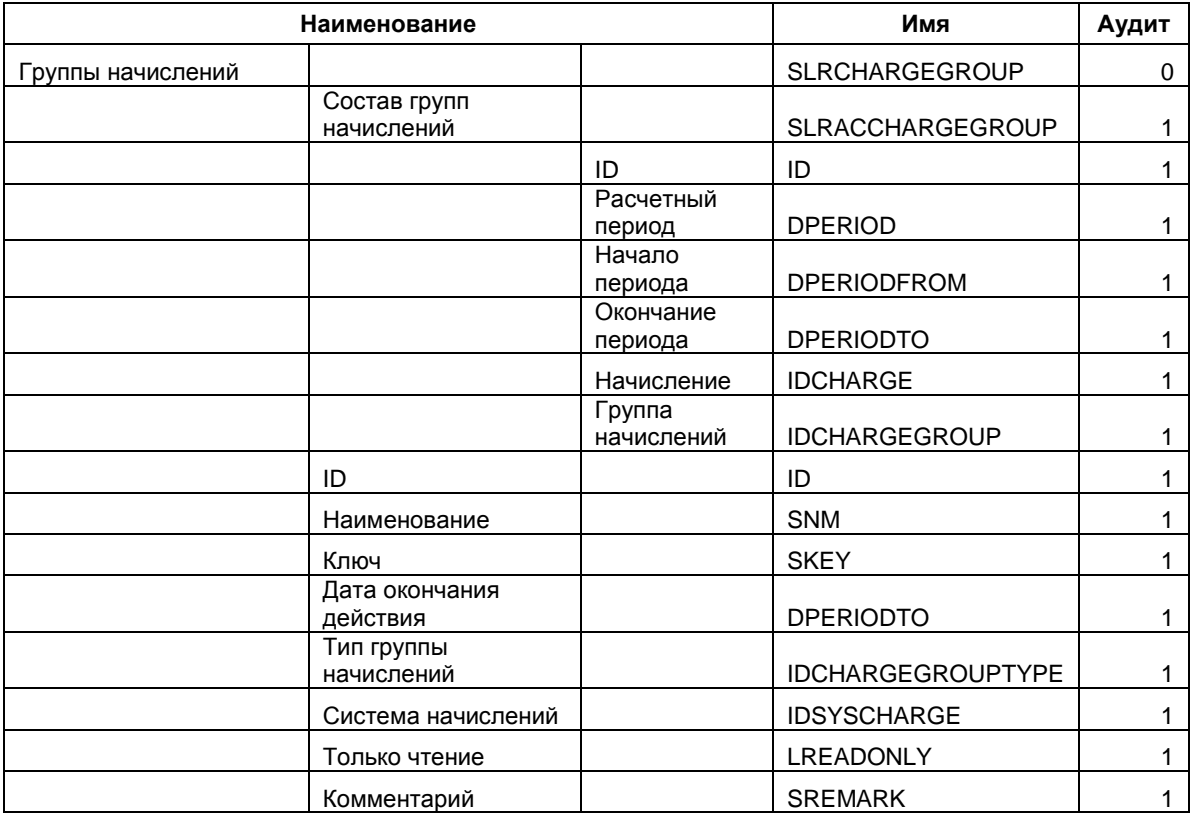

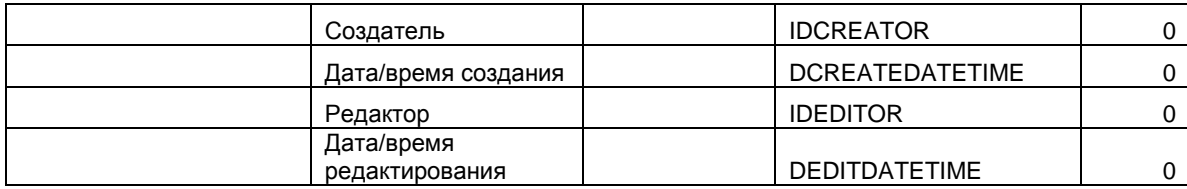

### SLRCLTABEL – Табель-наряд;

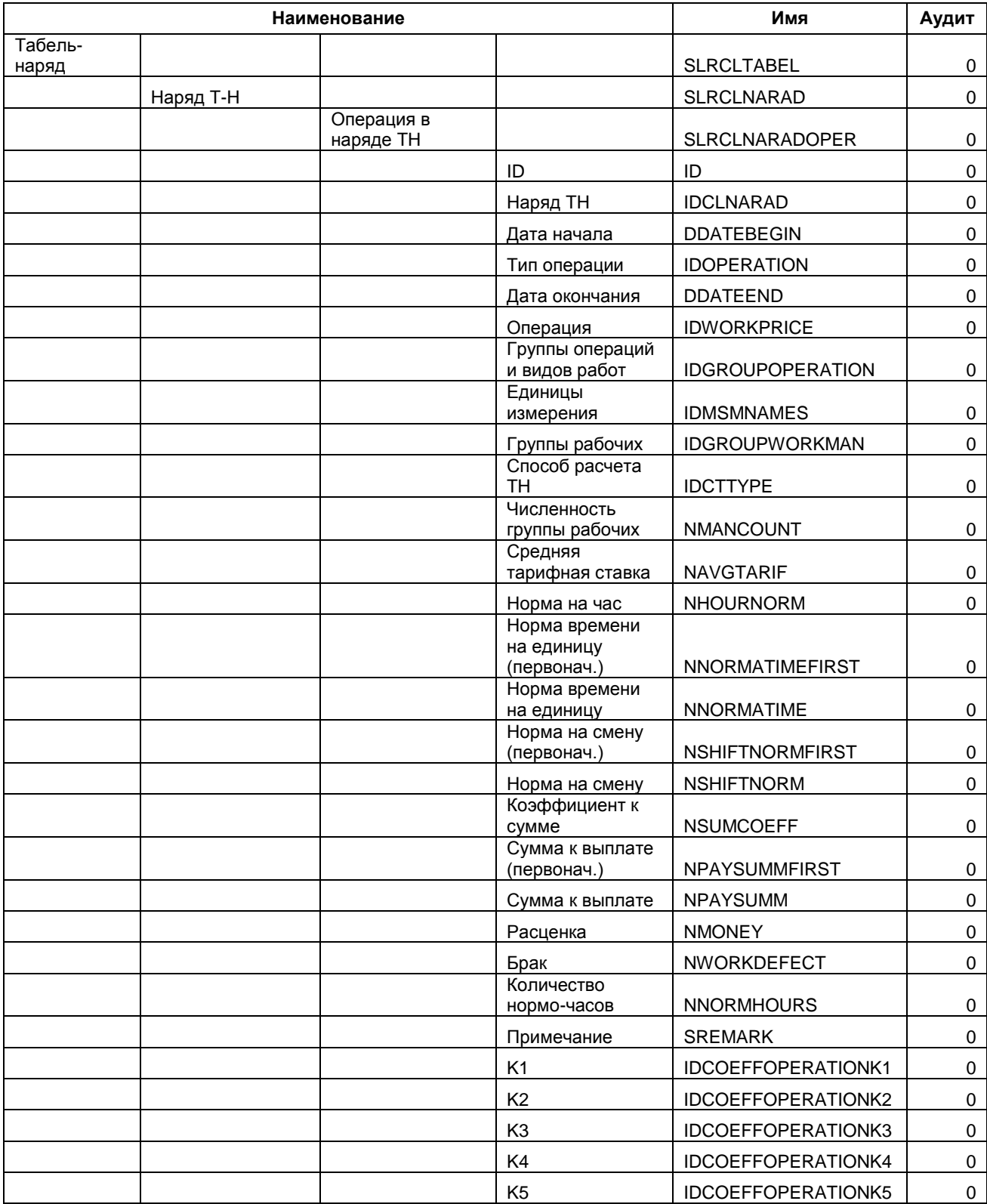

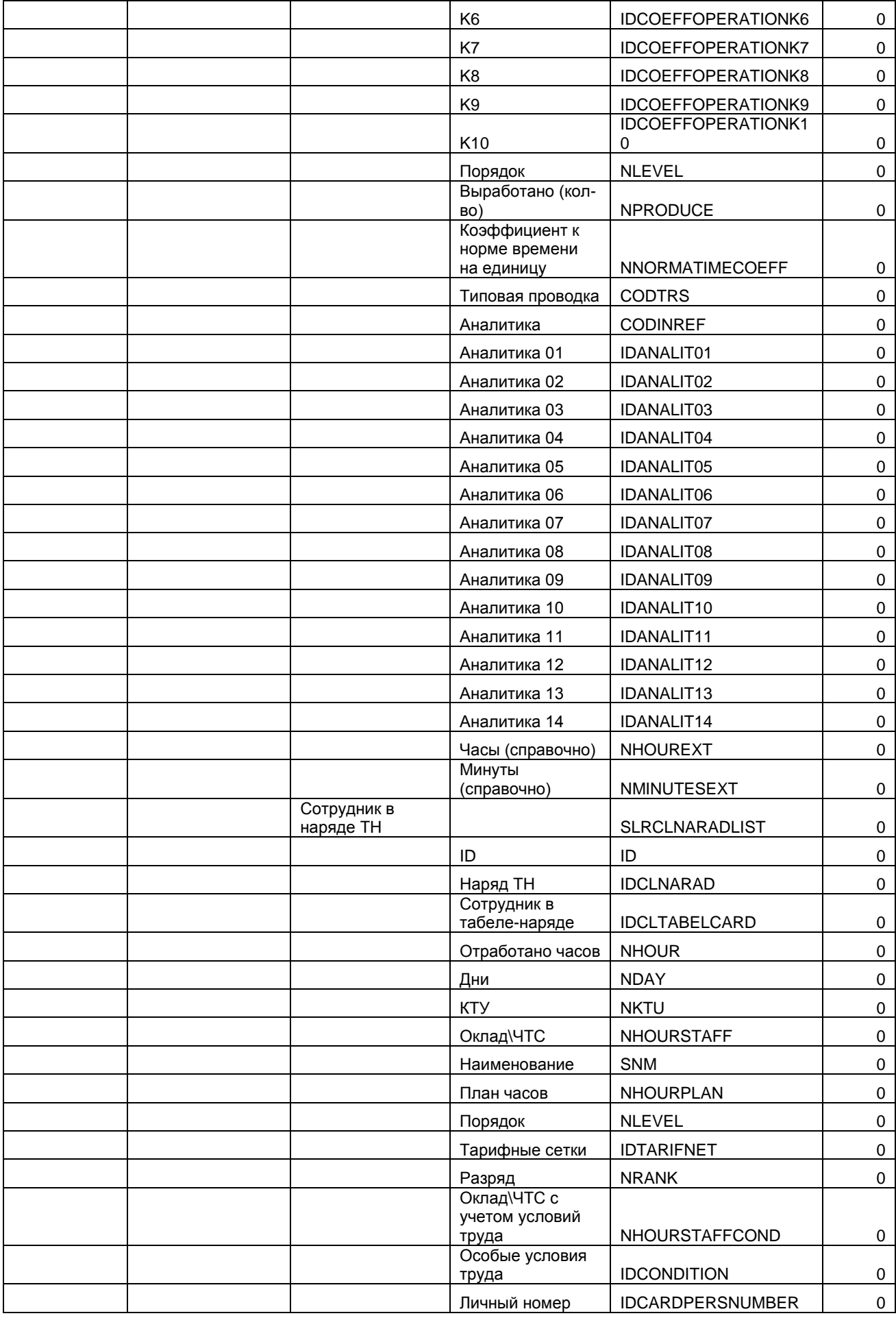

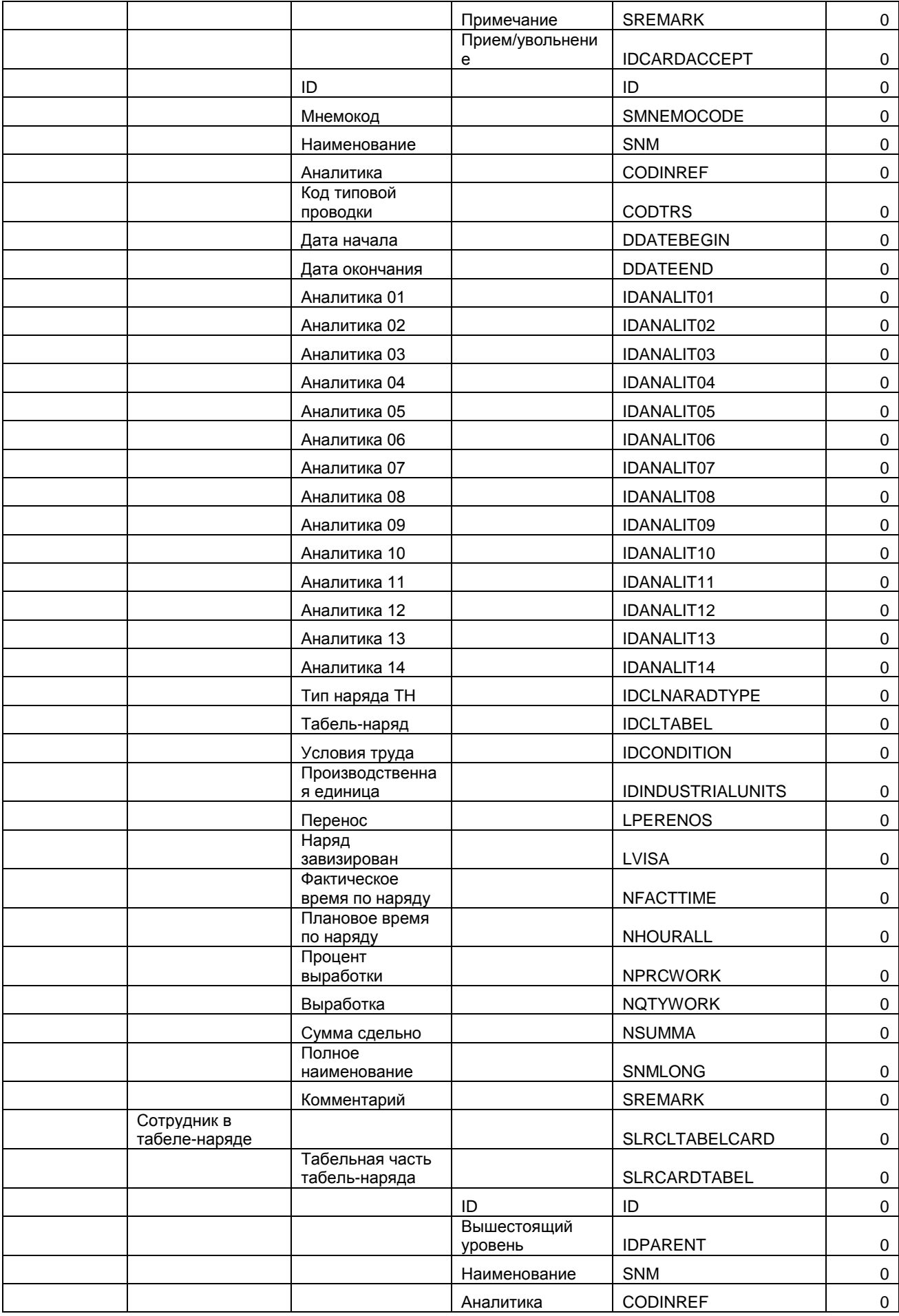

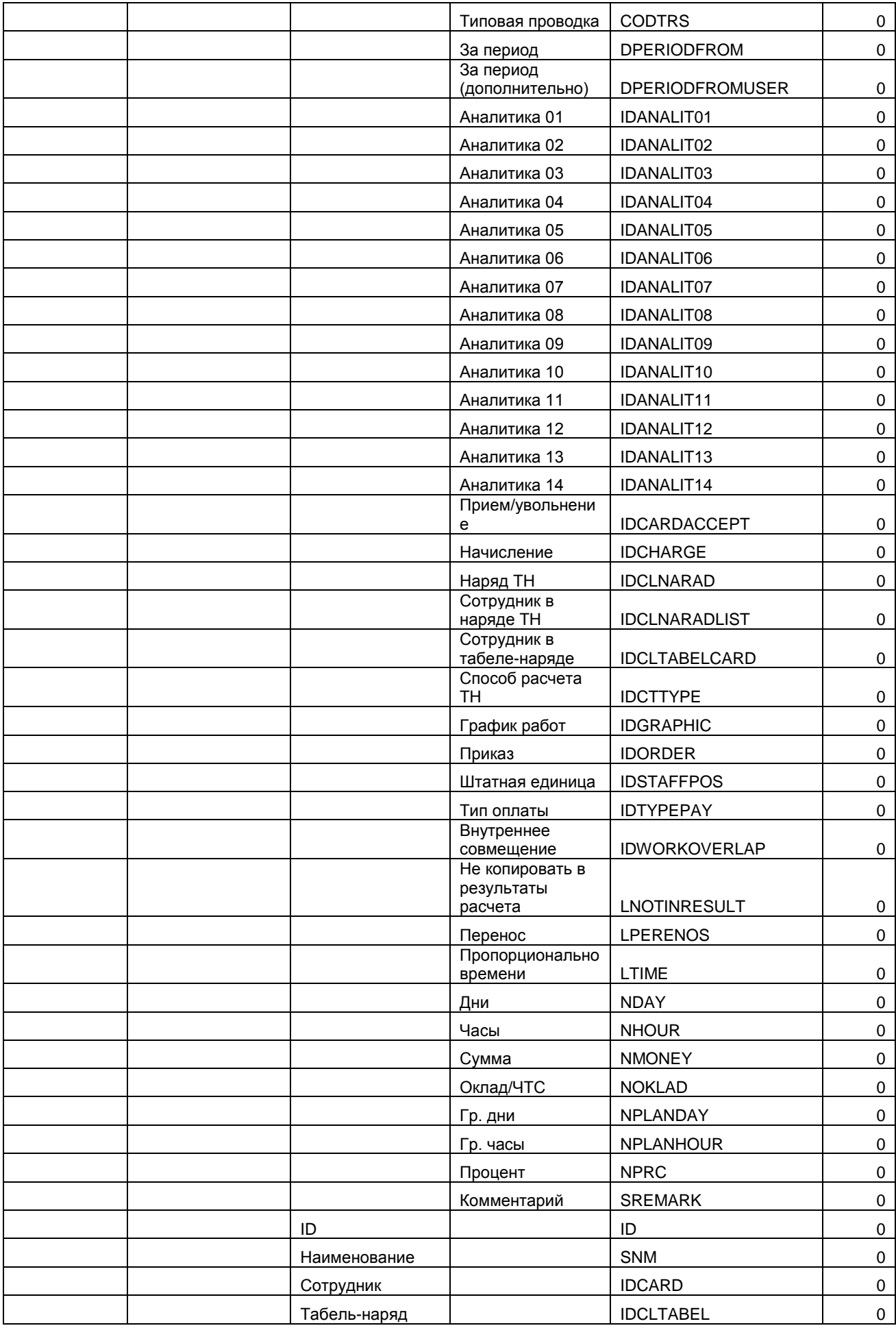
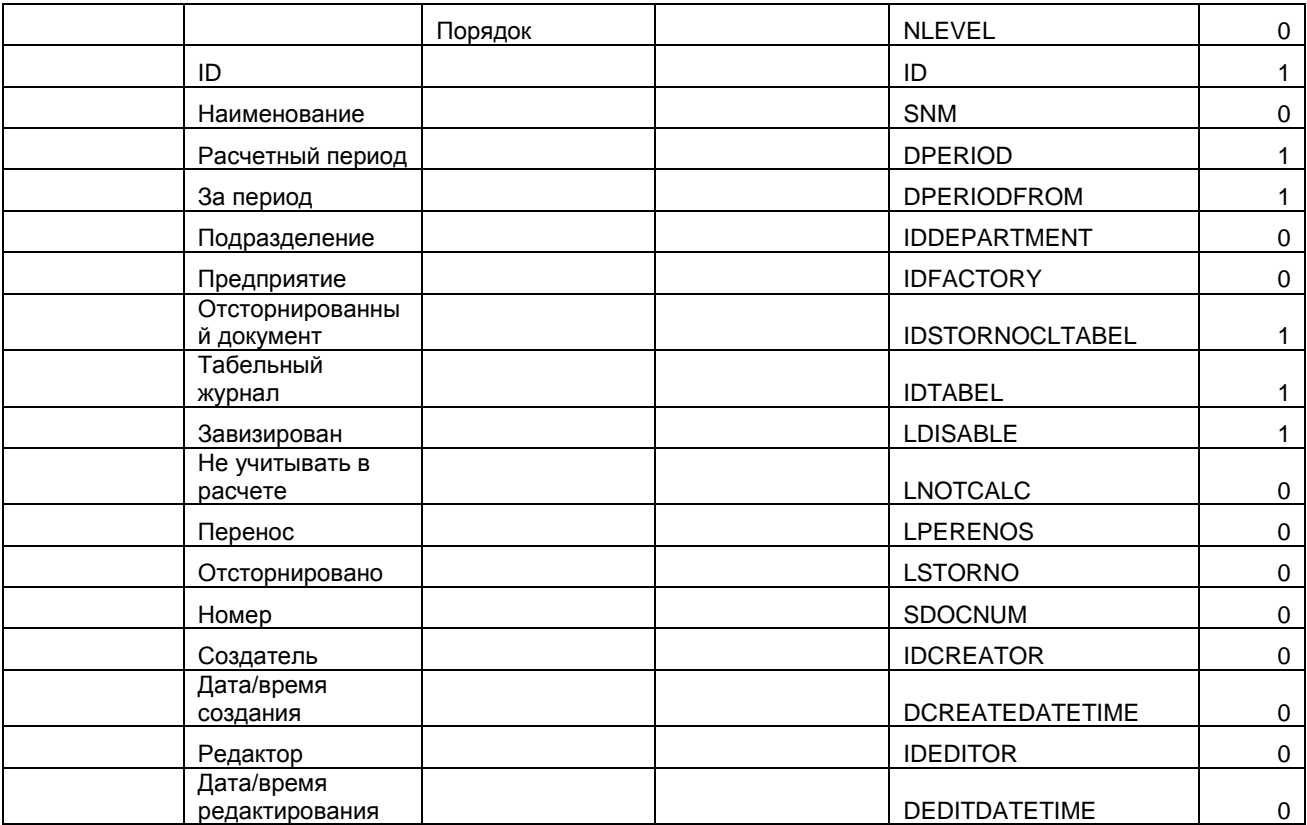

# - SLRGROUP - Группы сотрудников;

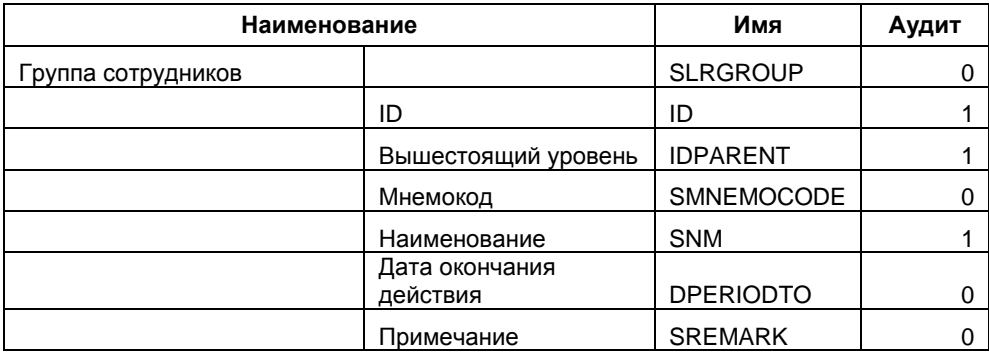

# - SLRILLLISTTYPE - Причины нетрудоспособности;

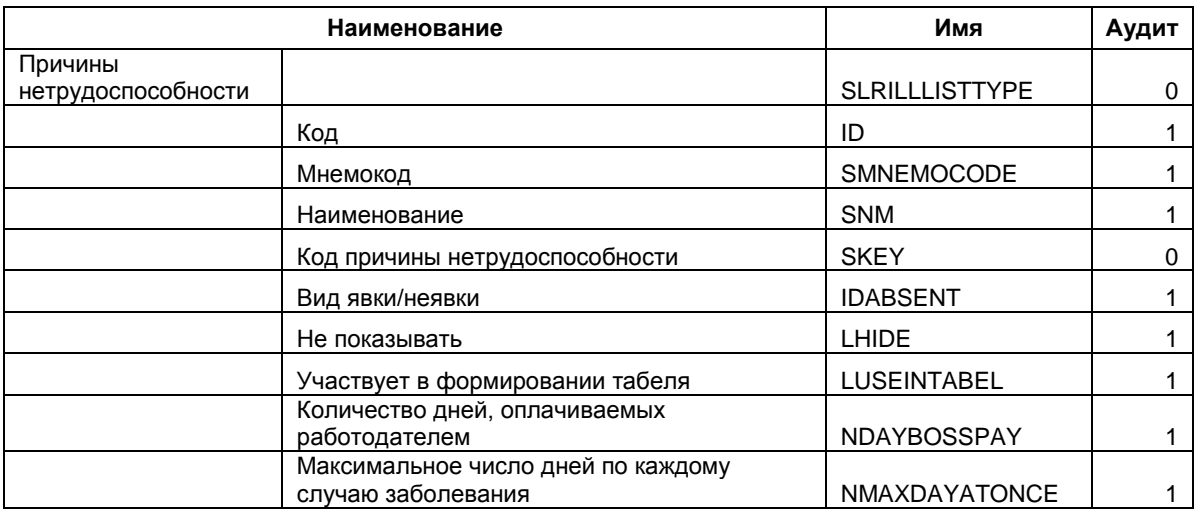

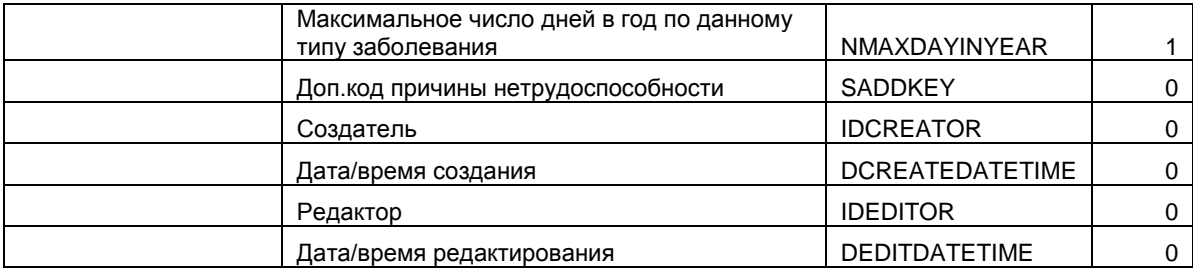

### SLRINDUSTRIALUNITS – Производственные единицы;

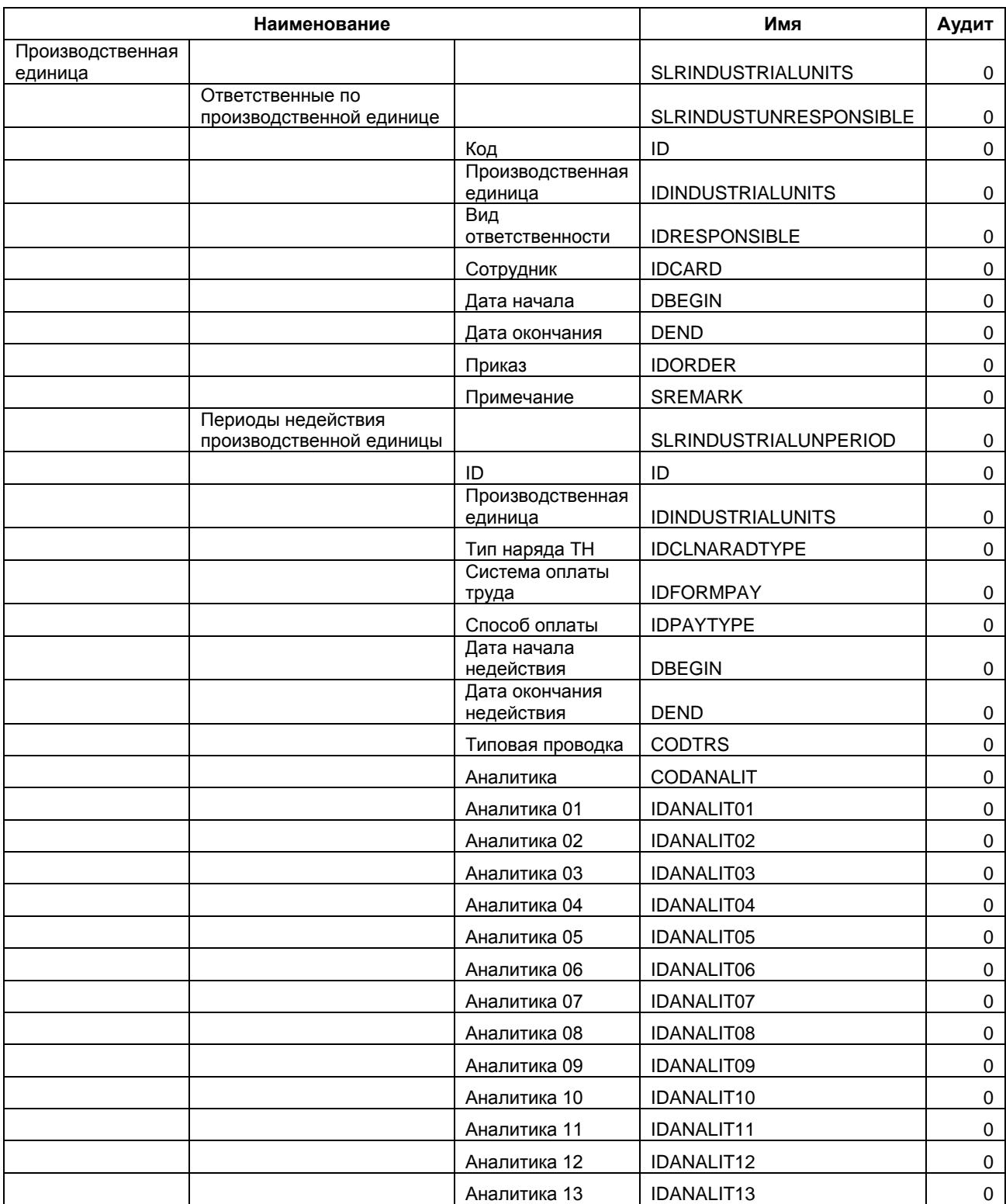

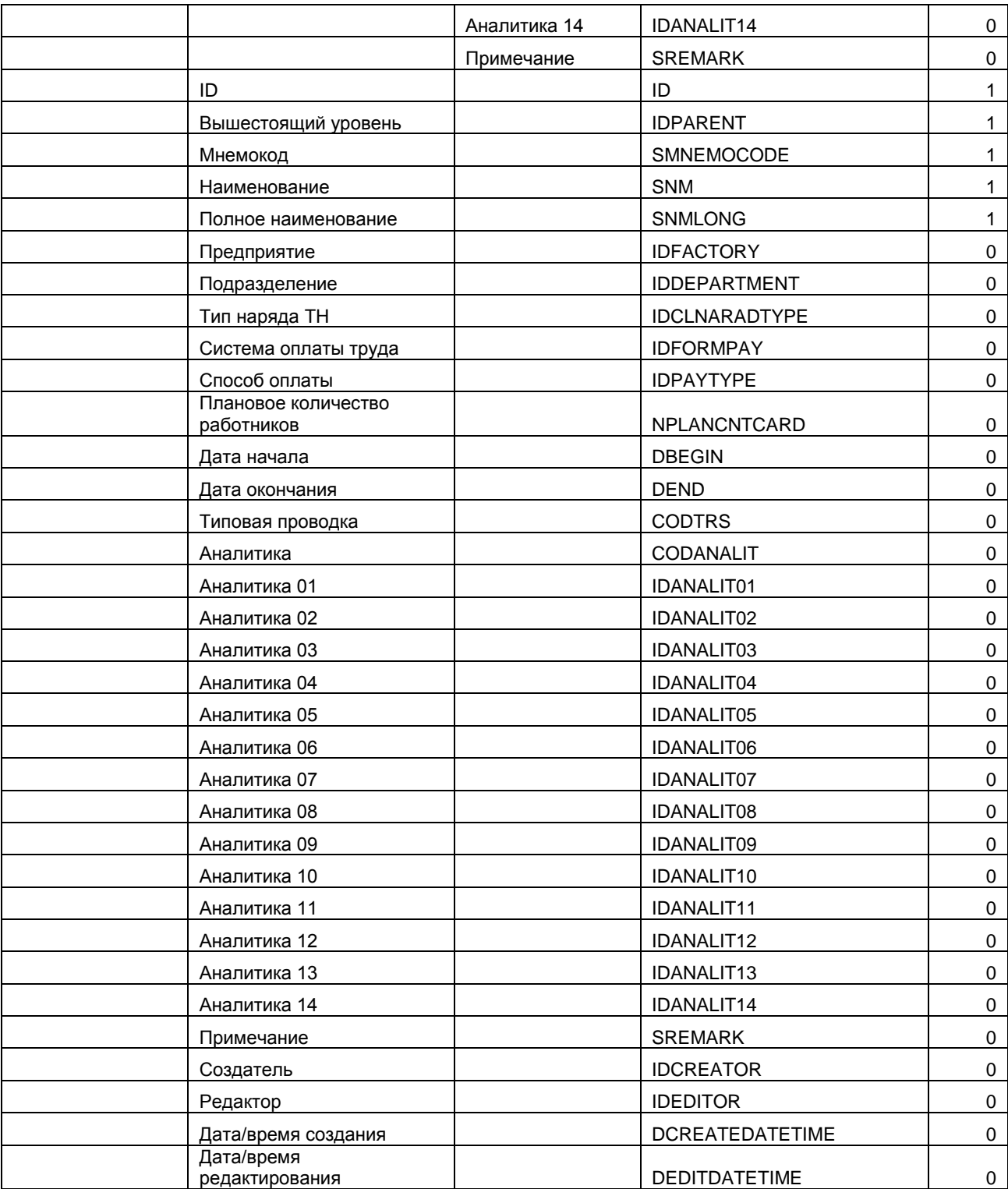

#### SLRKADR – Физические лица;

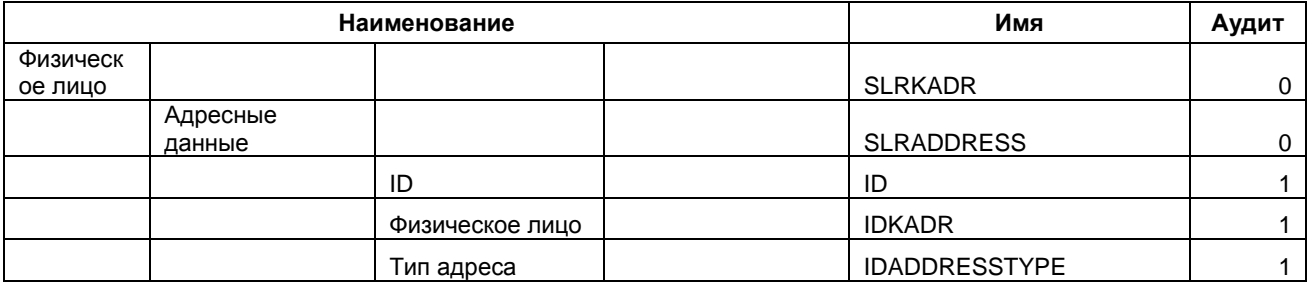

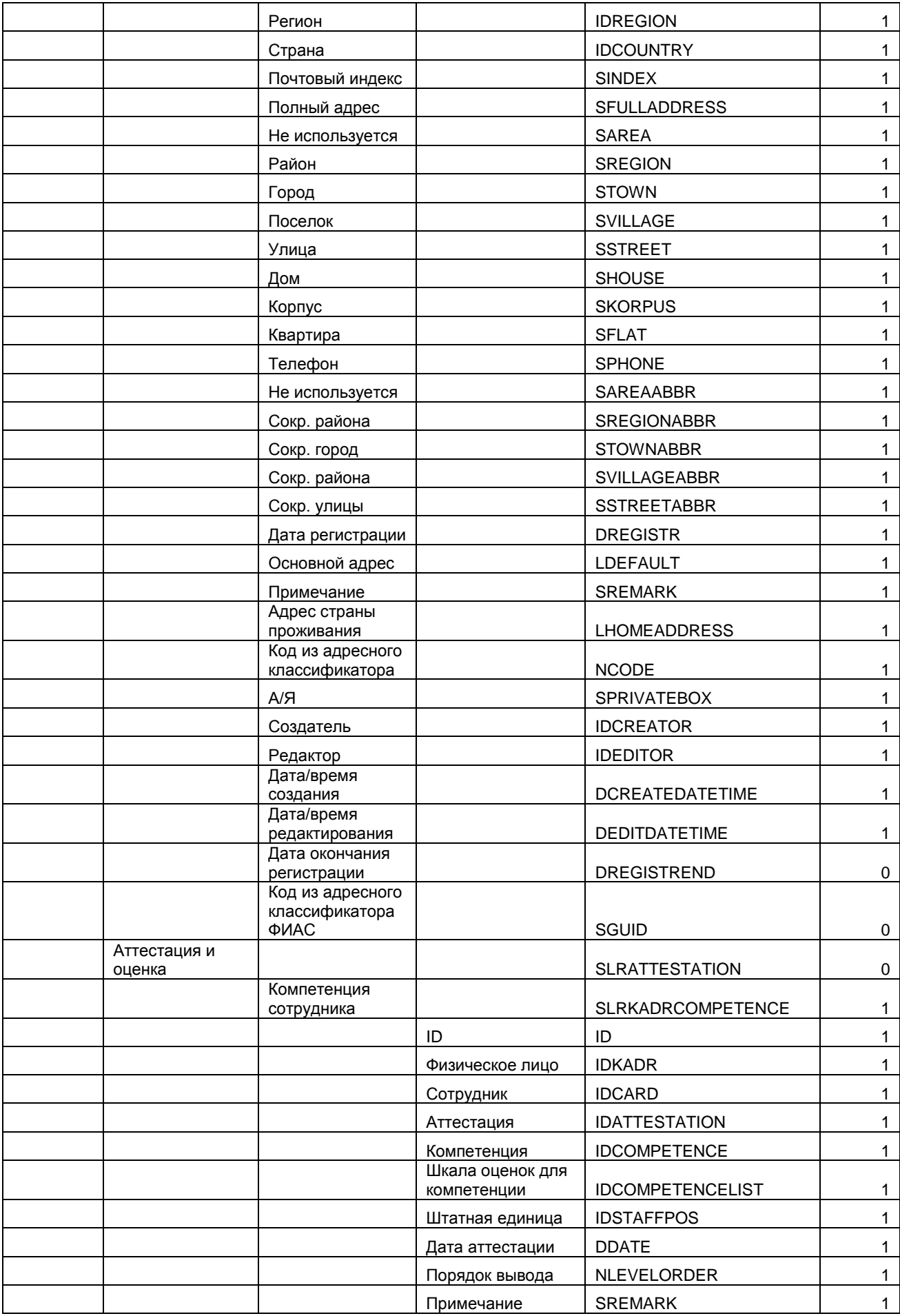

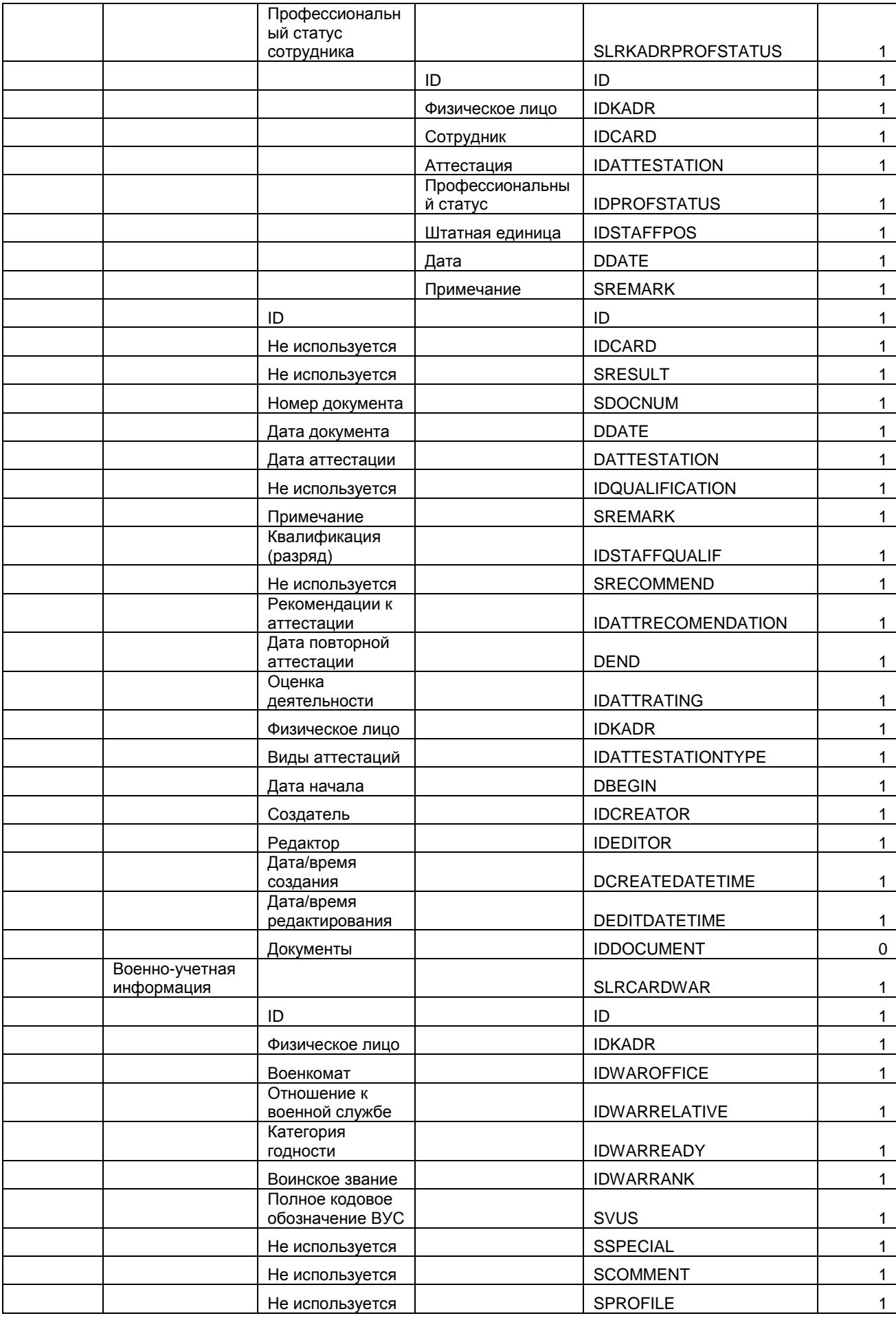

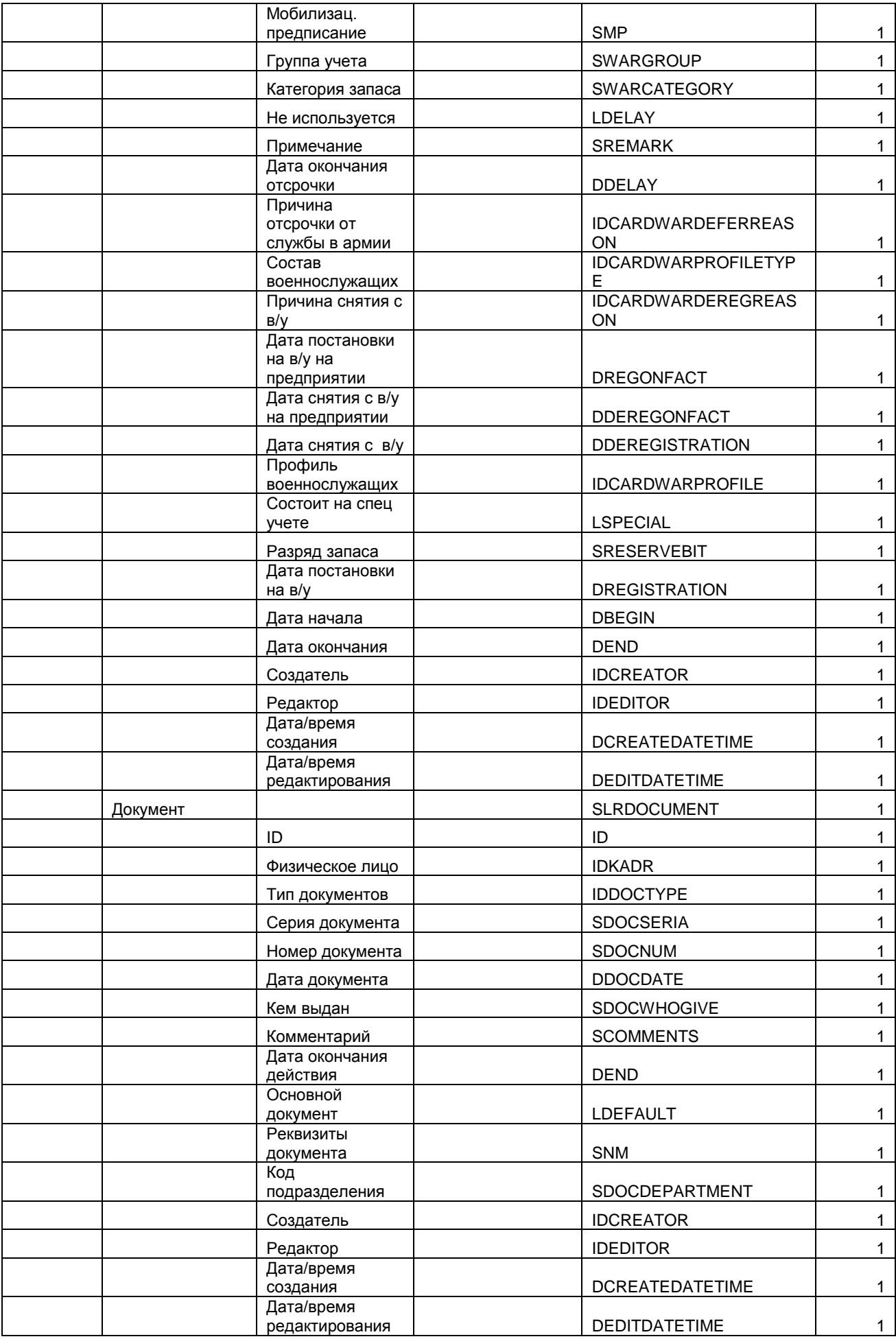

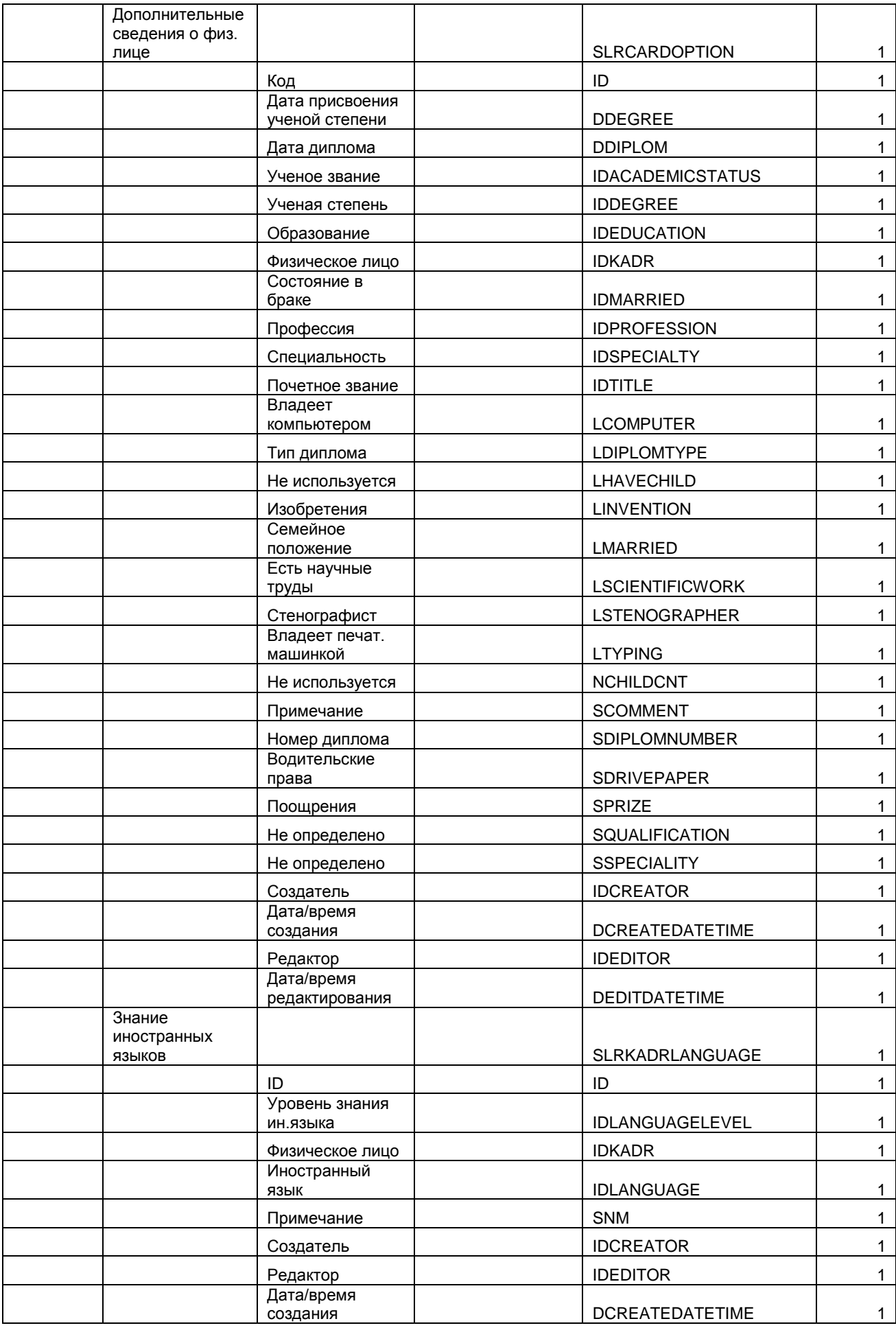

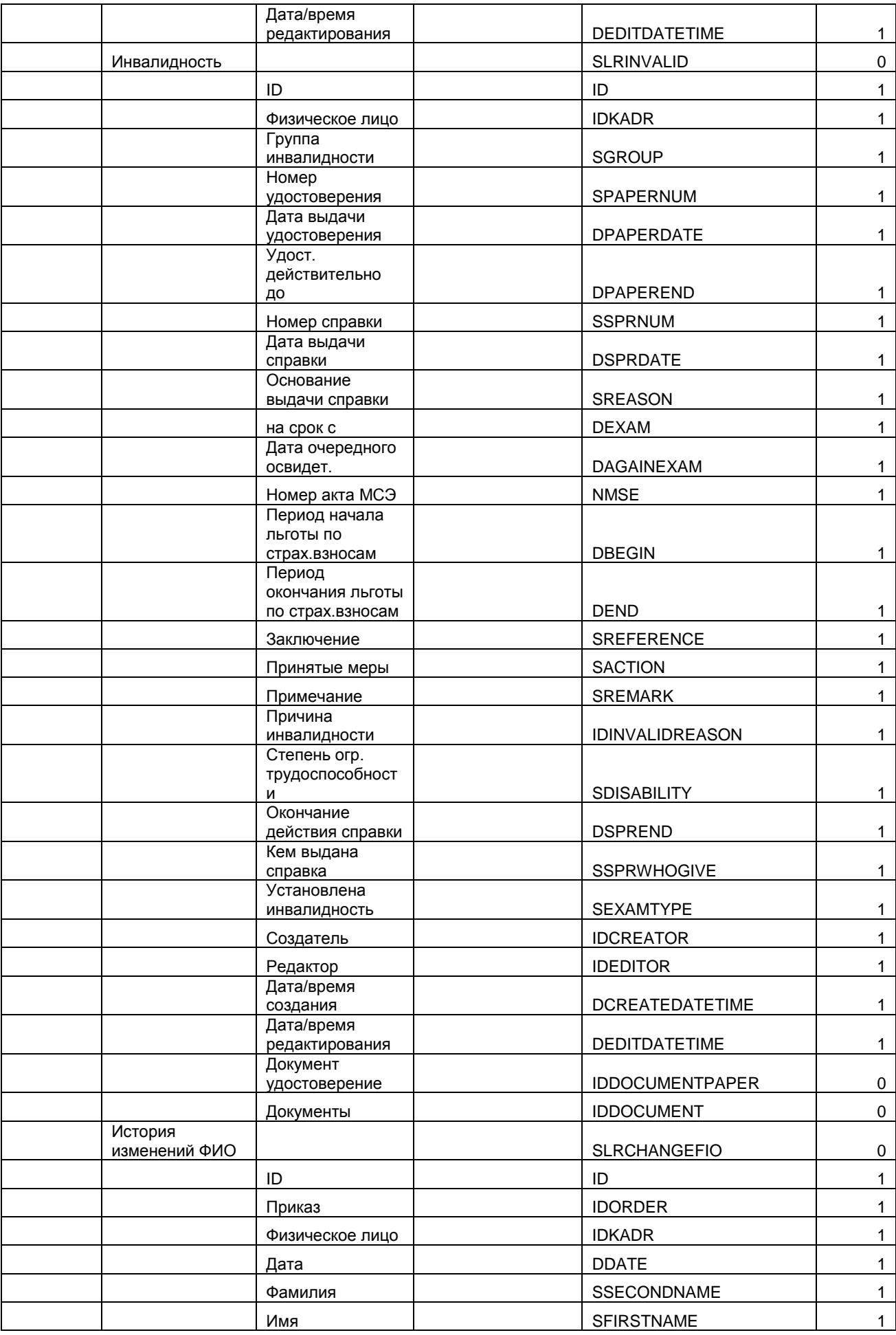

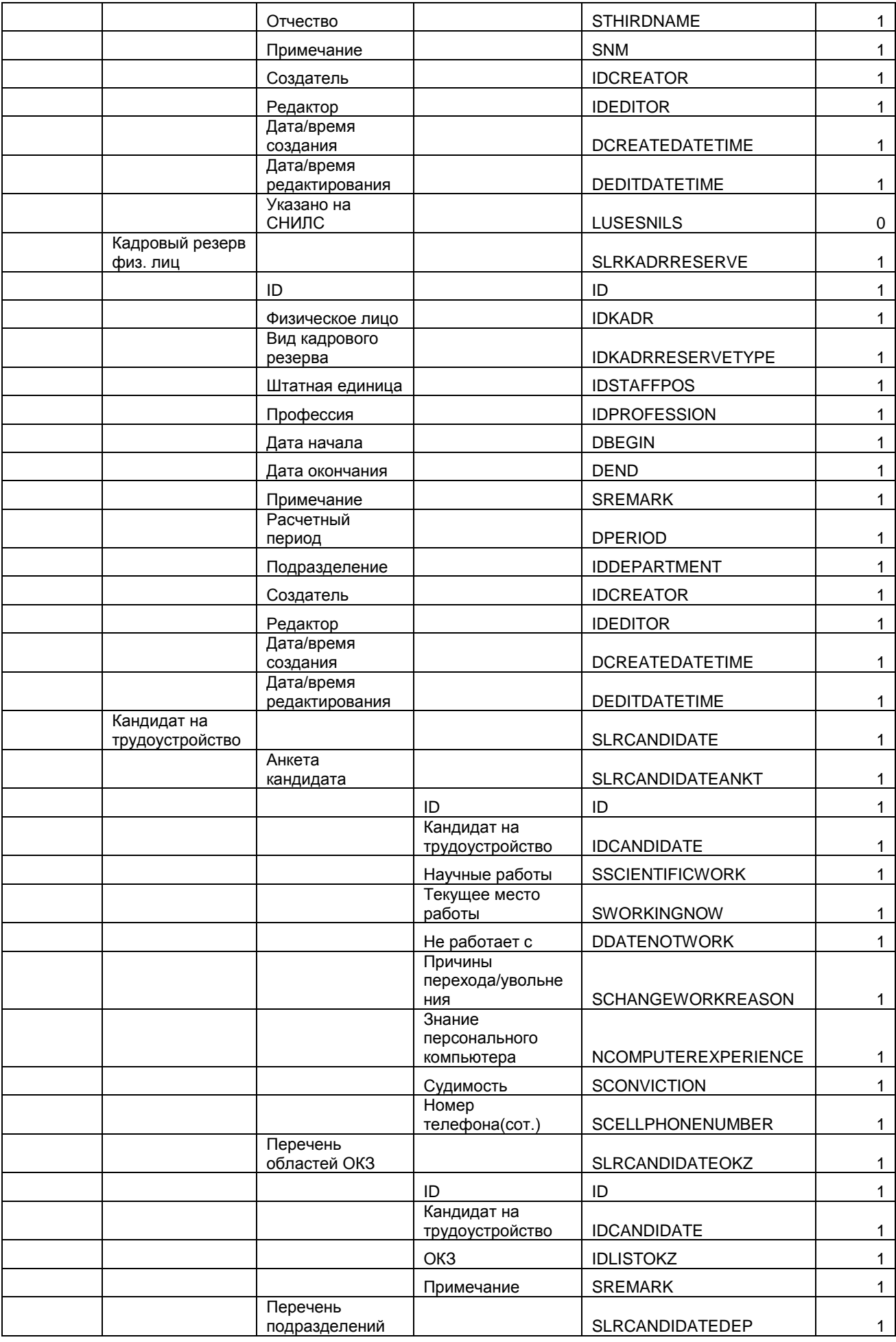

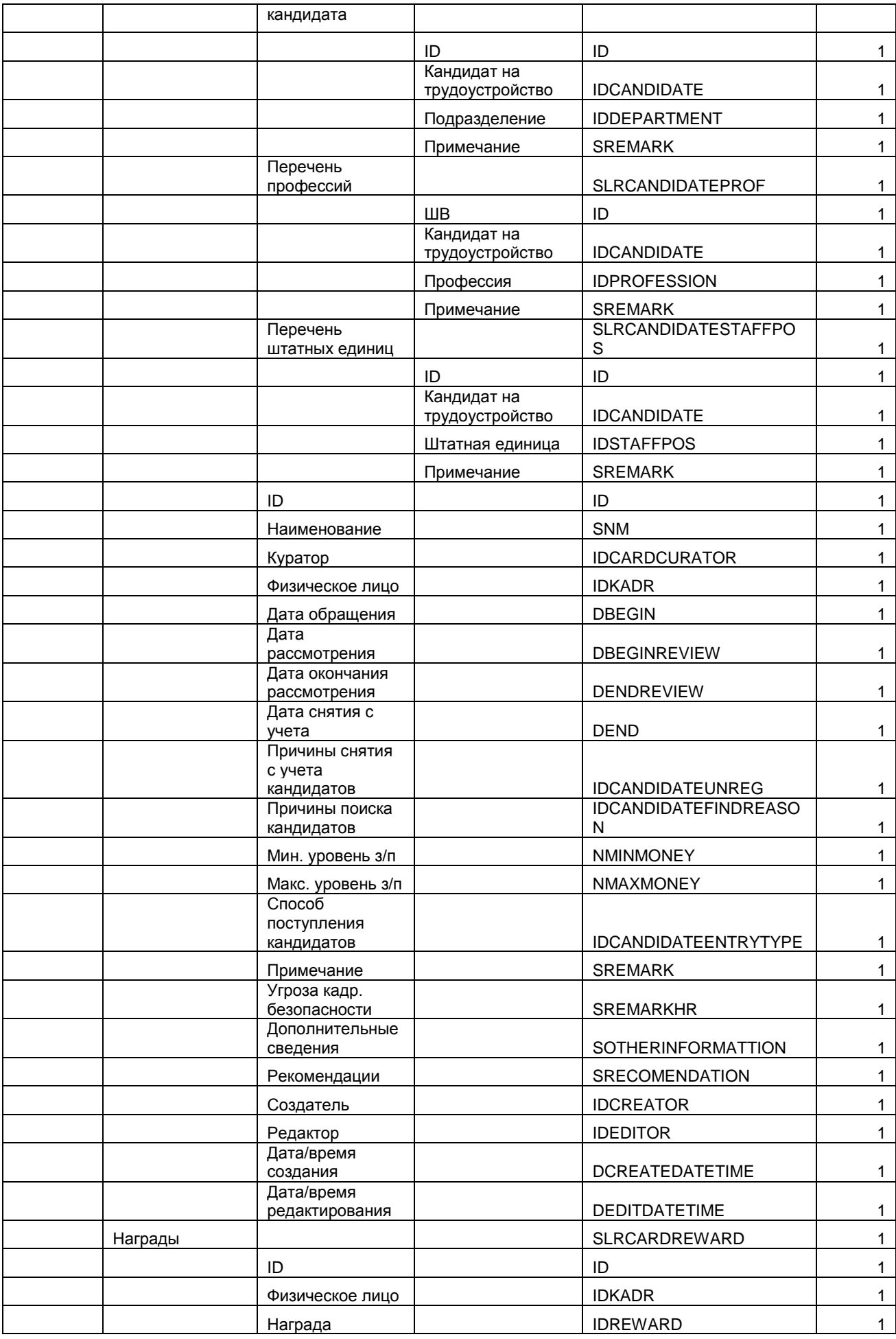

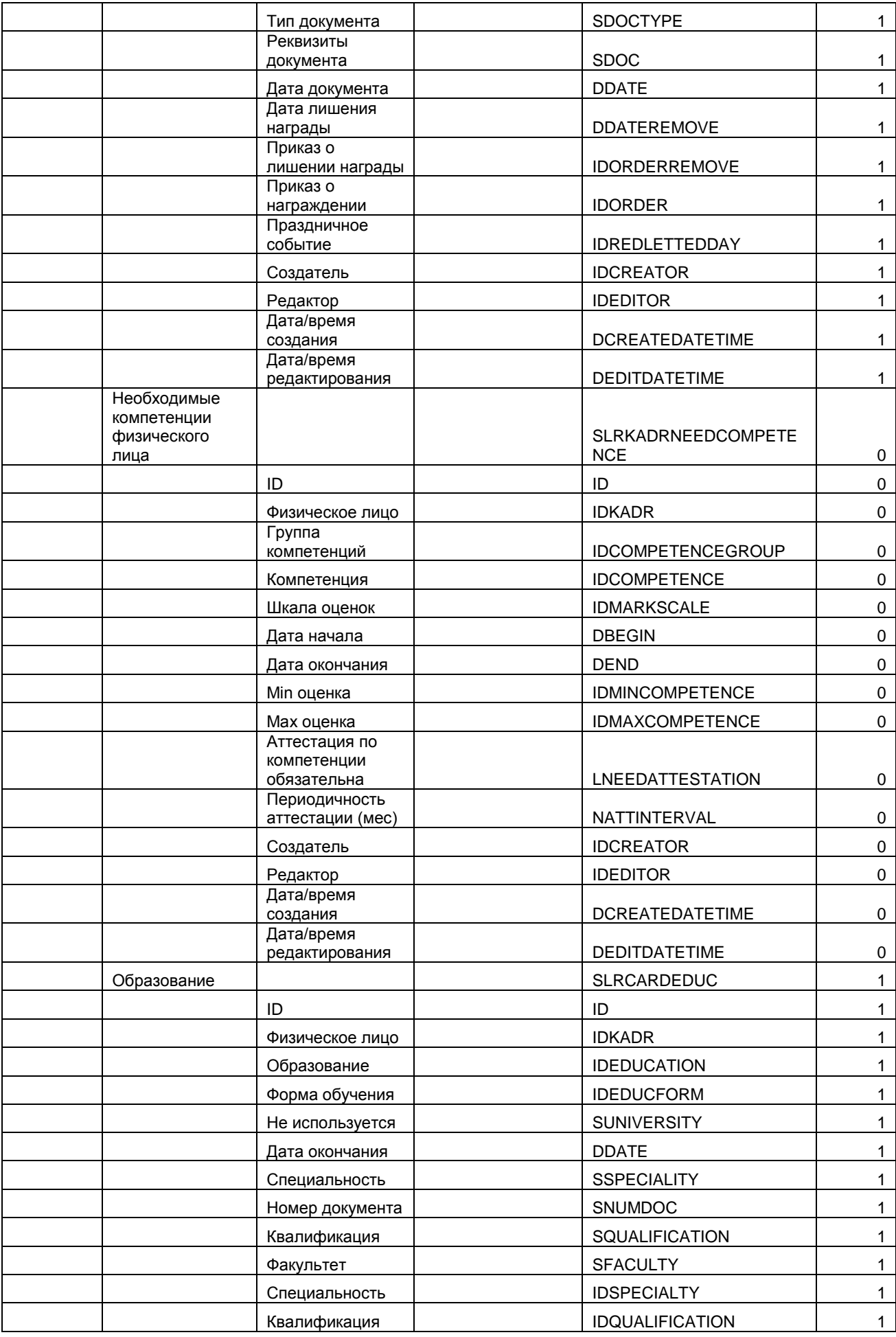

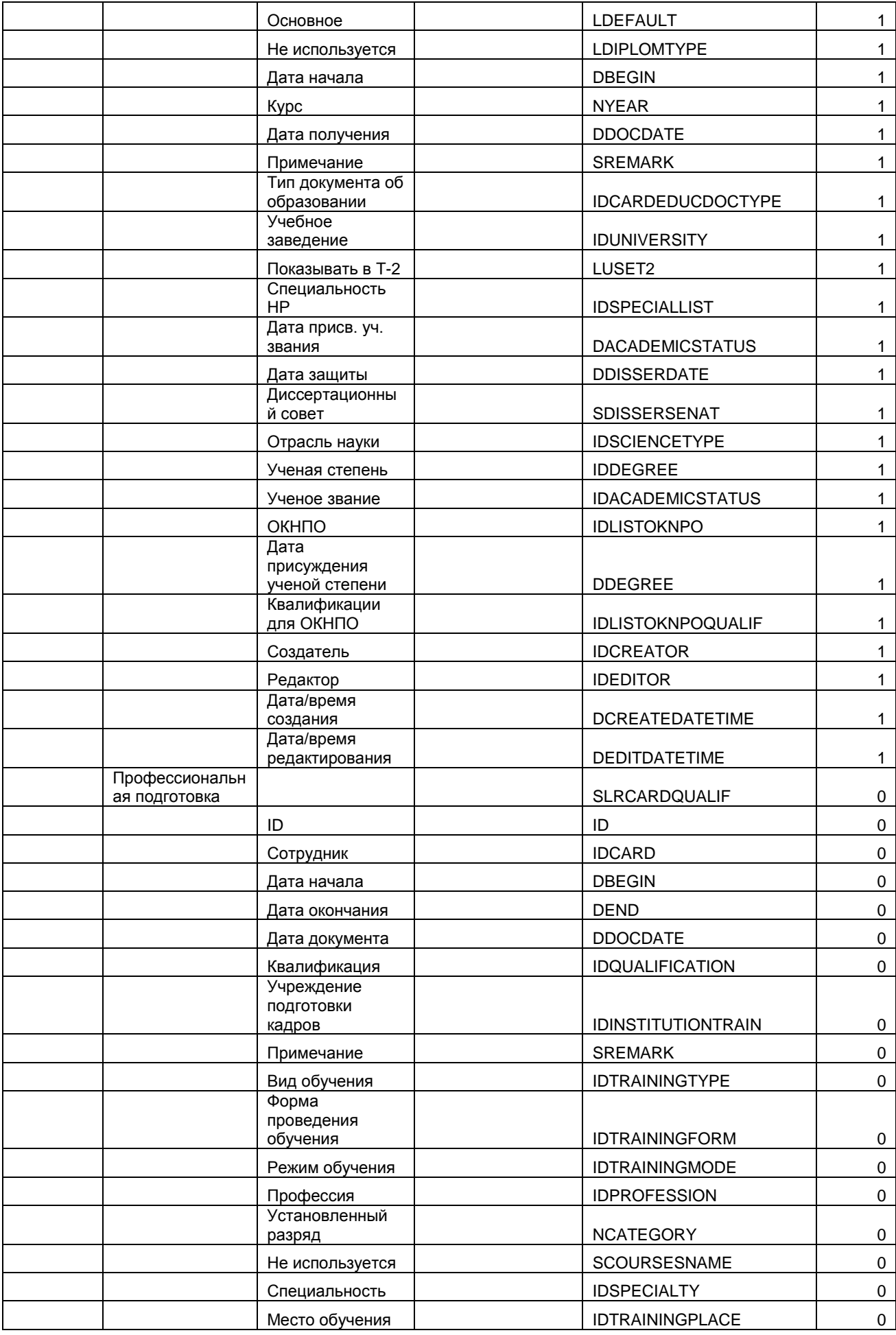

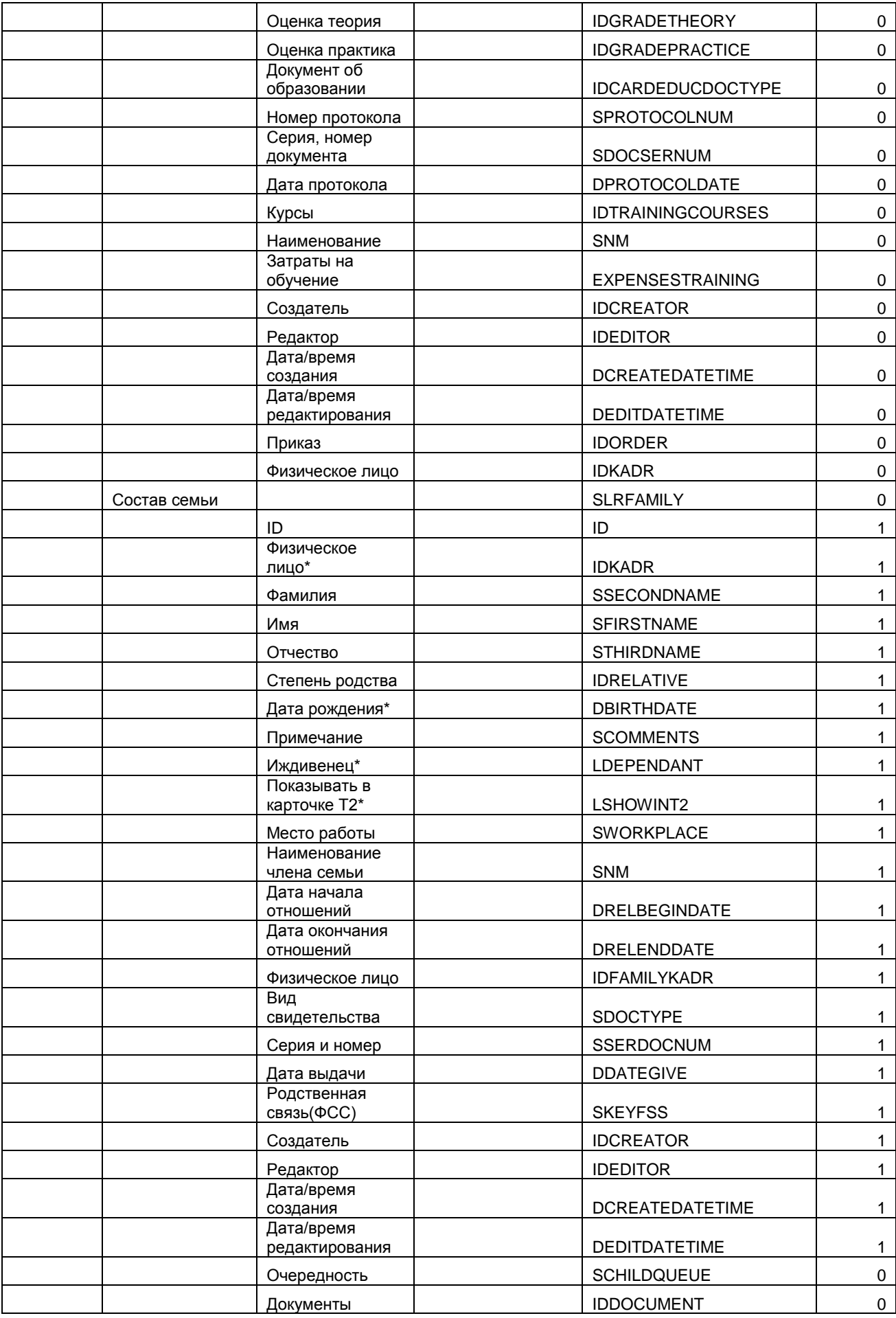

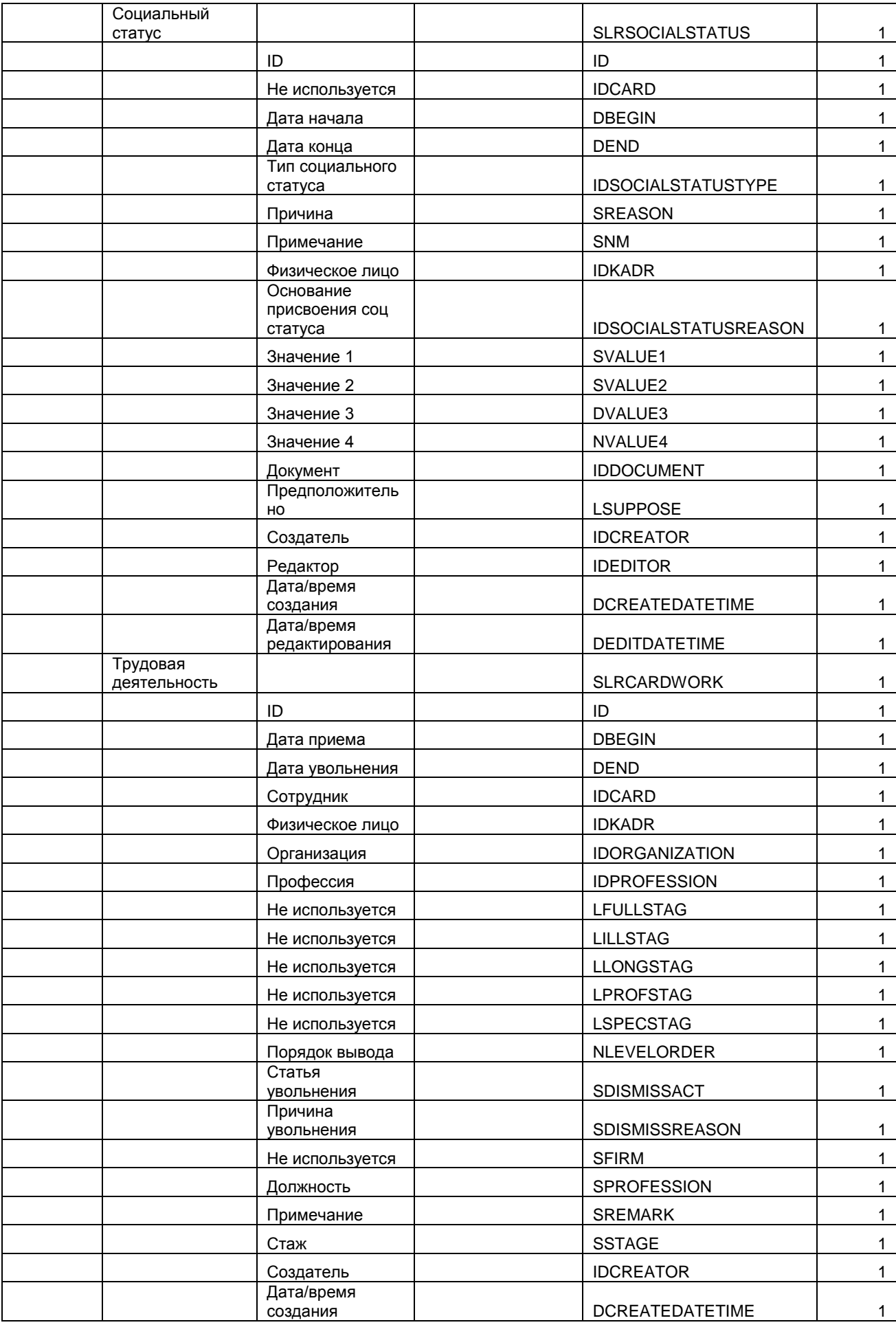

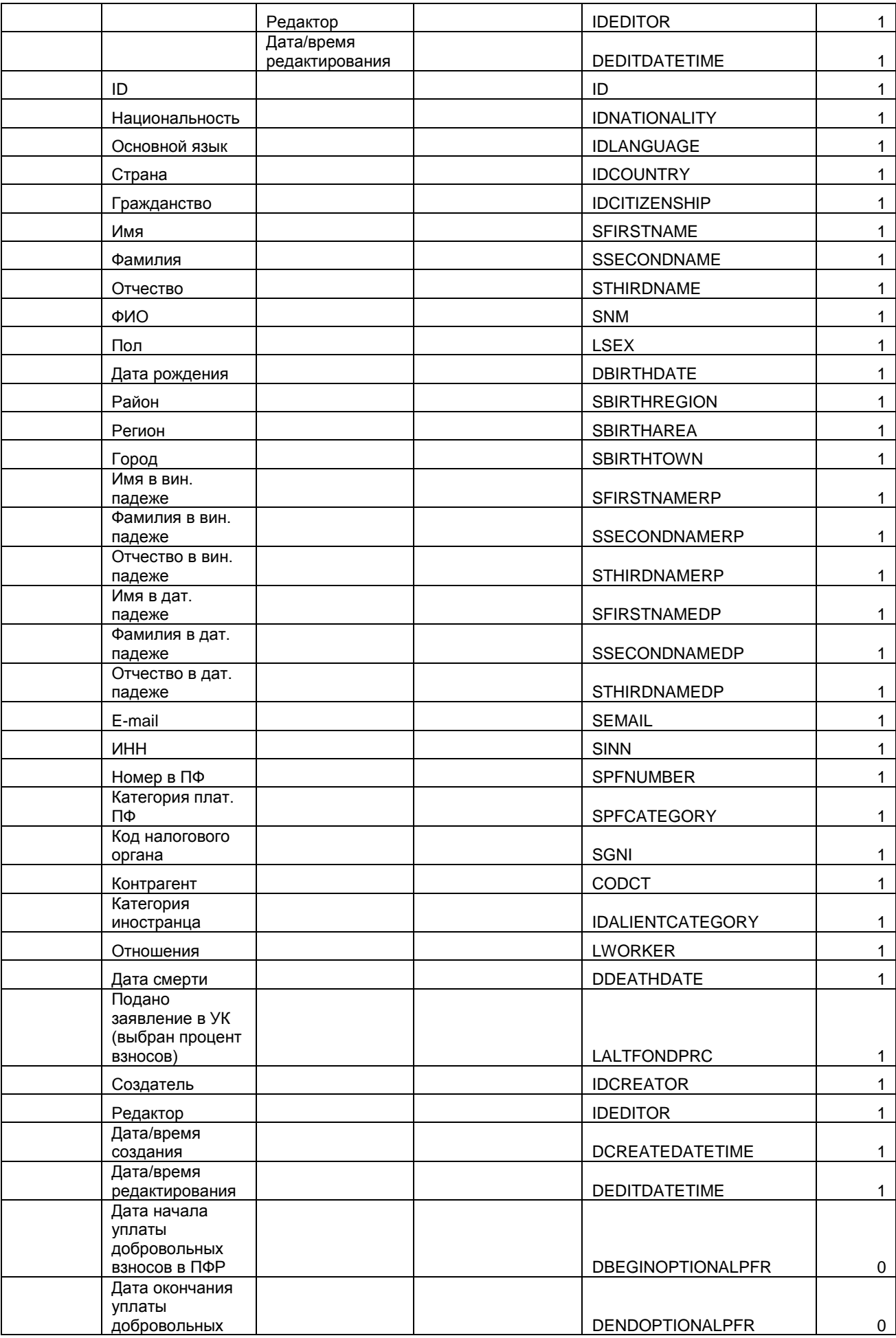

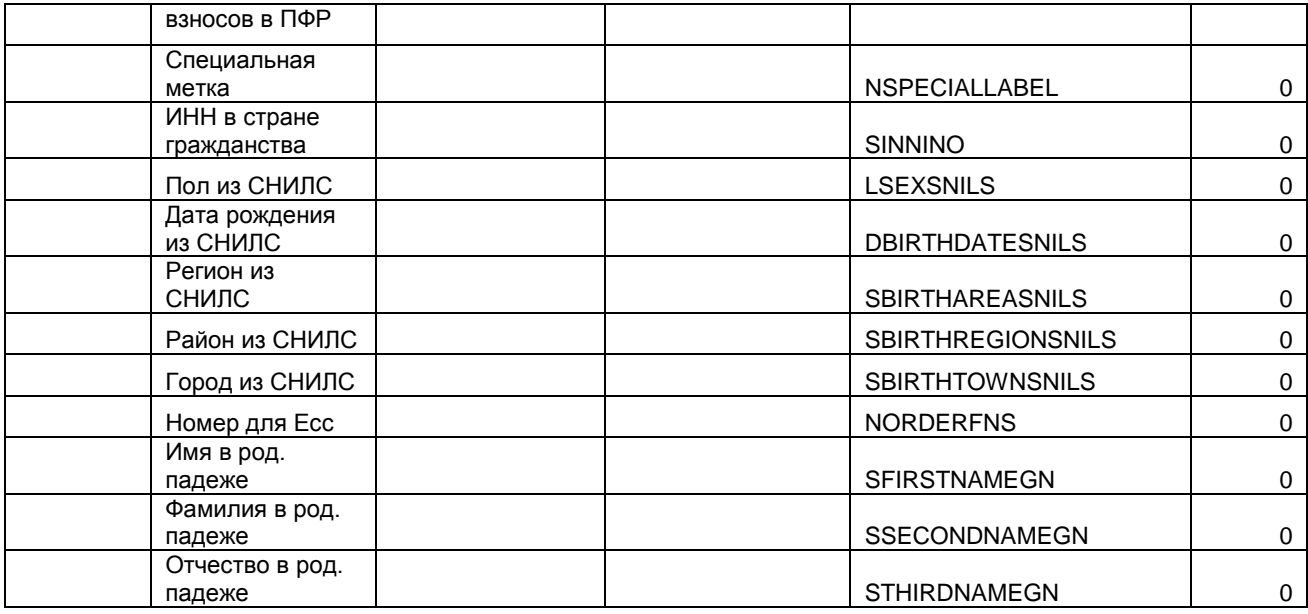

## SLRORDER – Приказы;

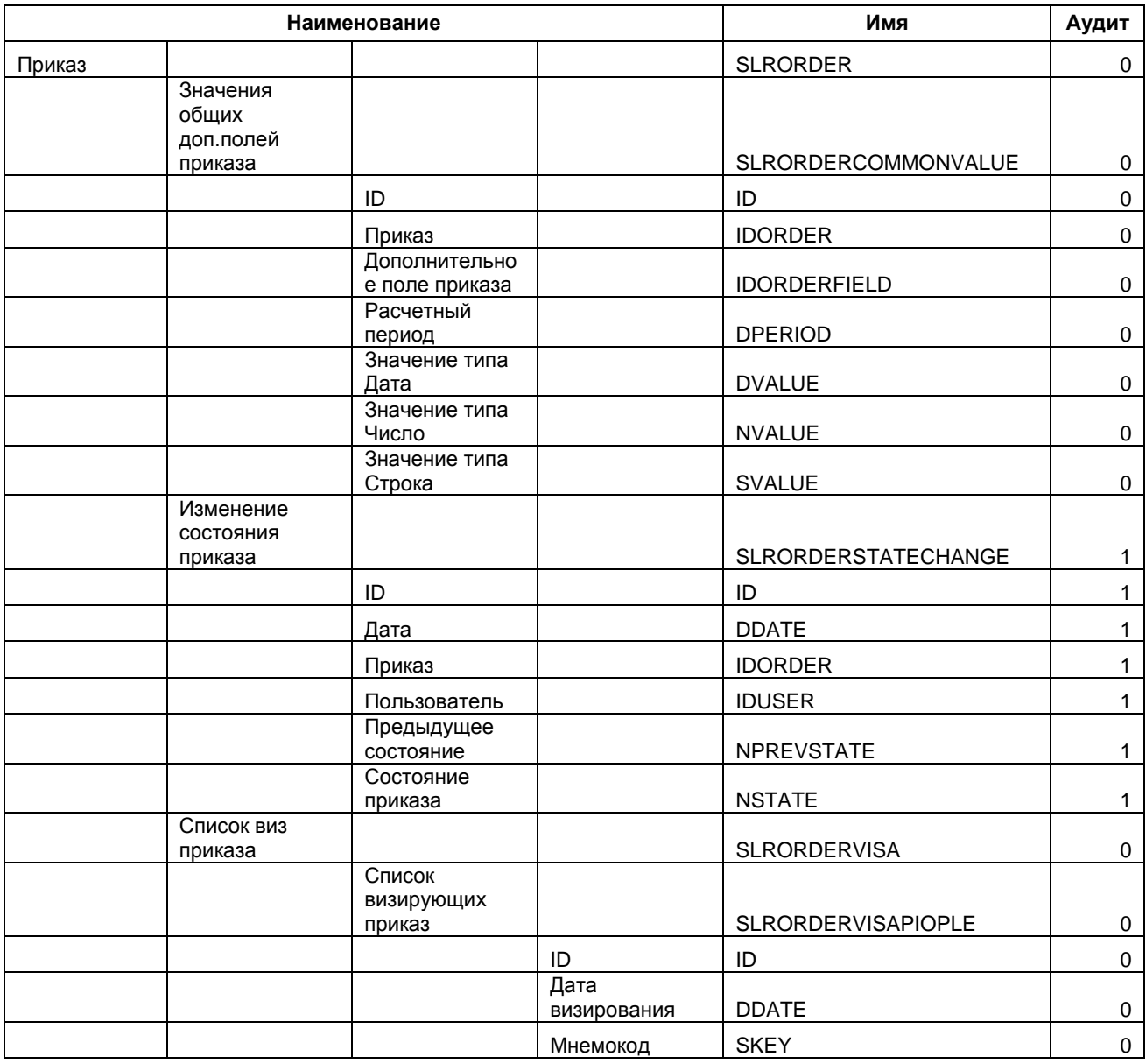

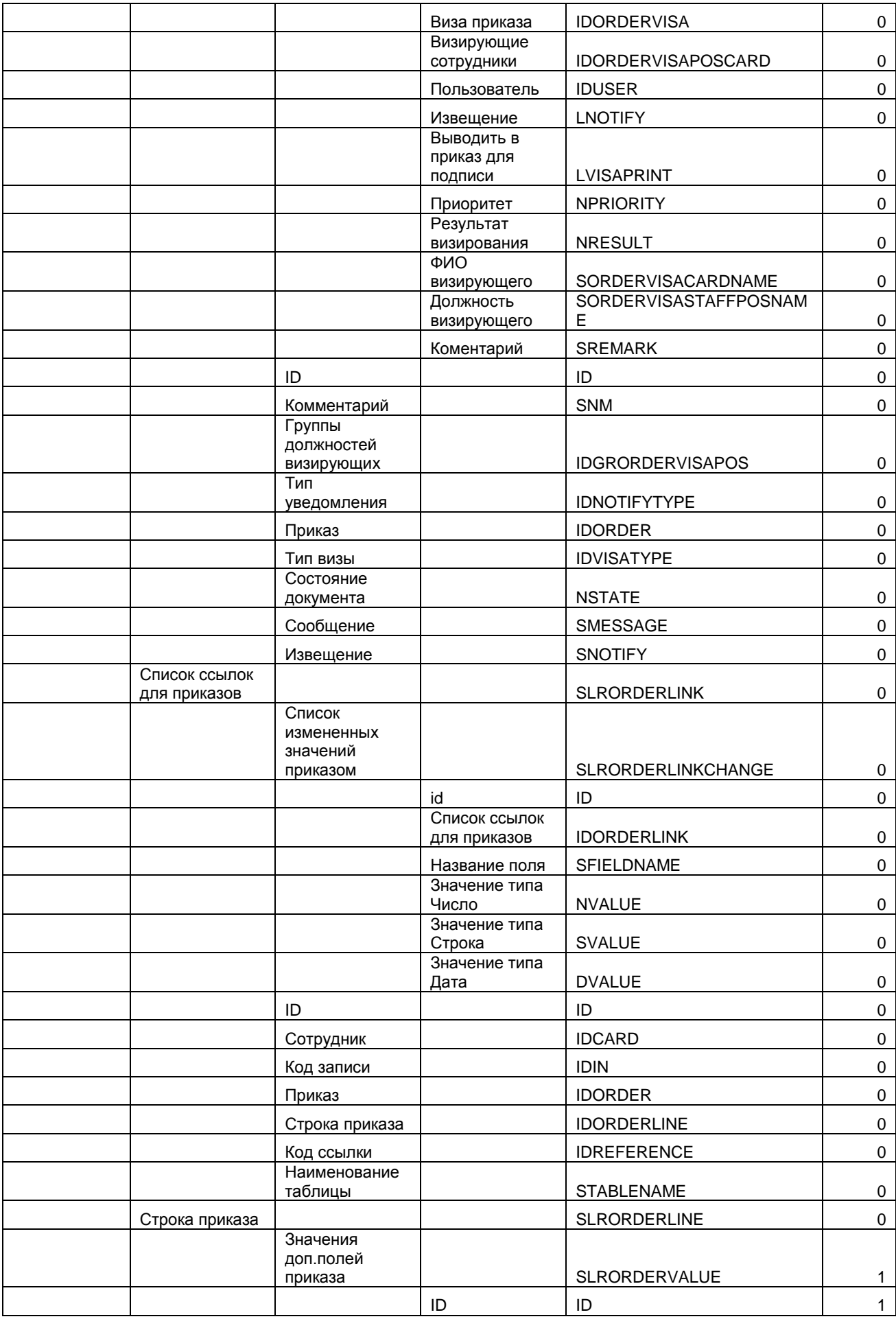

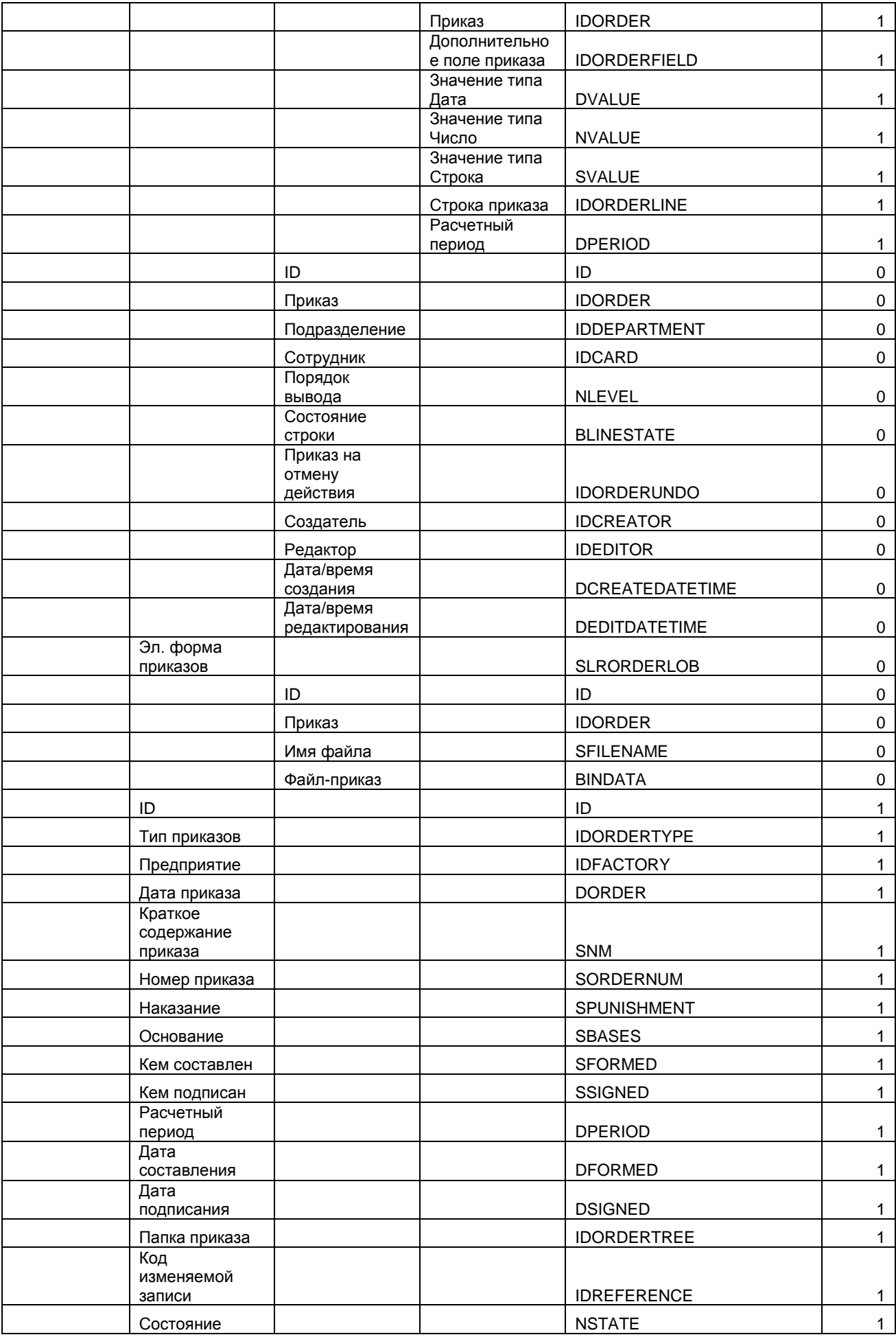

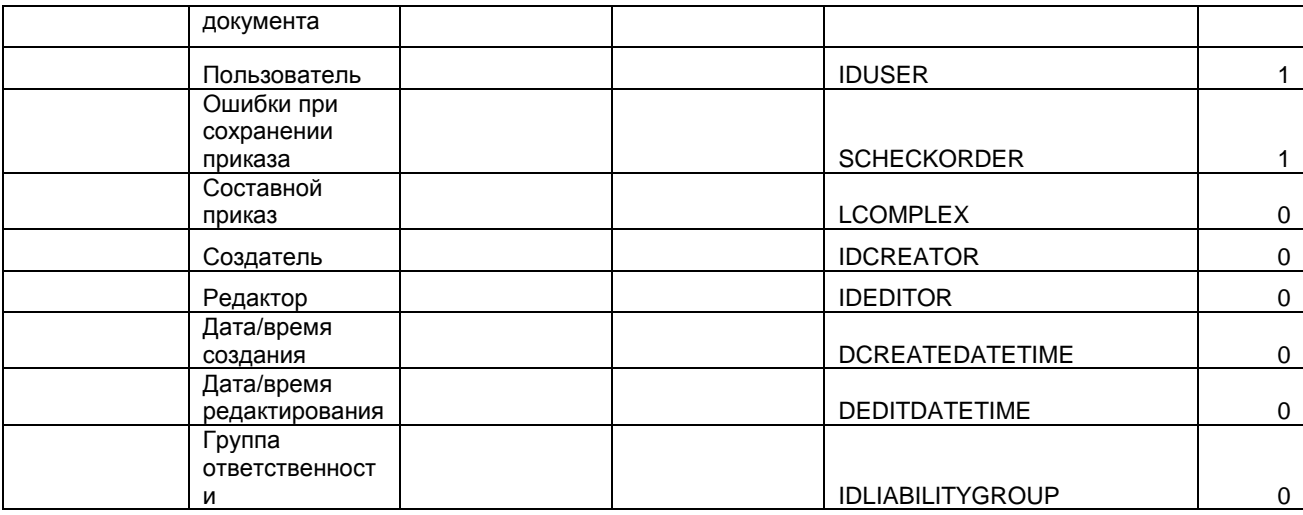

#### SLRORDERTREE – Папки приказов;

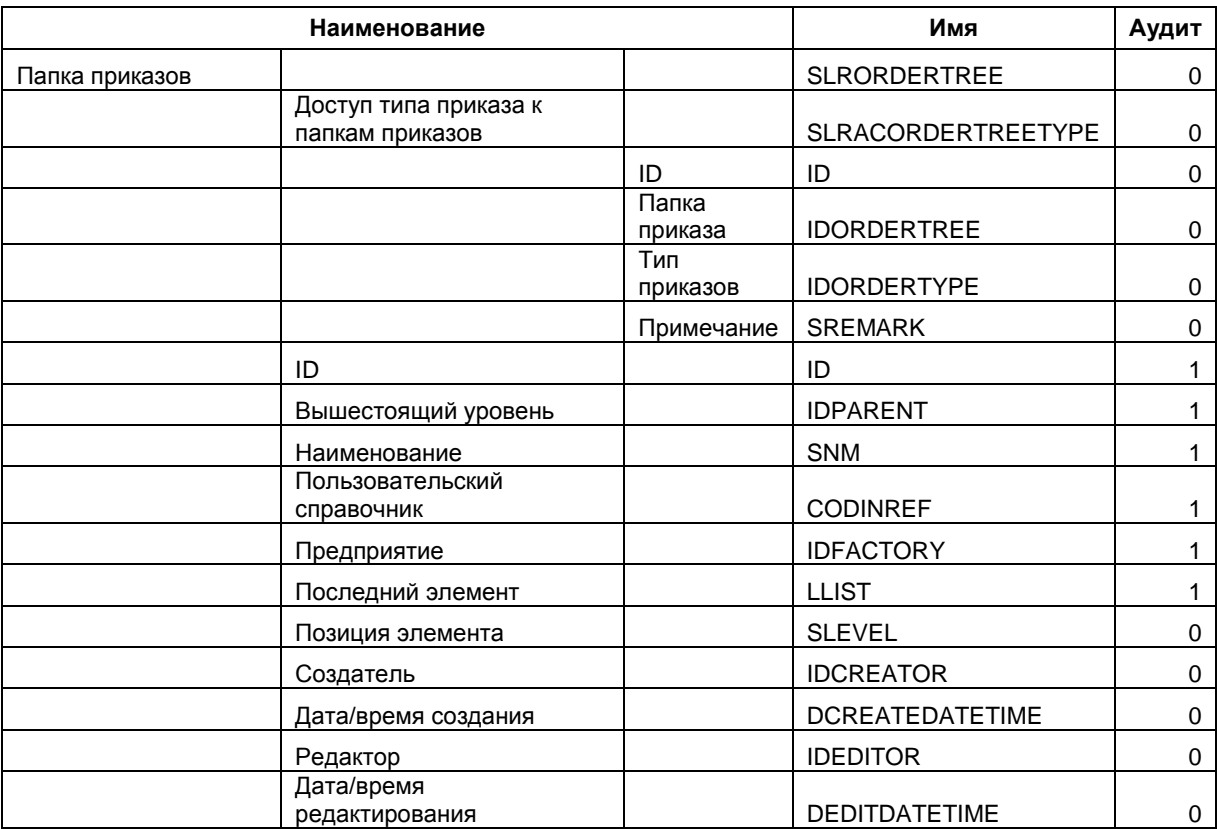

## SLROTPUSKTYPE – Виды отпусков;

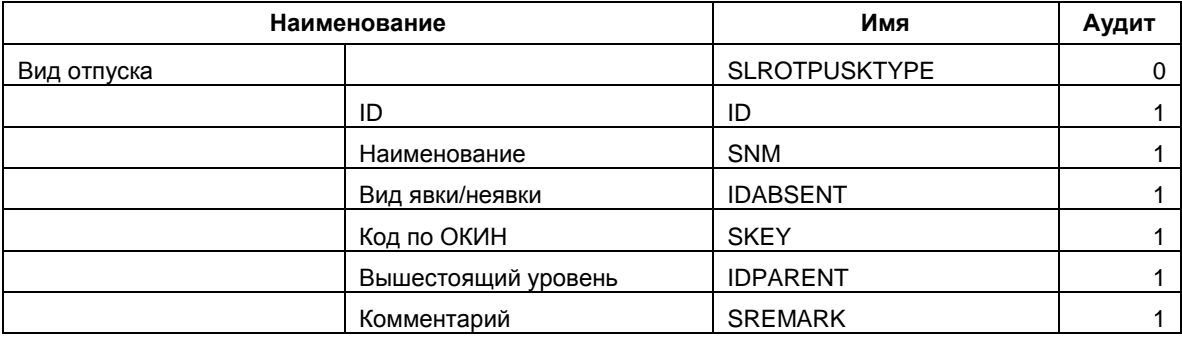

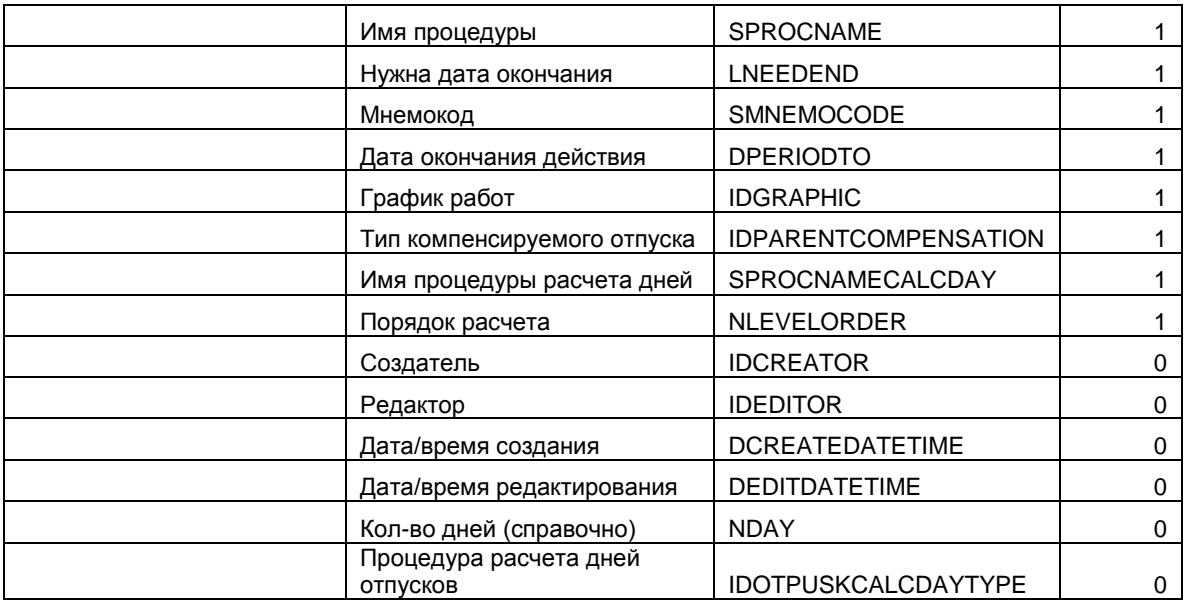

#### SLRPLANPROJECT – Плановые проекты;

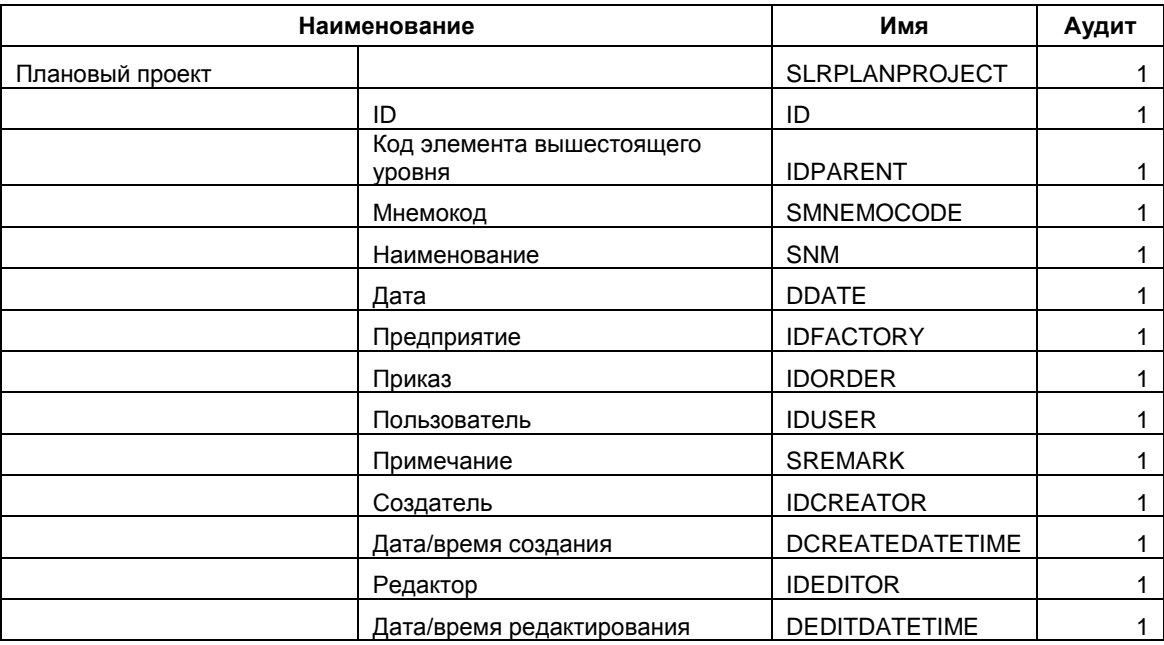

### SLRSCALEWAGES – Cхемы окладов;

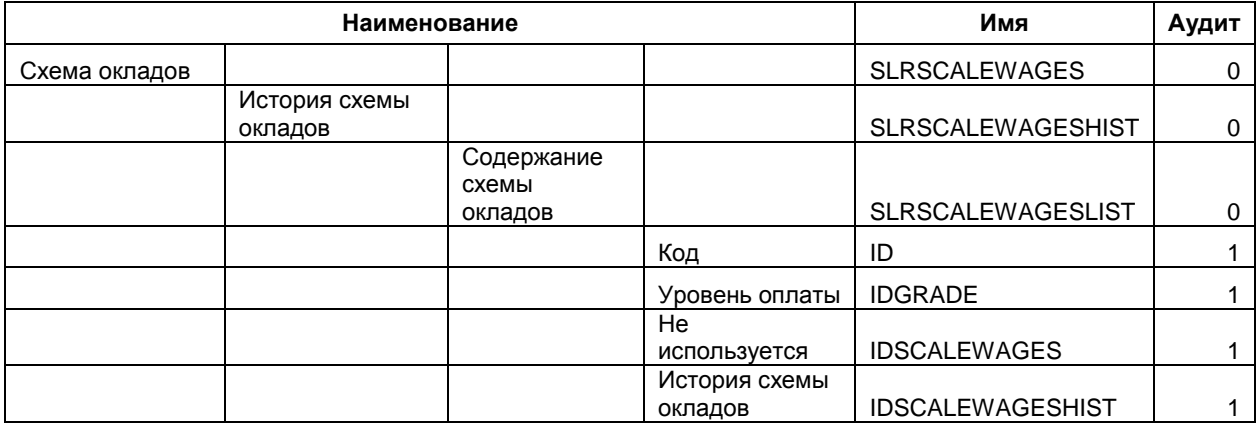

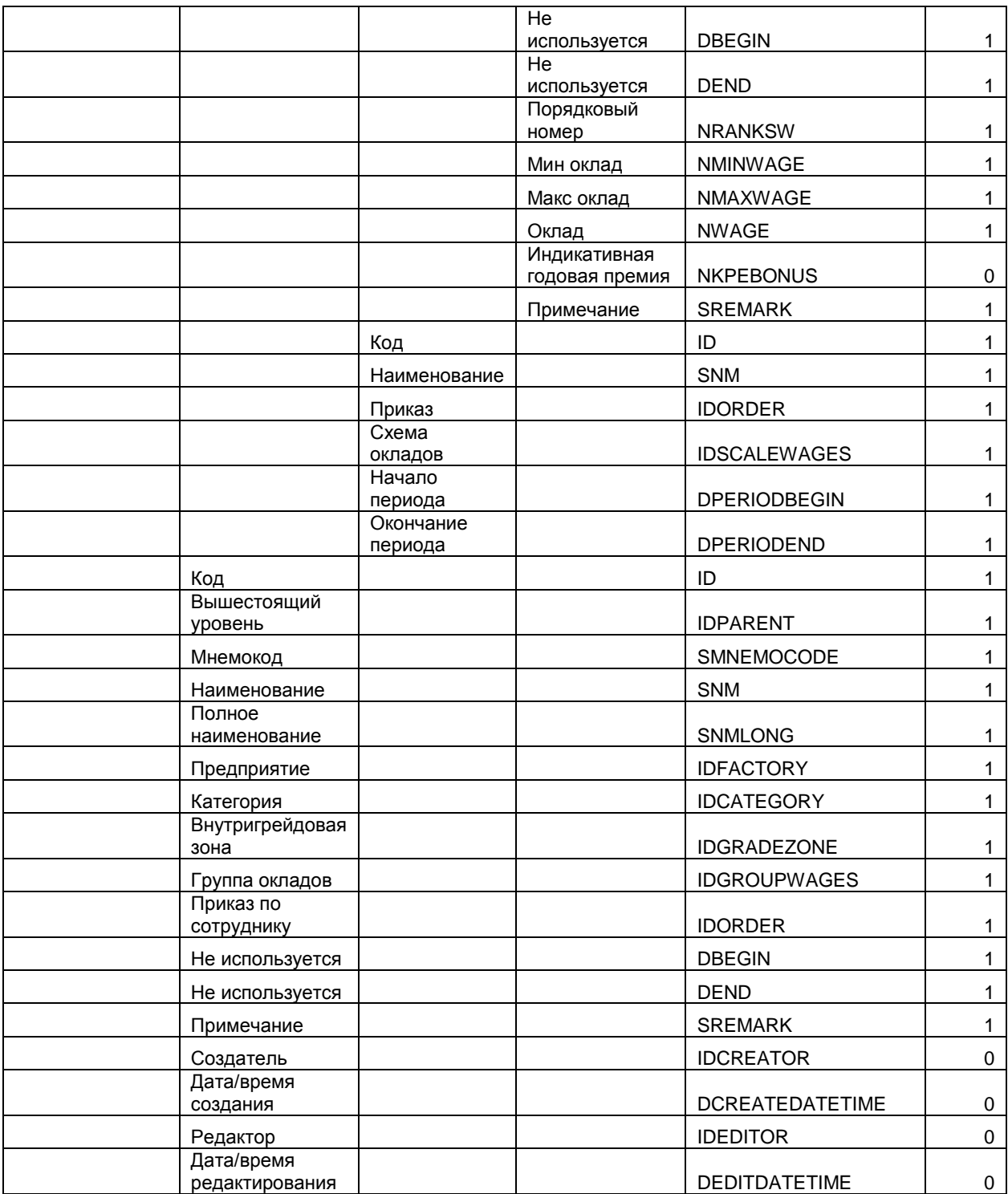

# SLRSTAFFPOS – Штатное расписание;

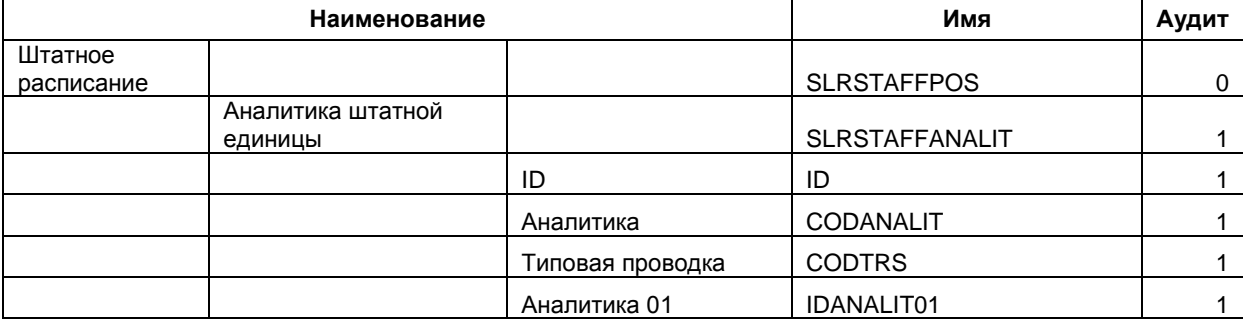

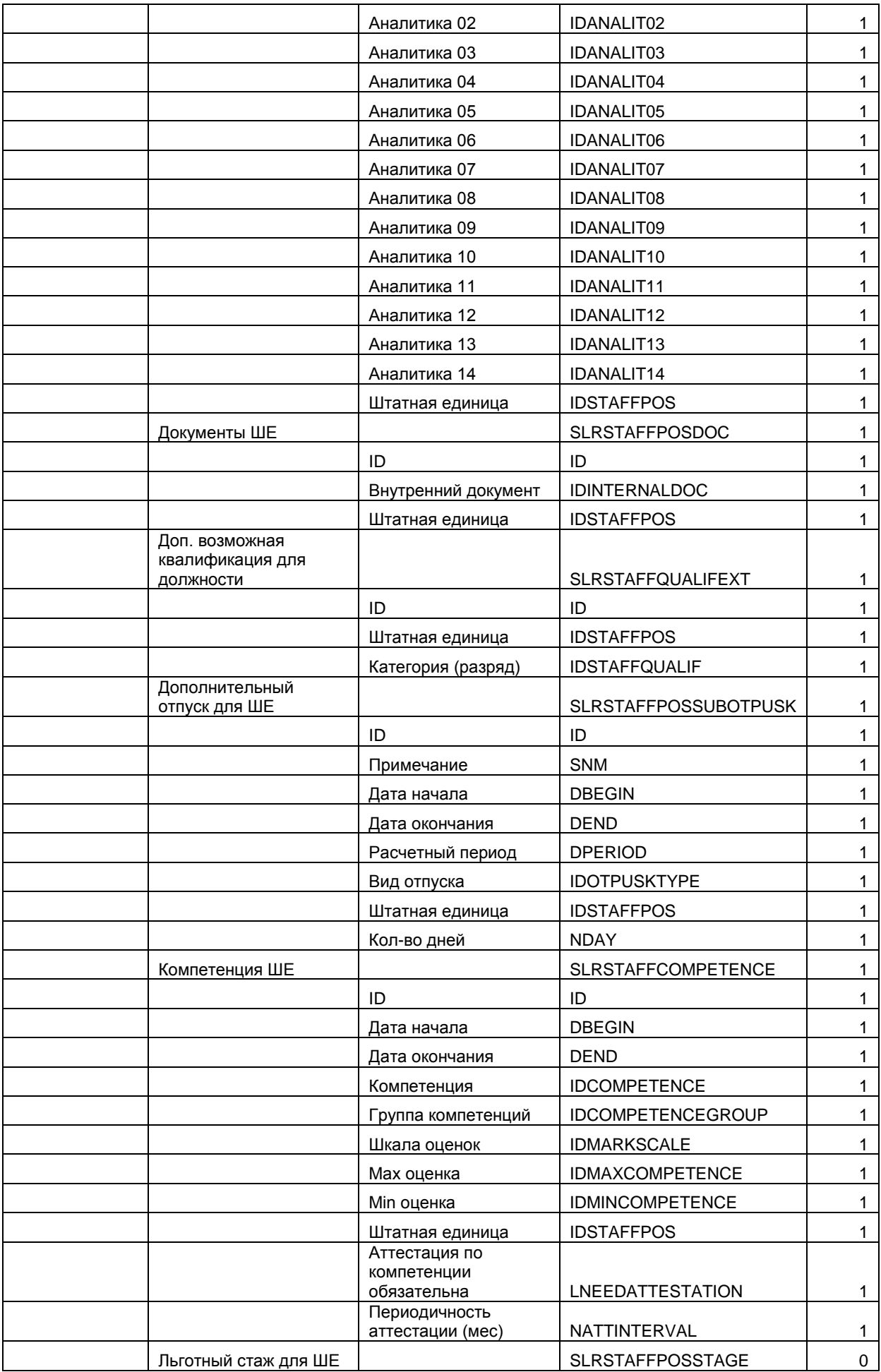

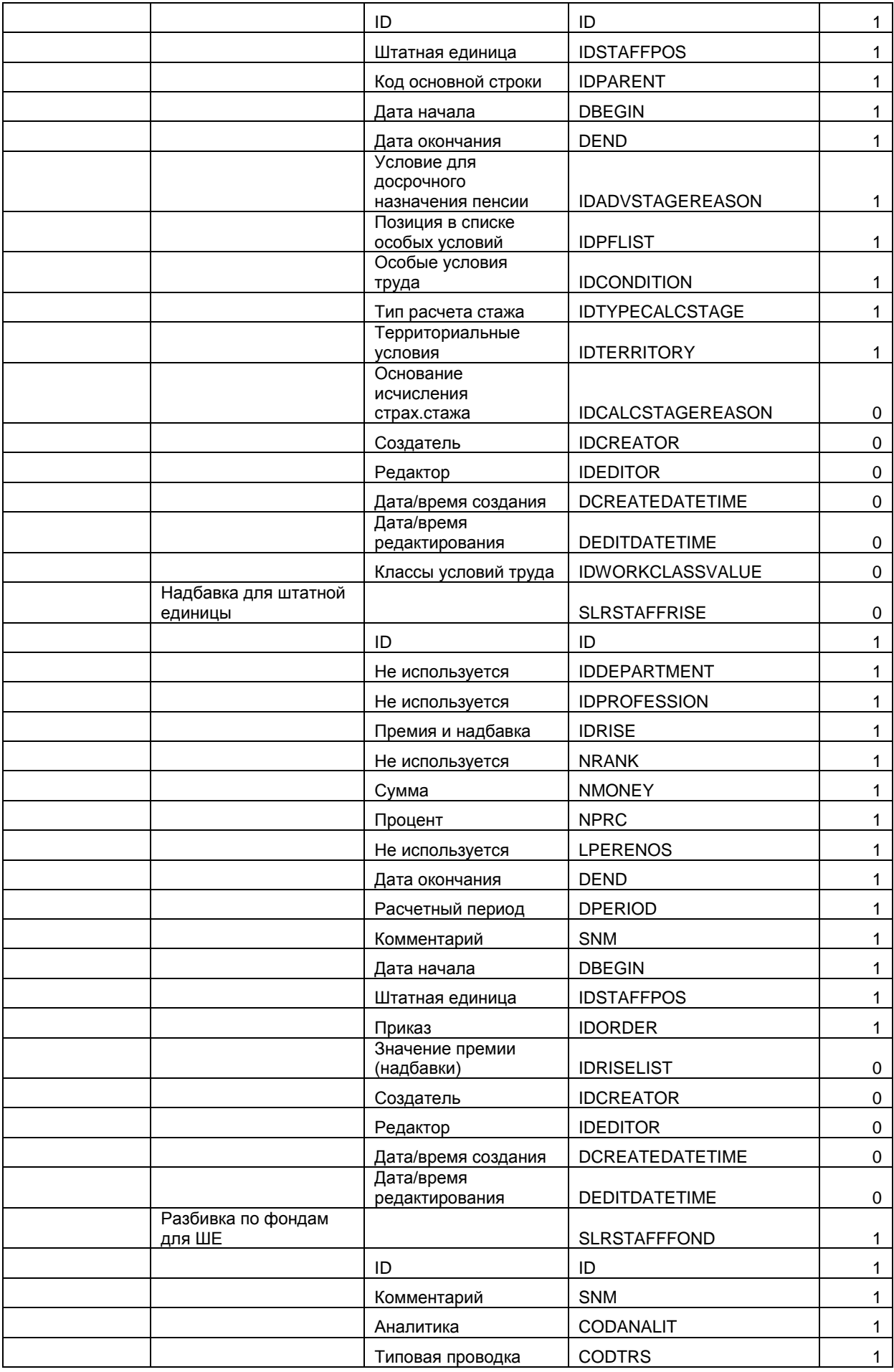

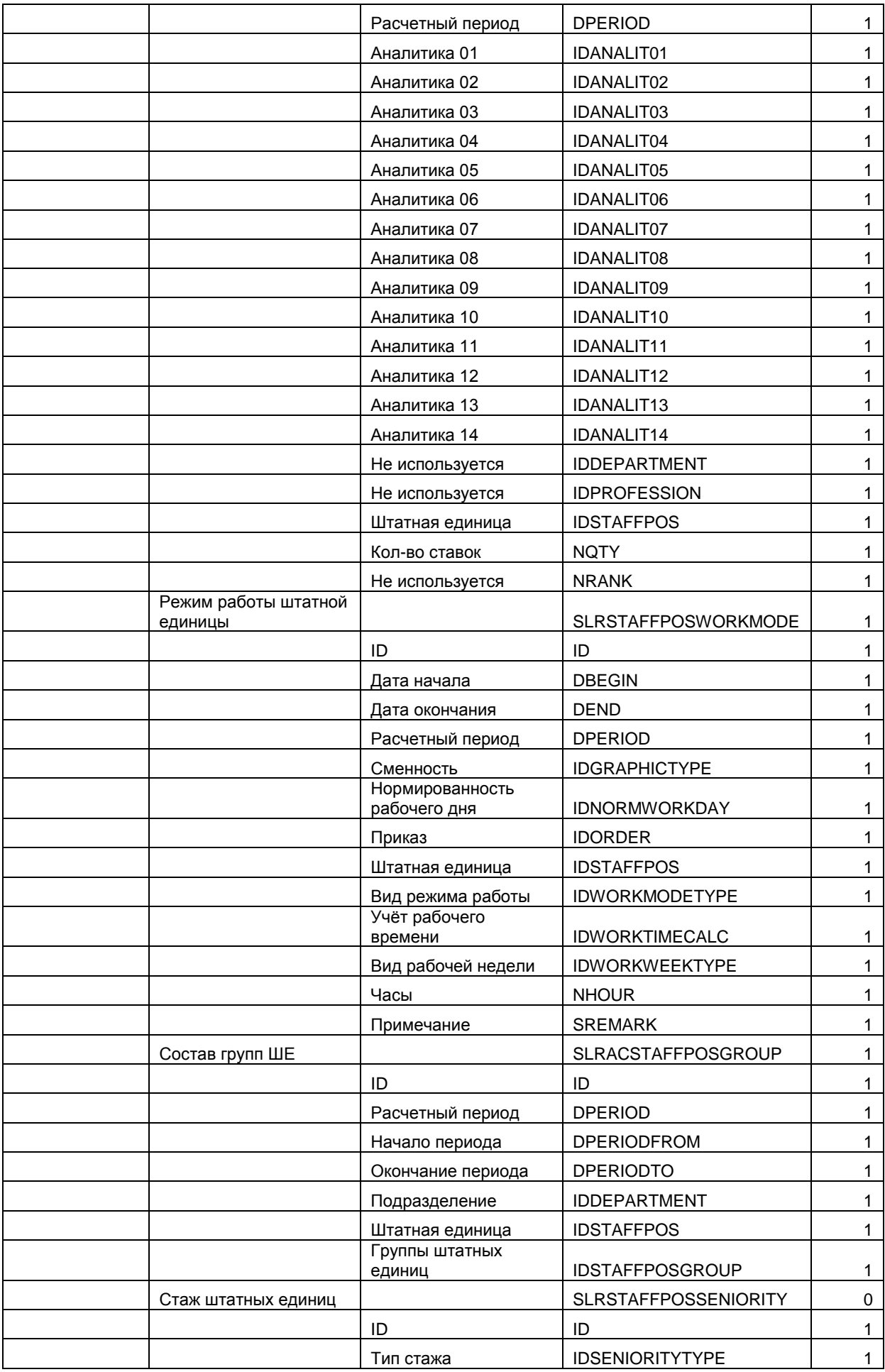

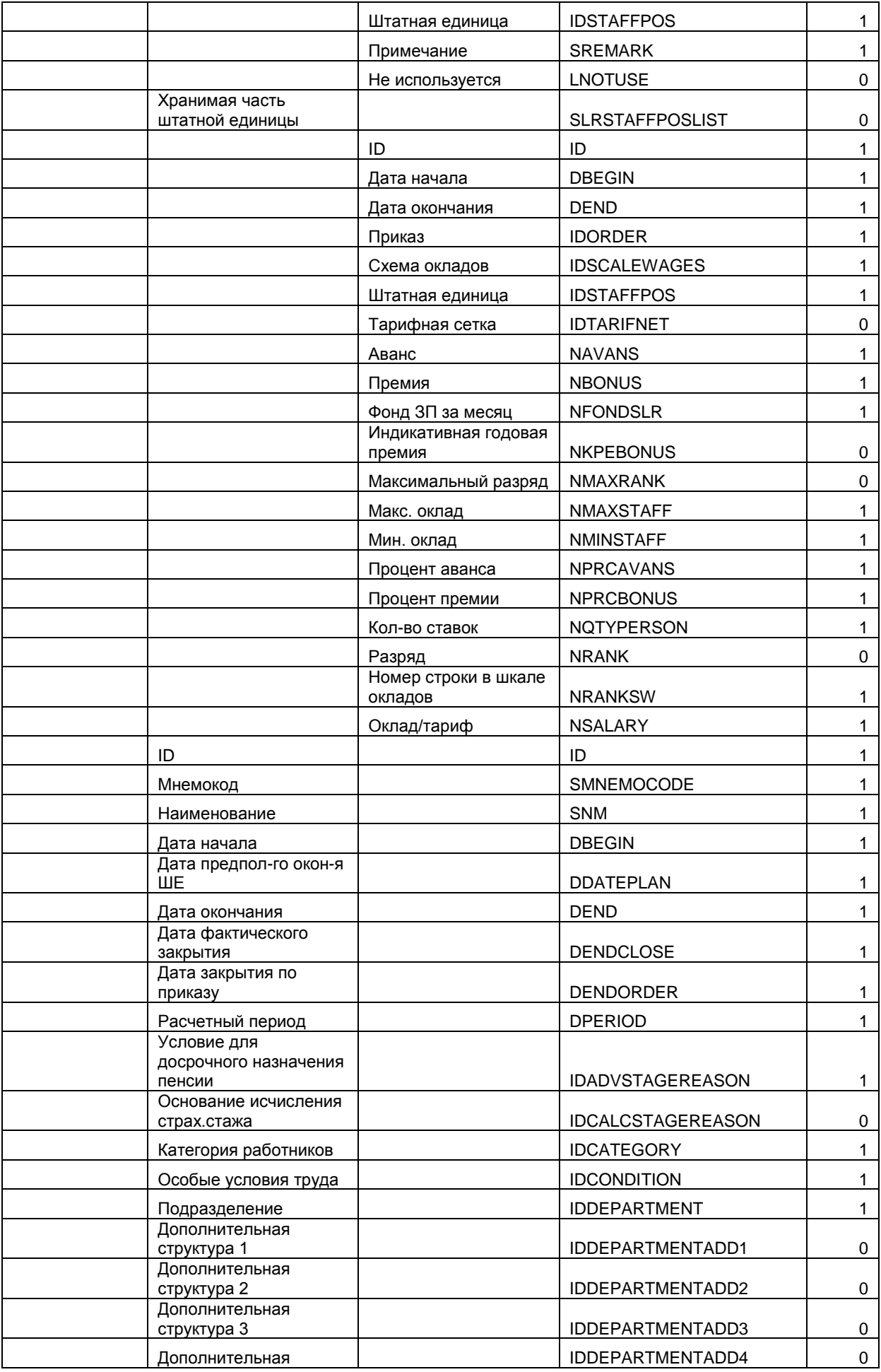

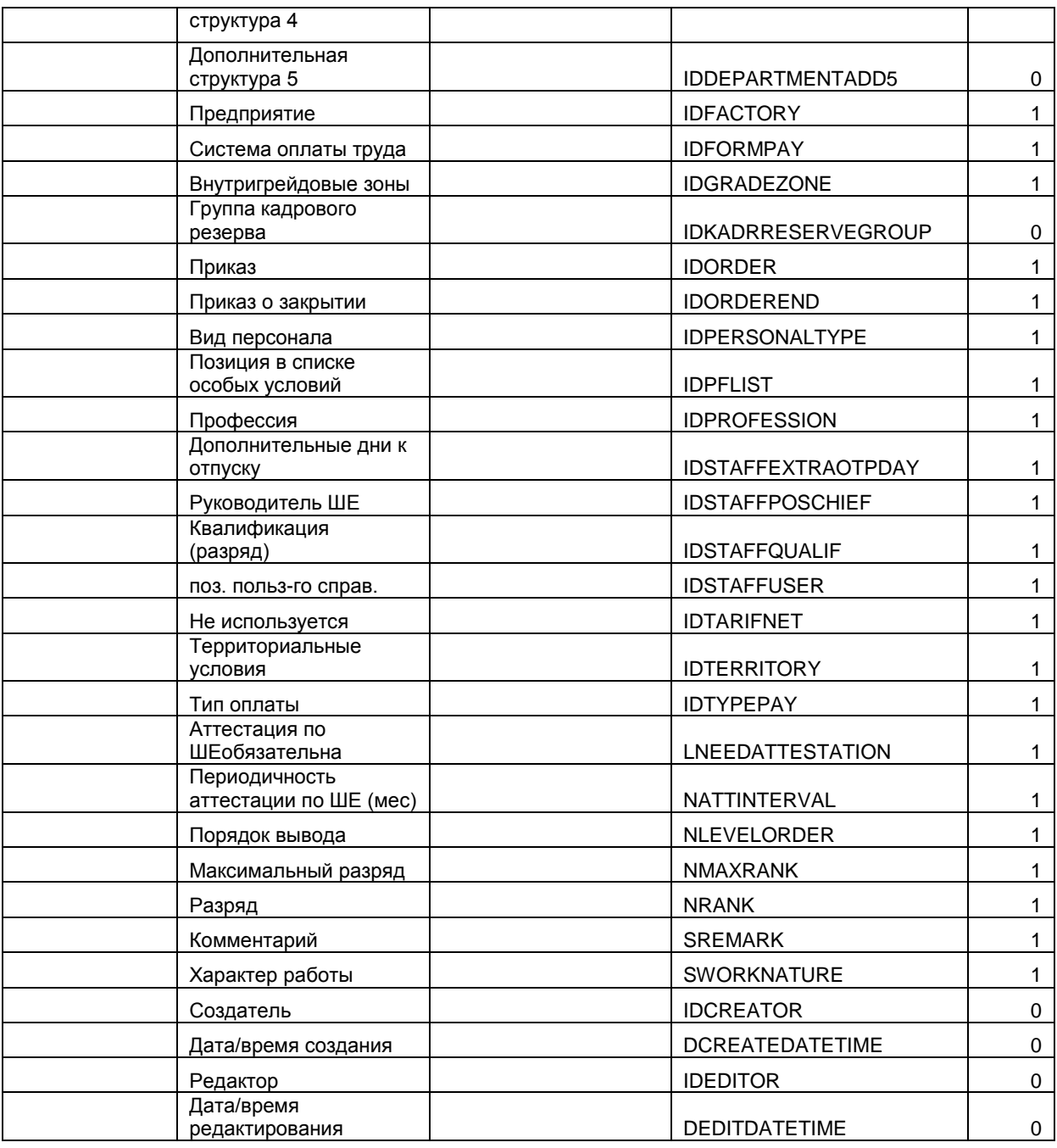

# - SLRSTAFFPOSPLAN - Плановое штатное расписание;

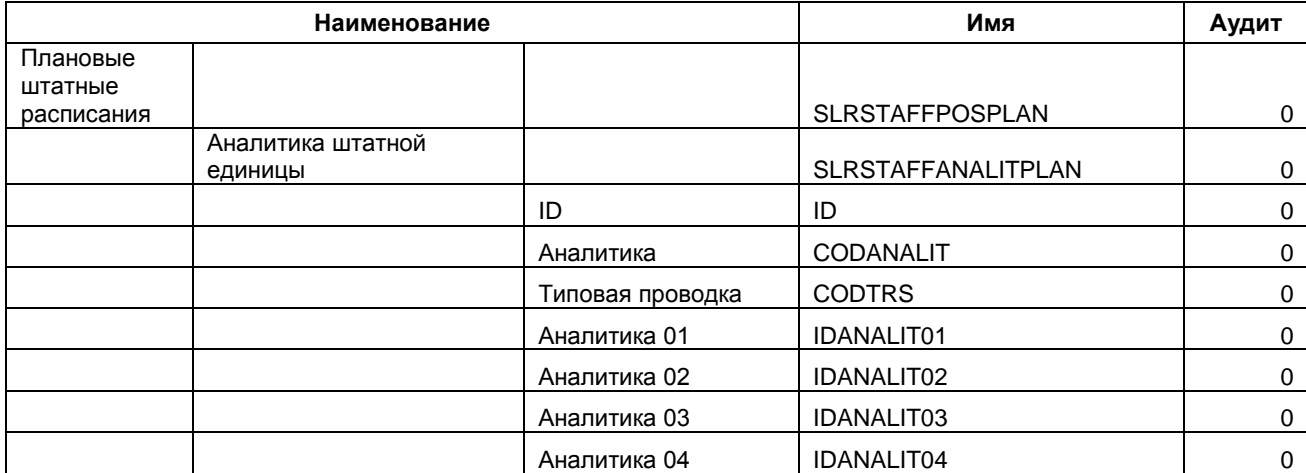

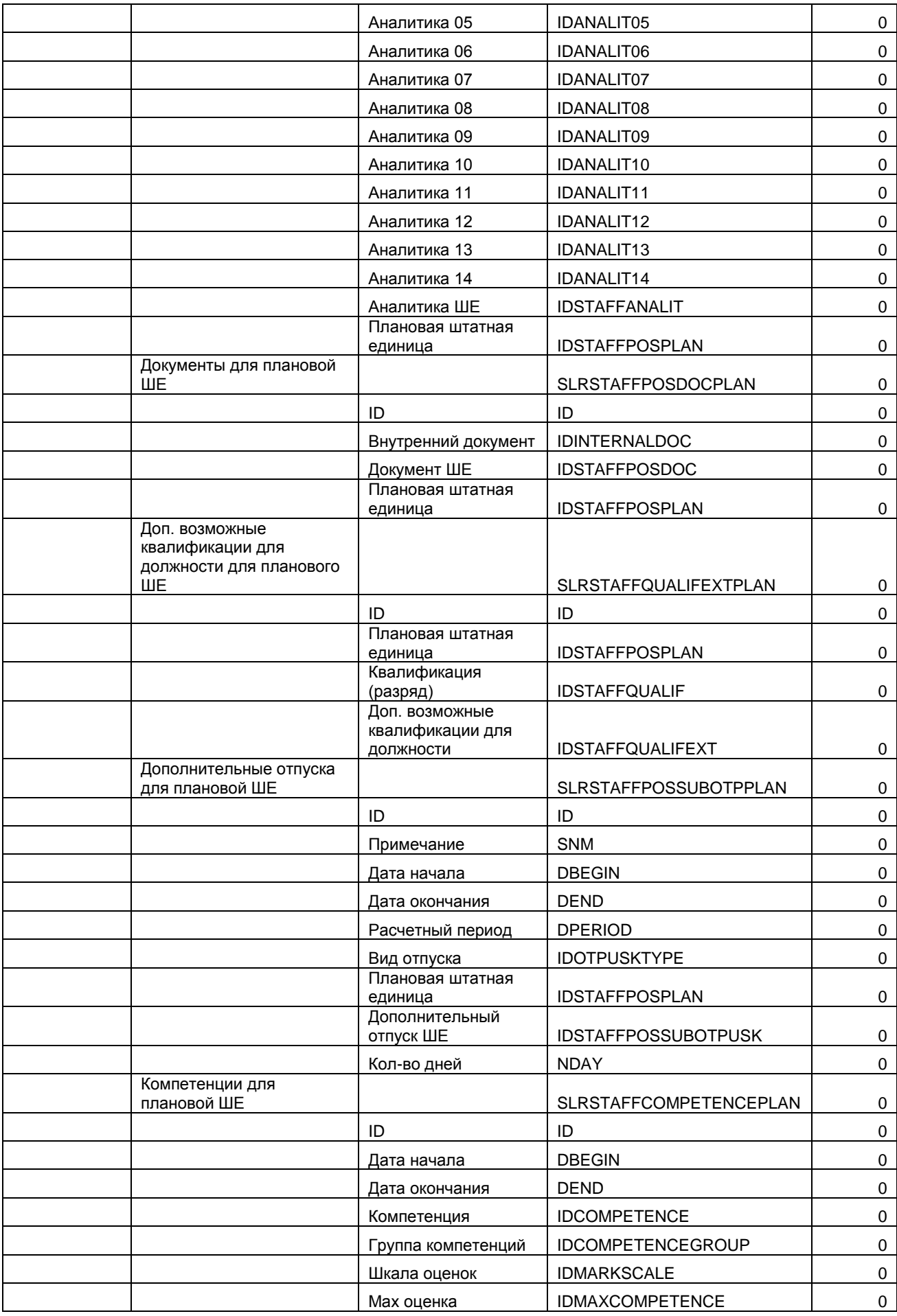

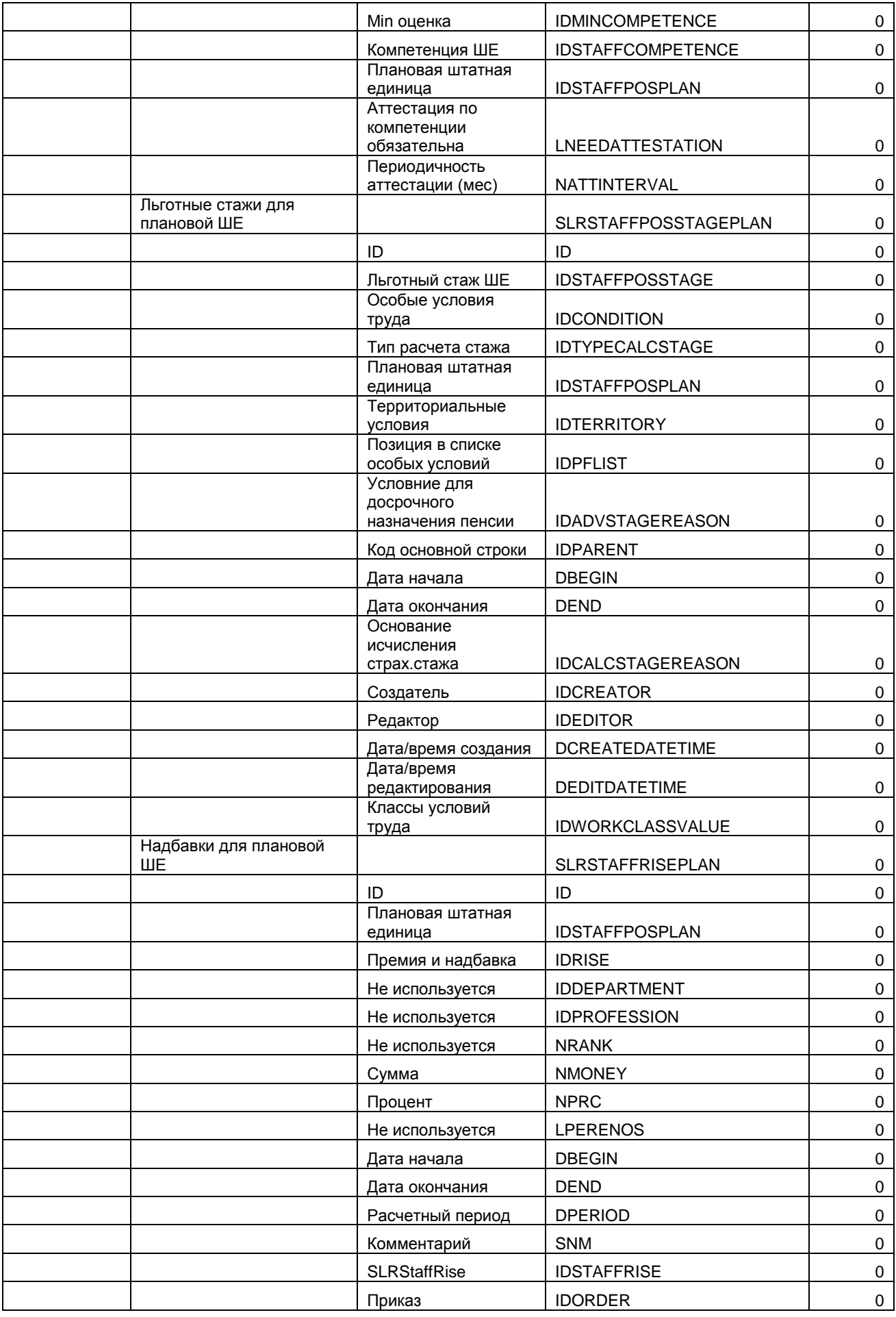

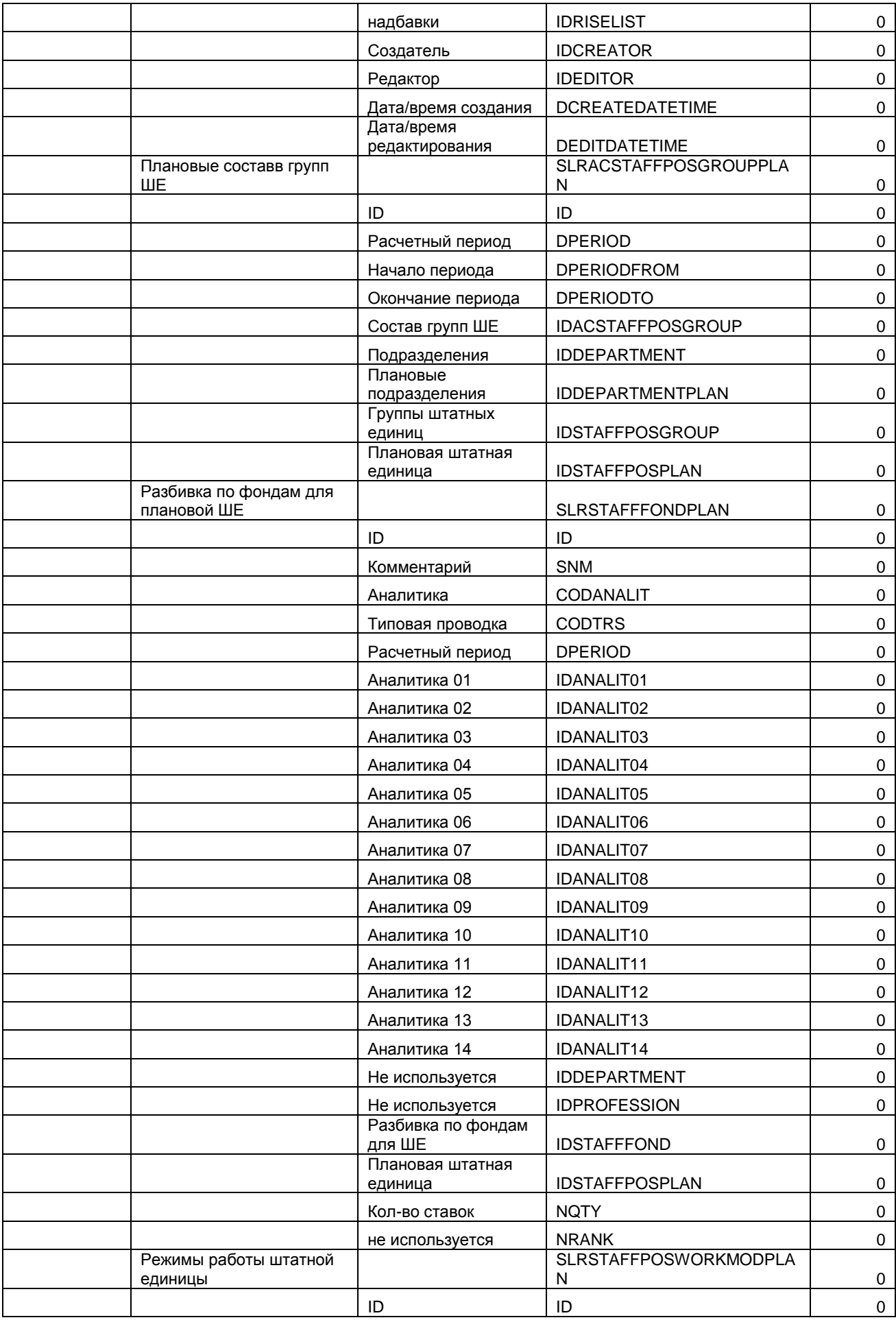

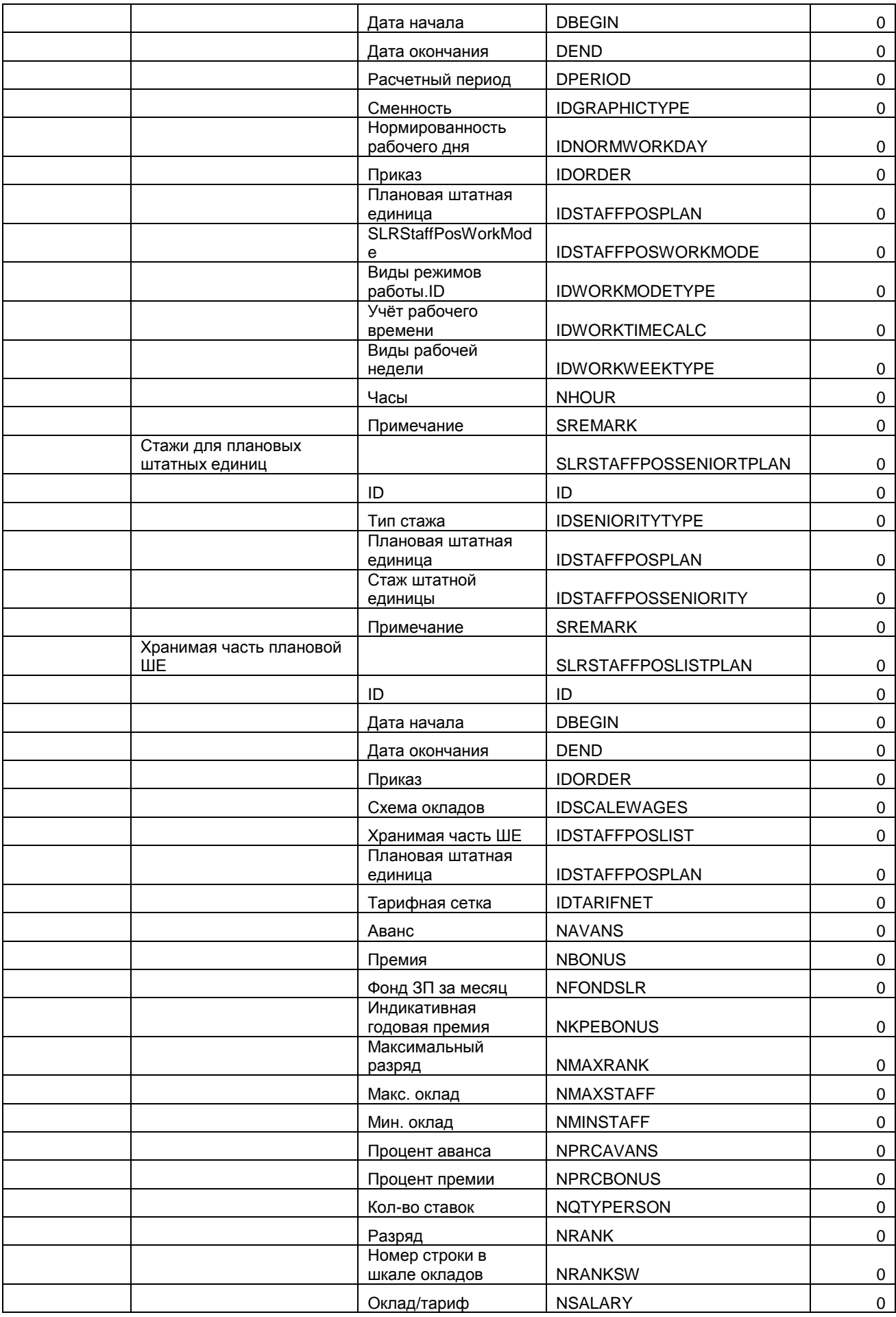

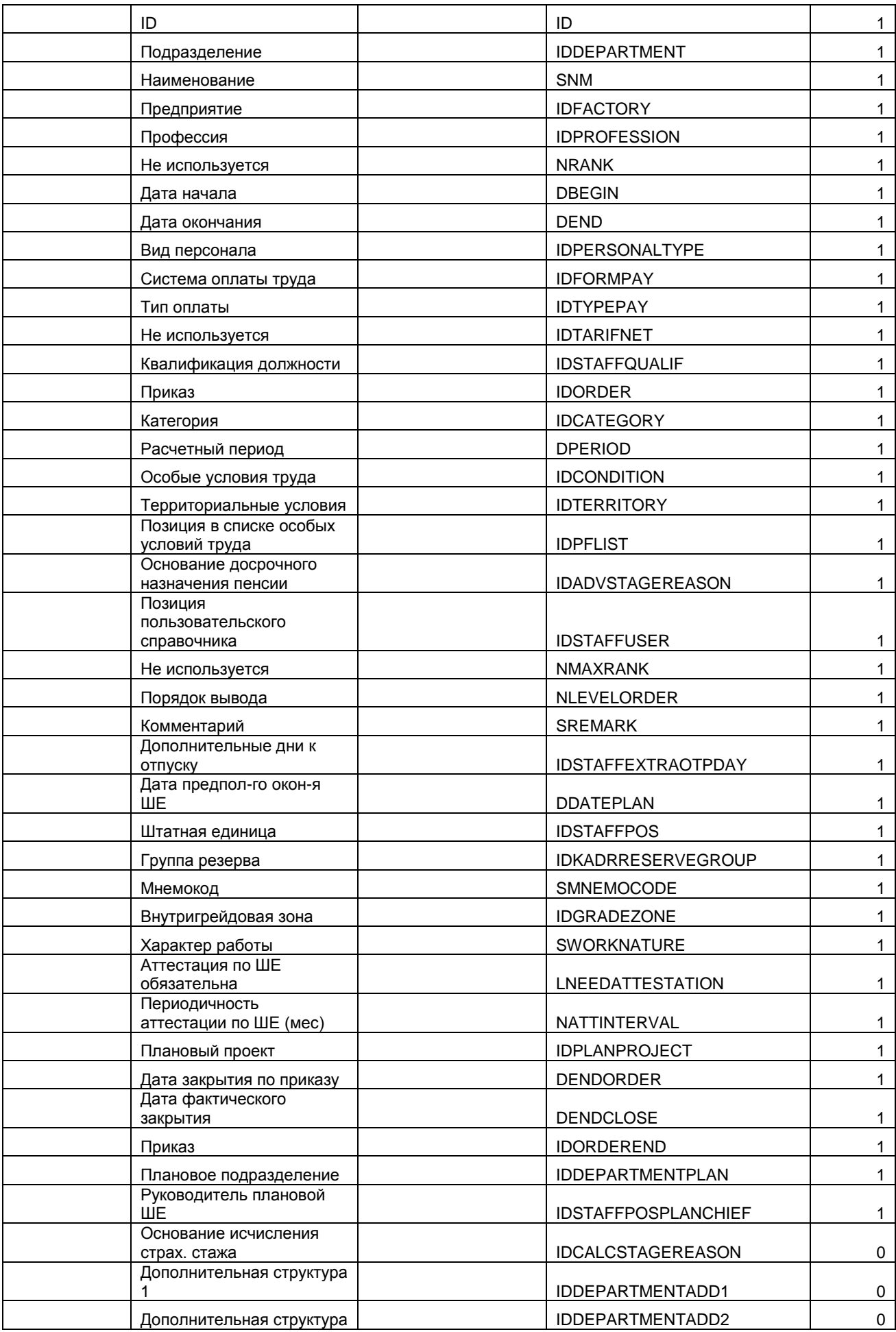

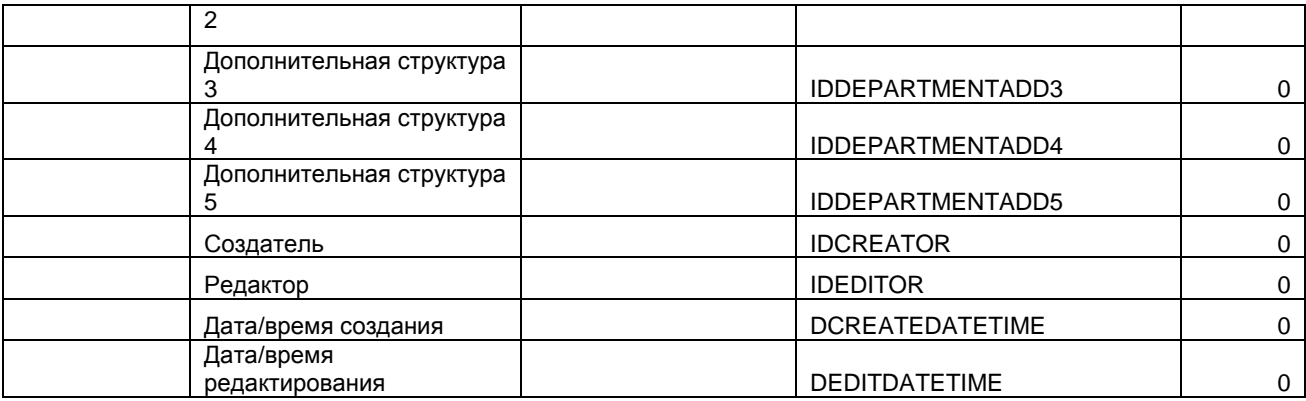

#### SLRTABEL – Табель шапка;

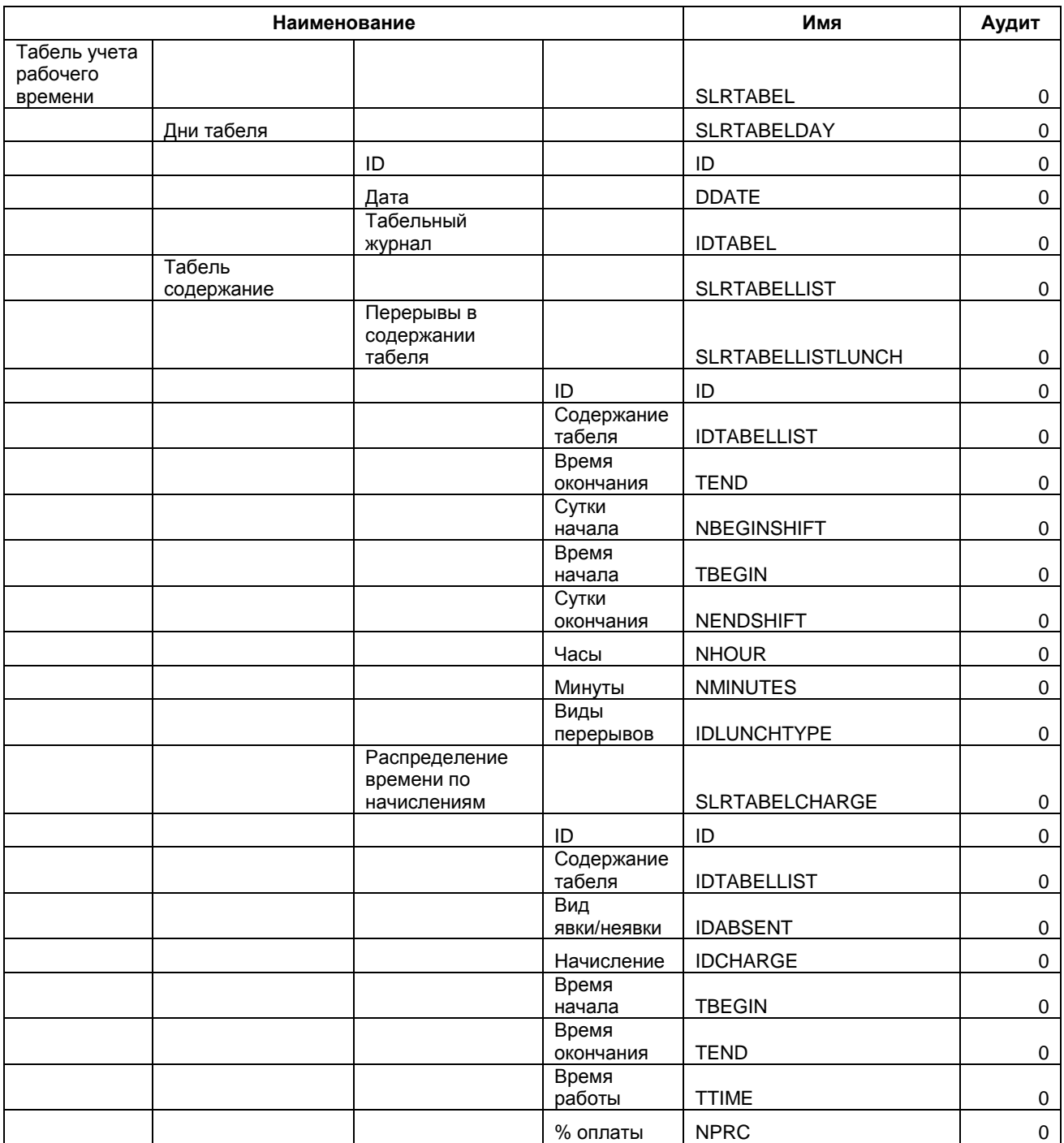

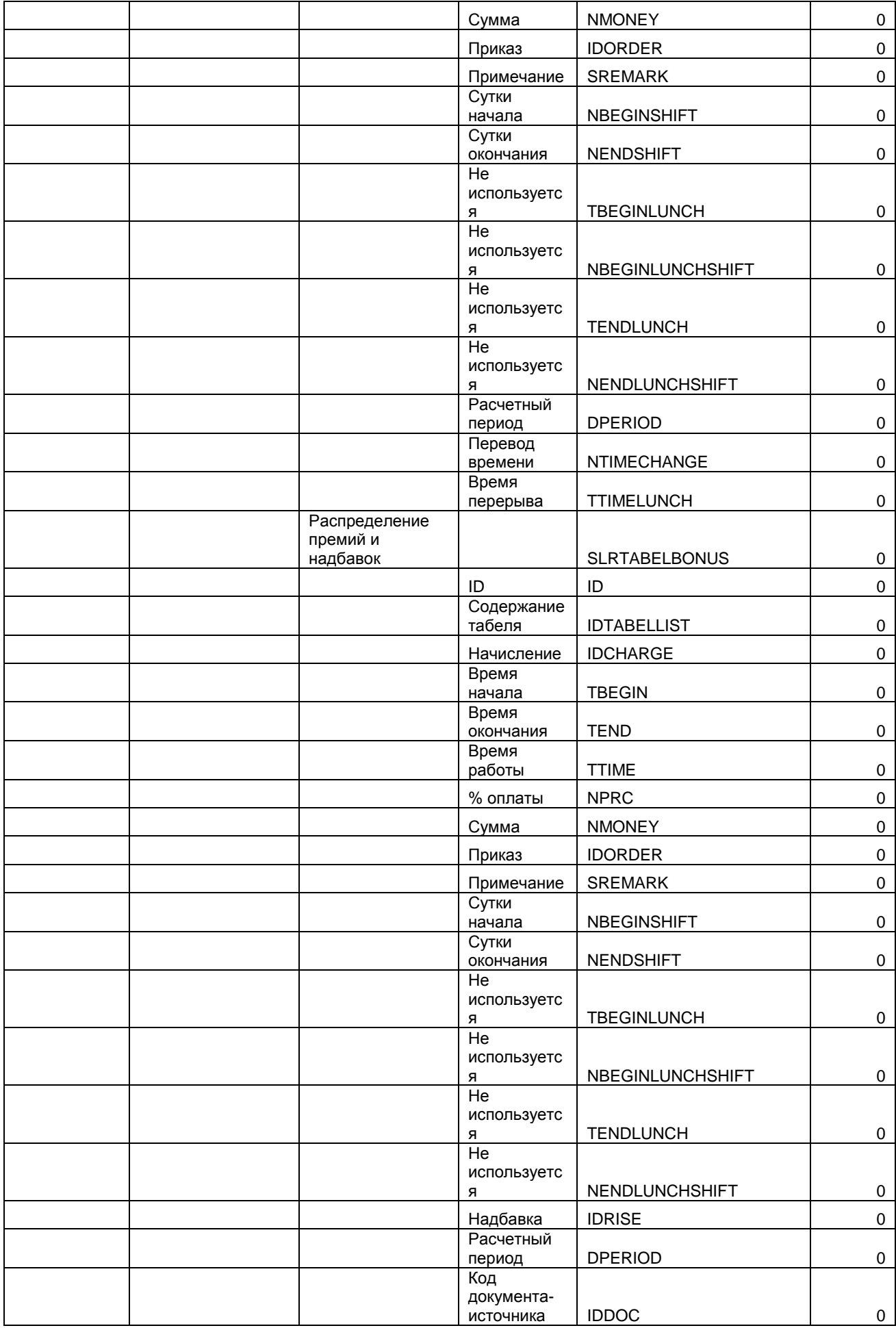

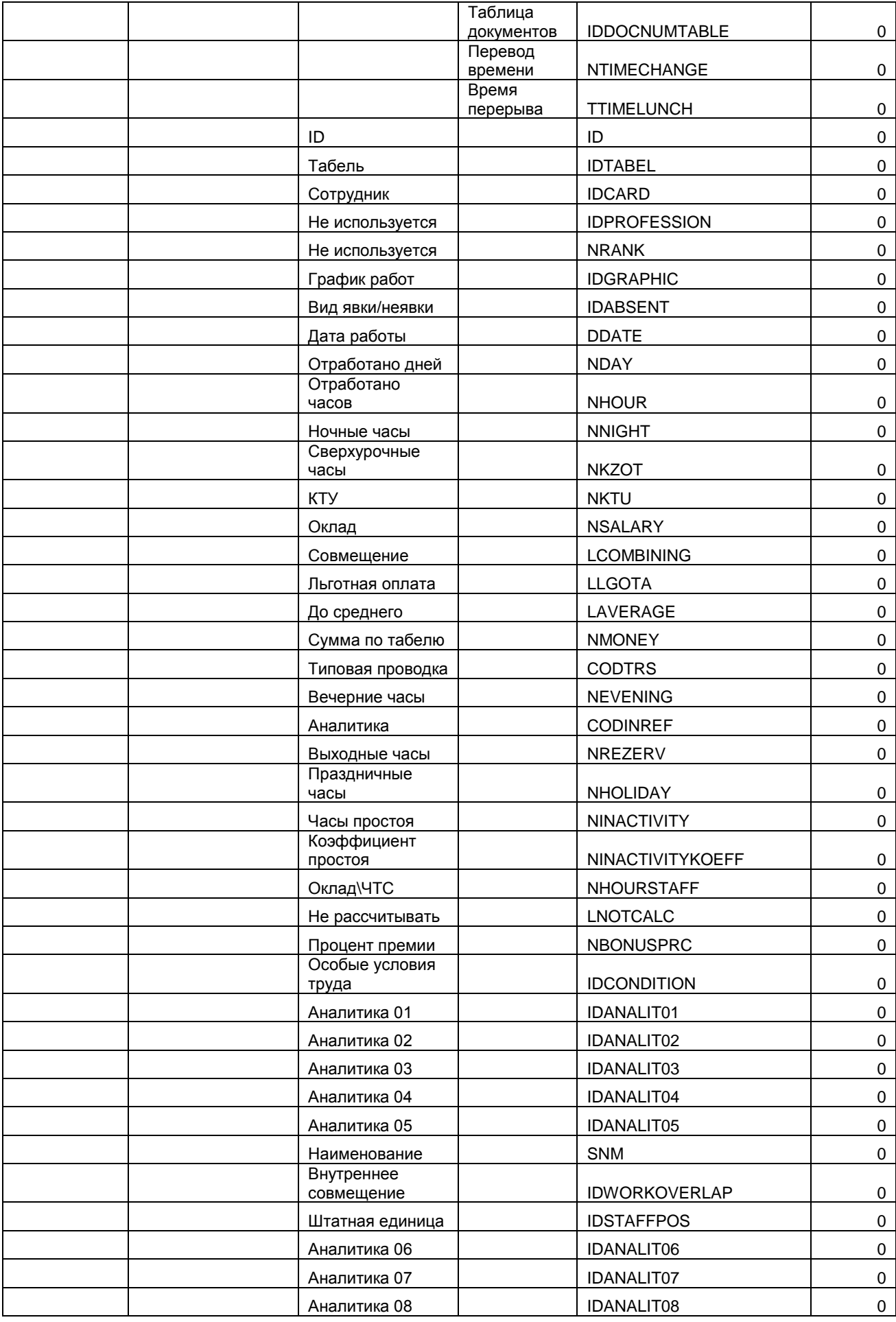

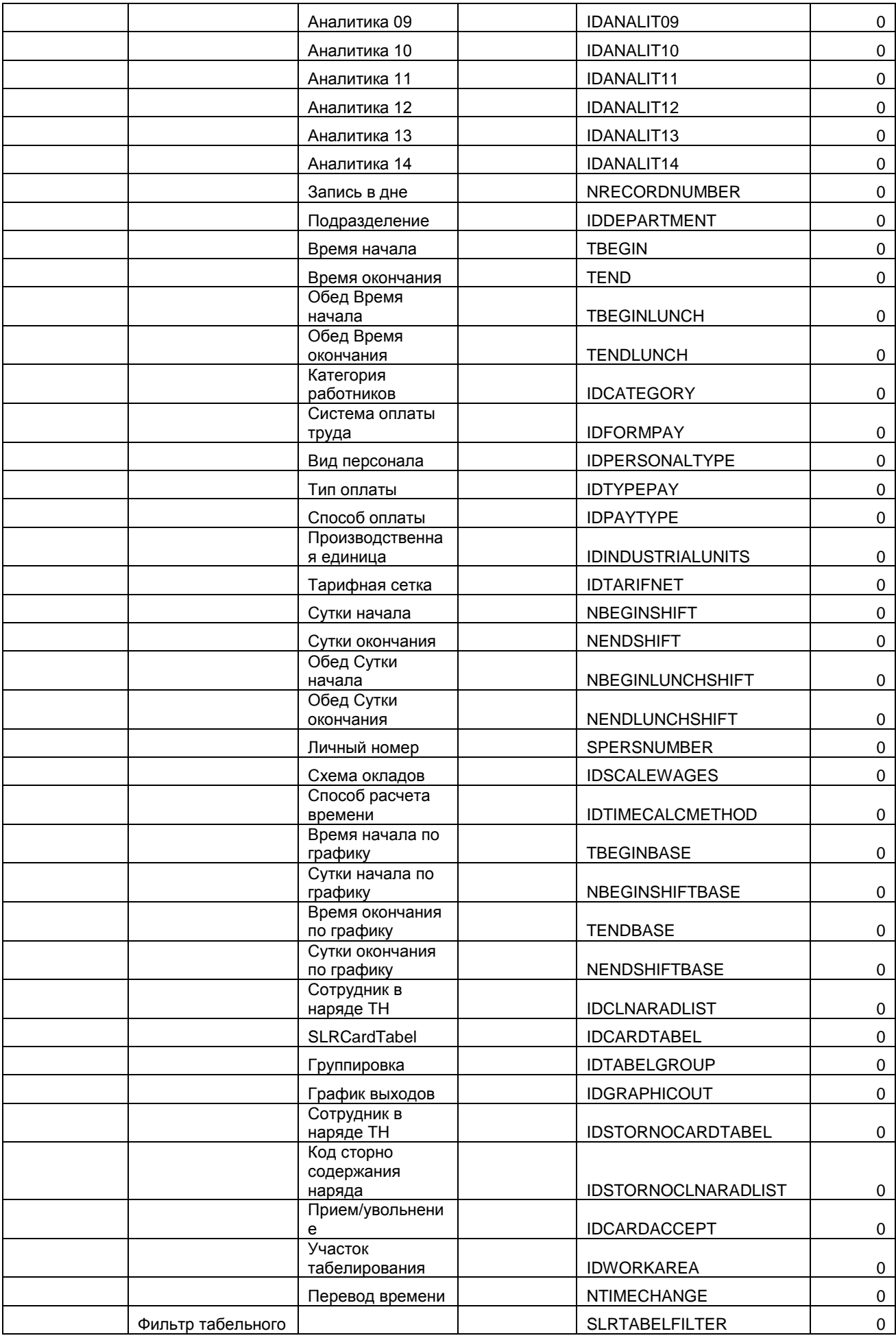

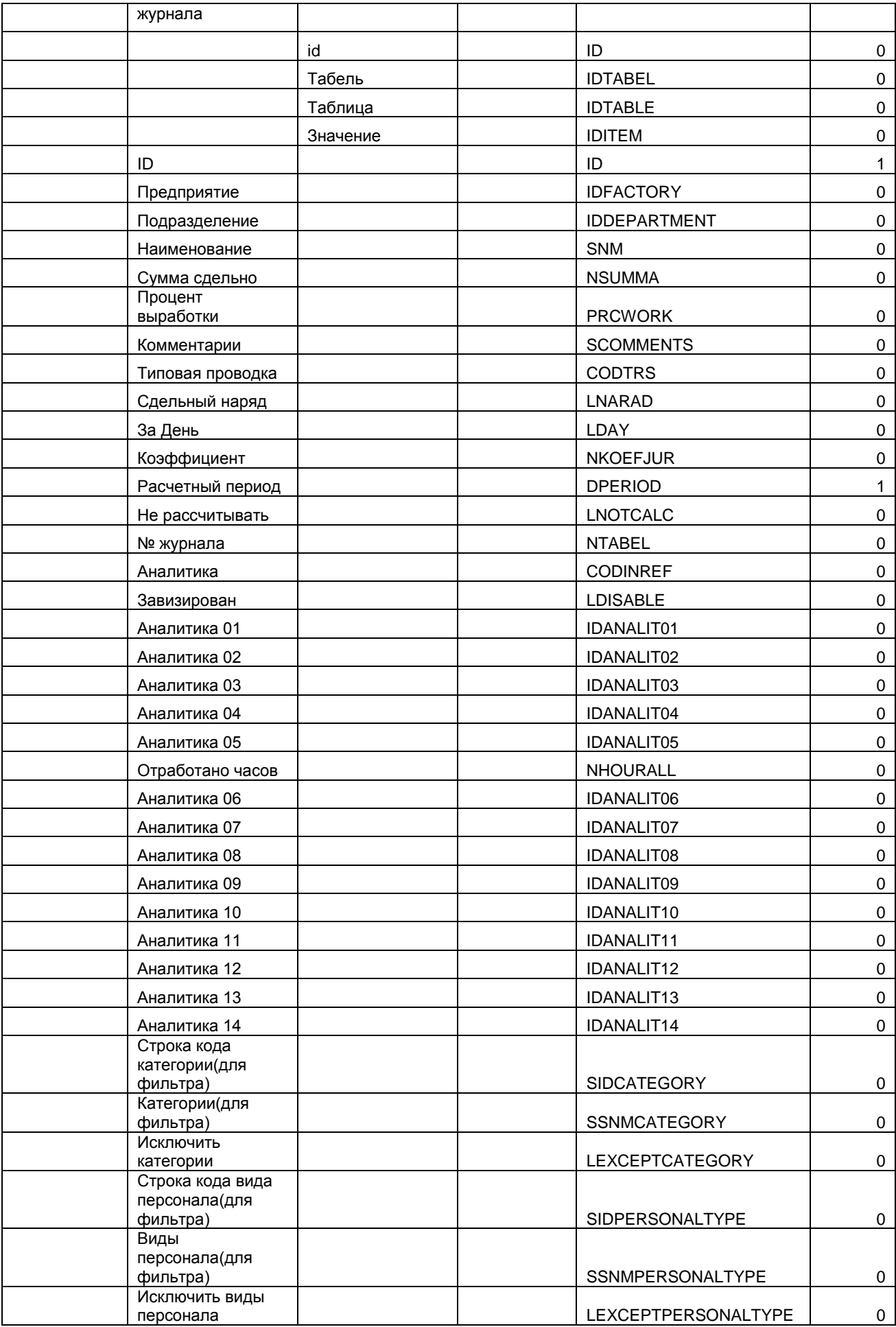
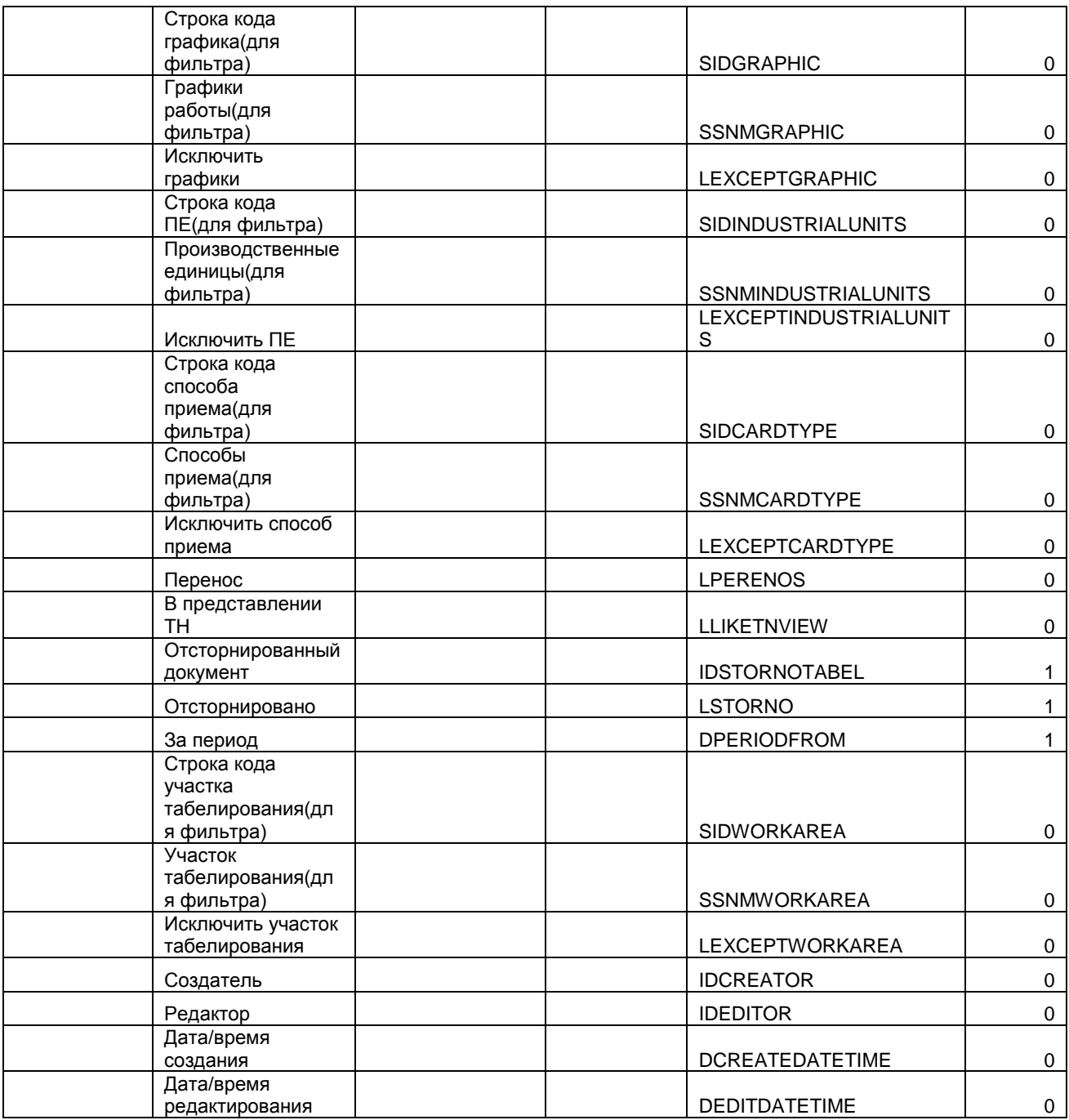

# SLRTARIFNET – Тарифные сетки;

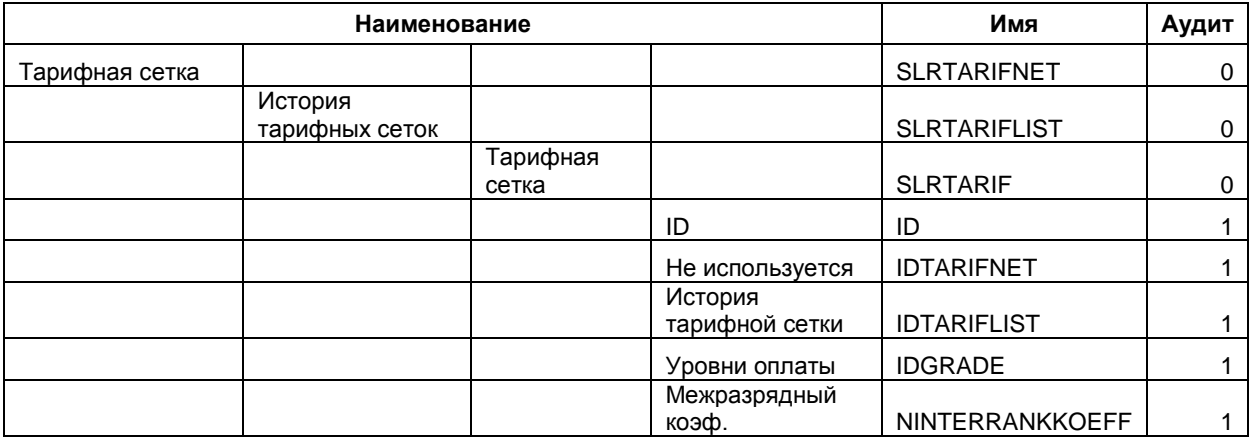

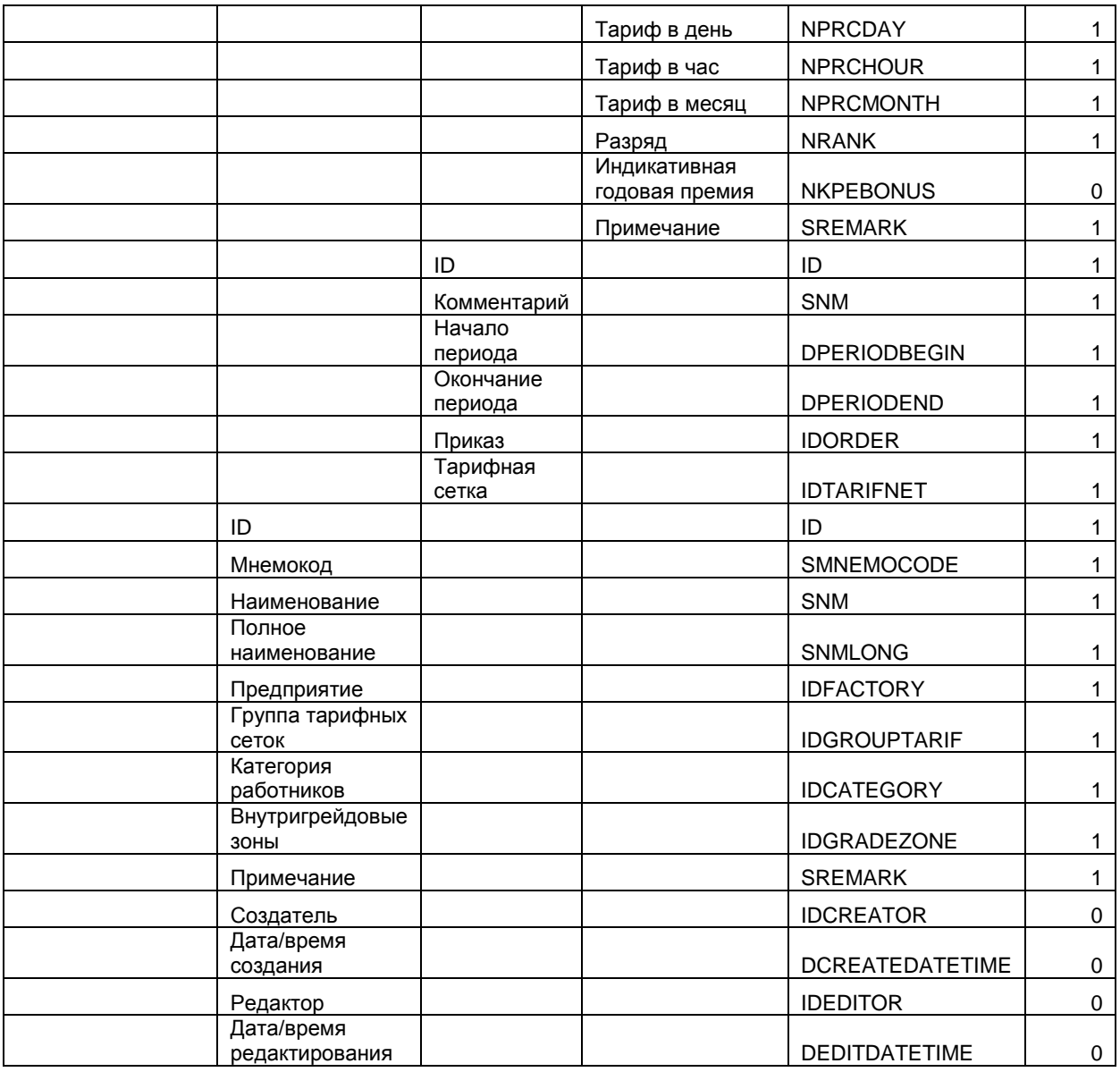

## - SLR\_ORDERBONUSLIMIT40 – Лимиты по приказам;

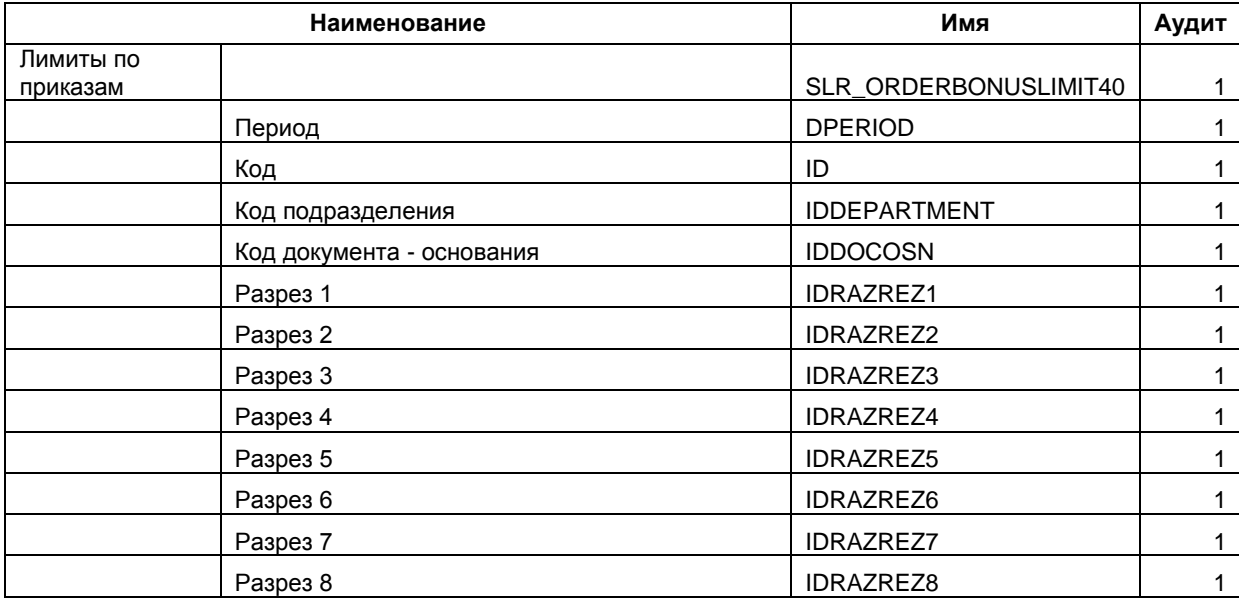

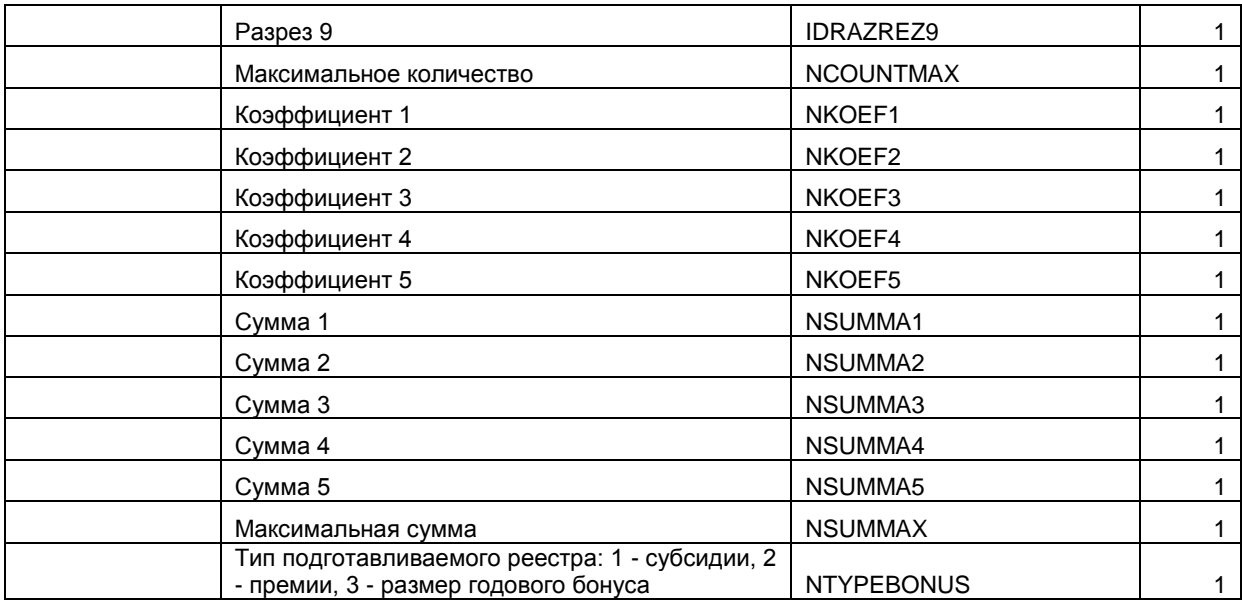

### - SLR\_YEARBONUSLIMIT40 - Лимиты по подразделениям;

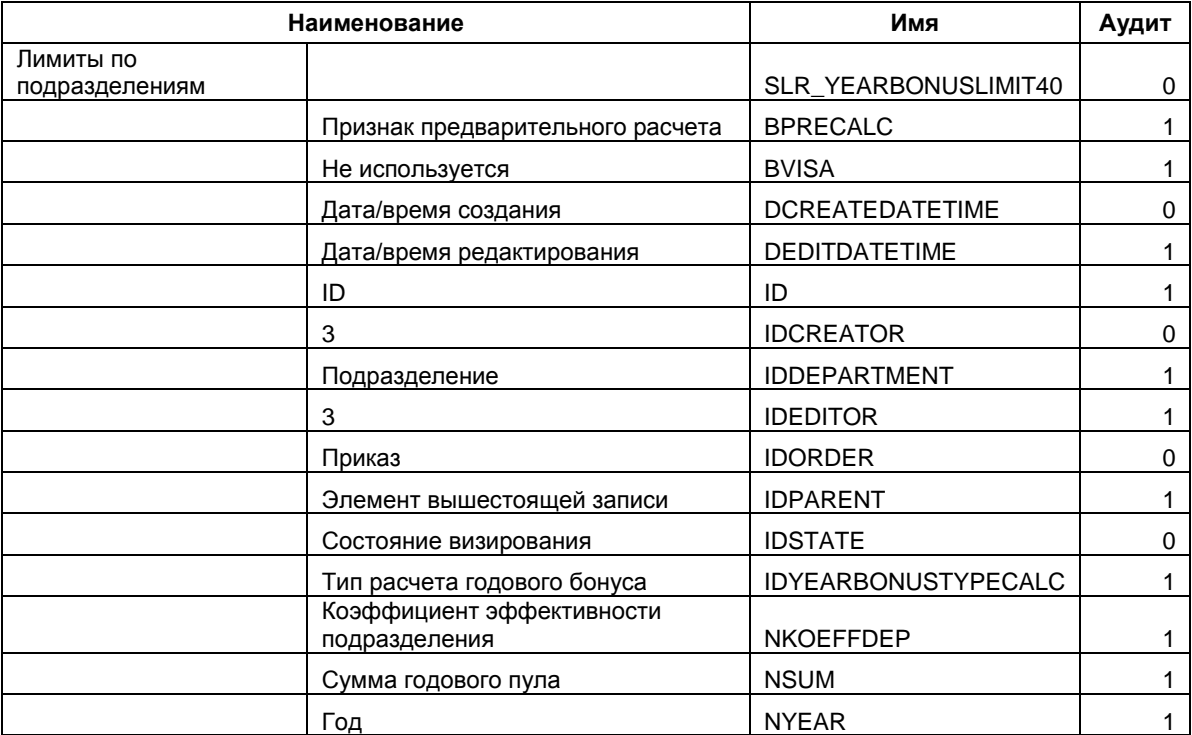

- WPA\_WORKCONDITIONTIME - Журнал отработанного времени во

#### вредных условиях.

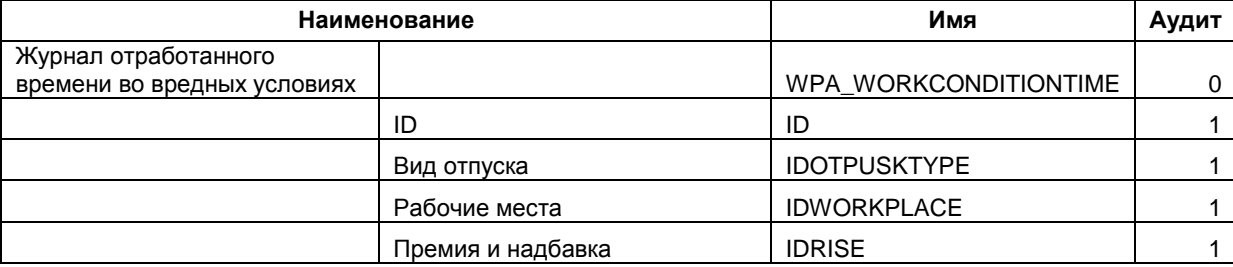

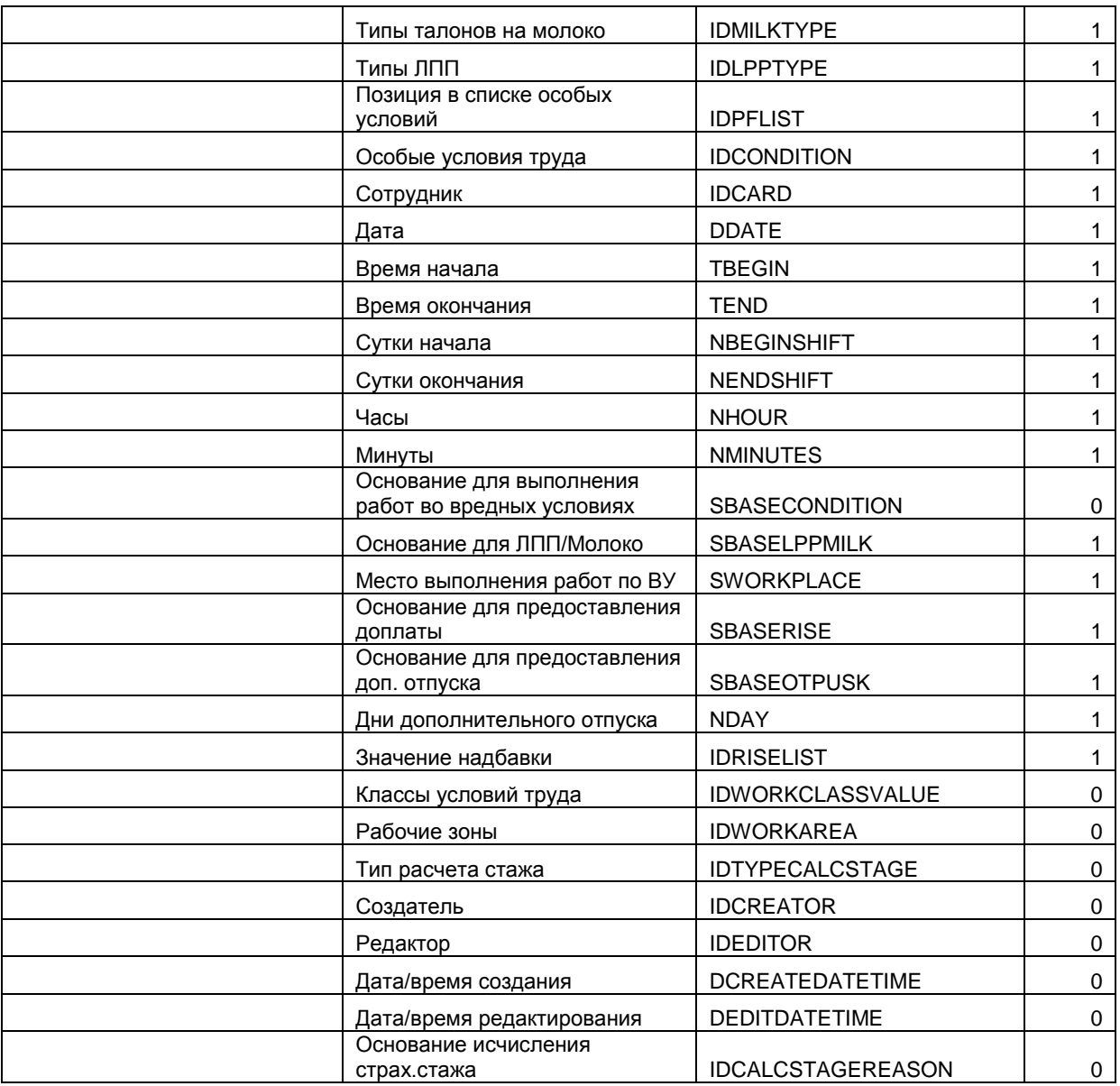

После создания и настройки политики необходимо выполнить ее применение. Данная операция выполняется при выборе пункта меню *Списки / Аудит / Применение политик аудита*.

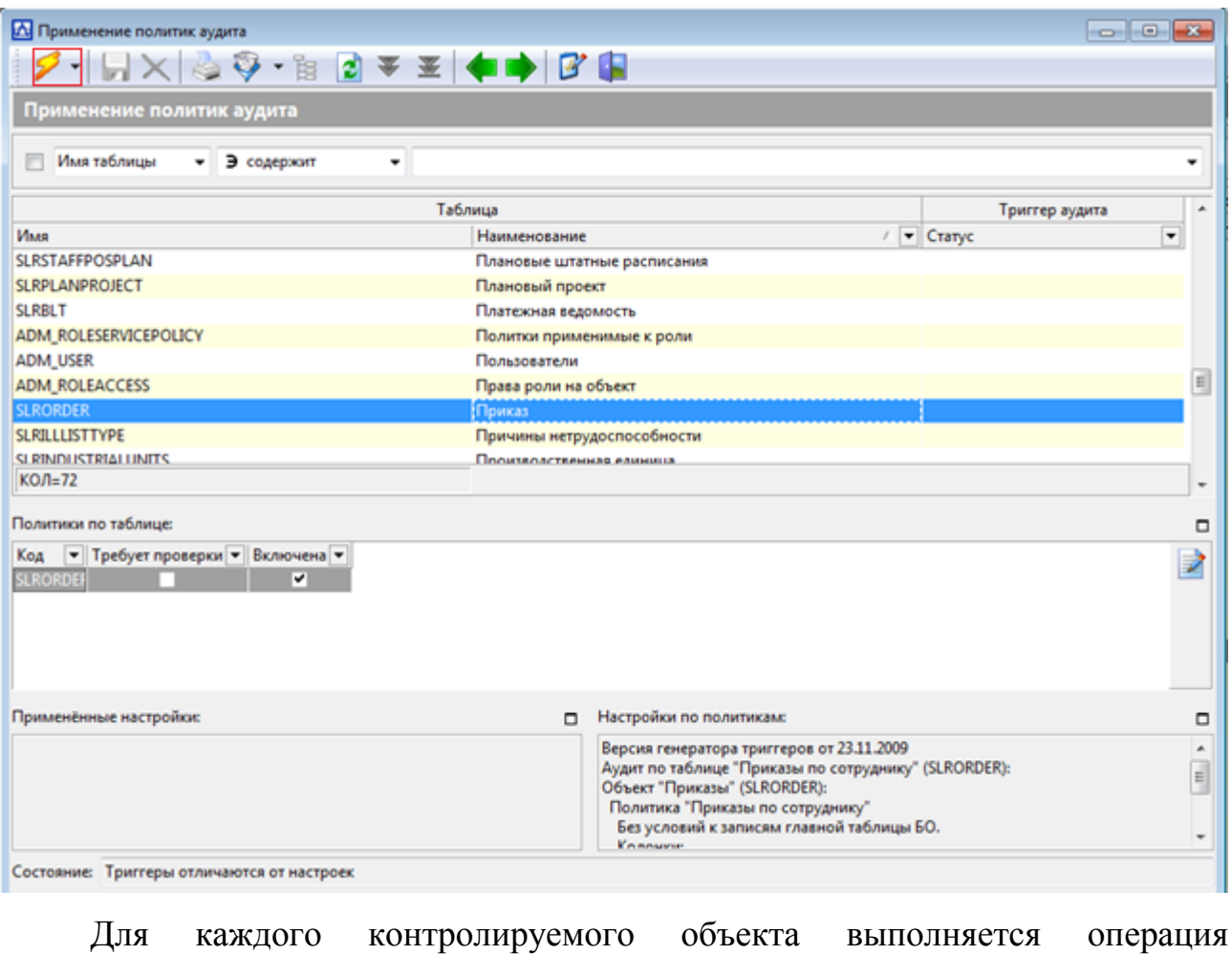

*Генерировать триггеры* по кнопке *молния* .

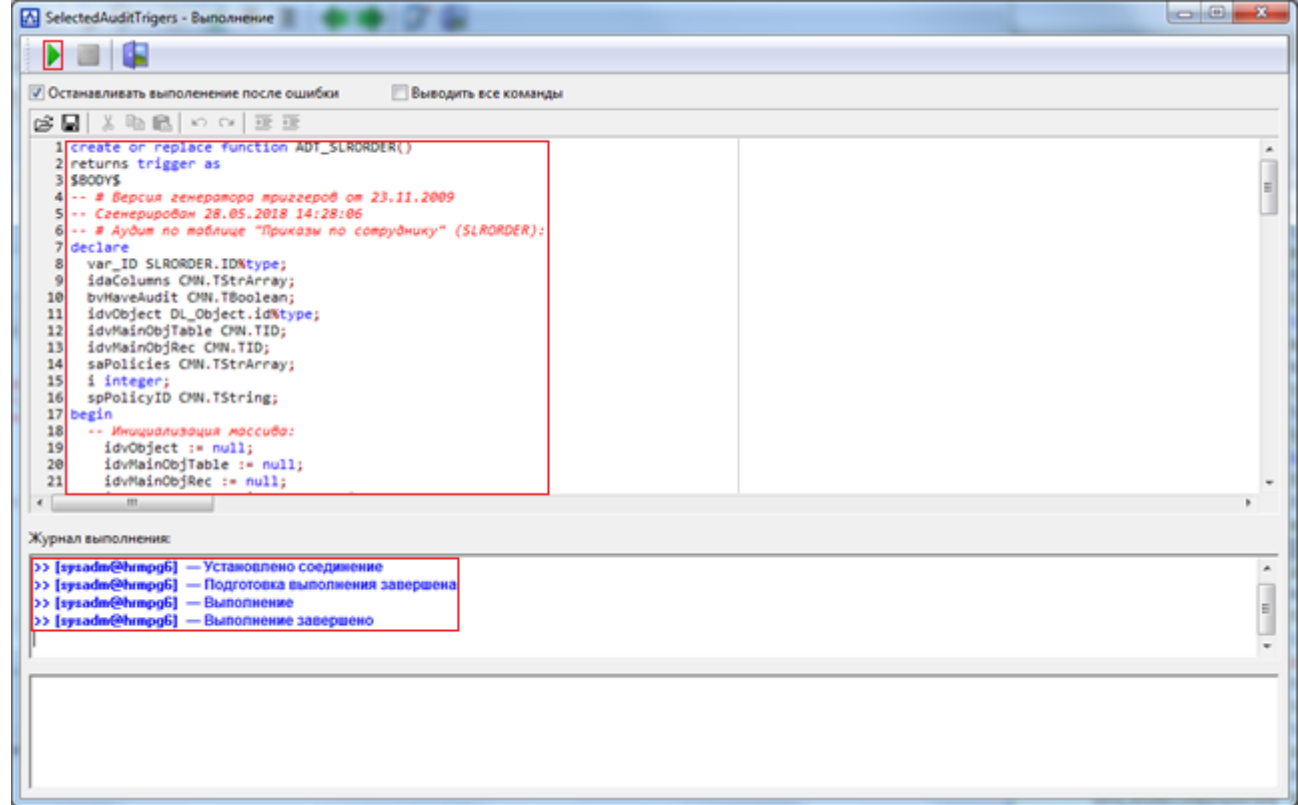

После выполнения данной операции статус триггера примет значение *Включен*, состояние политики – *Триггеры соответствуют настройкам*.

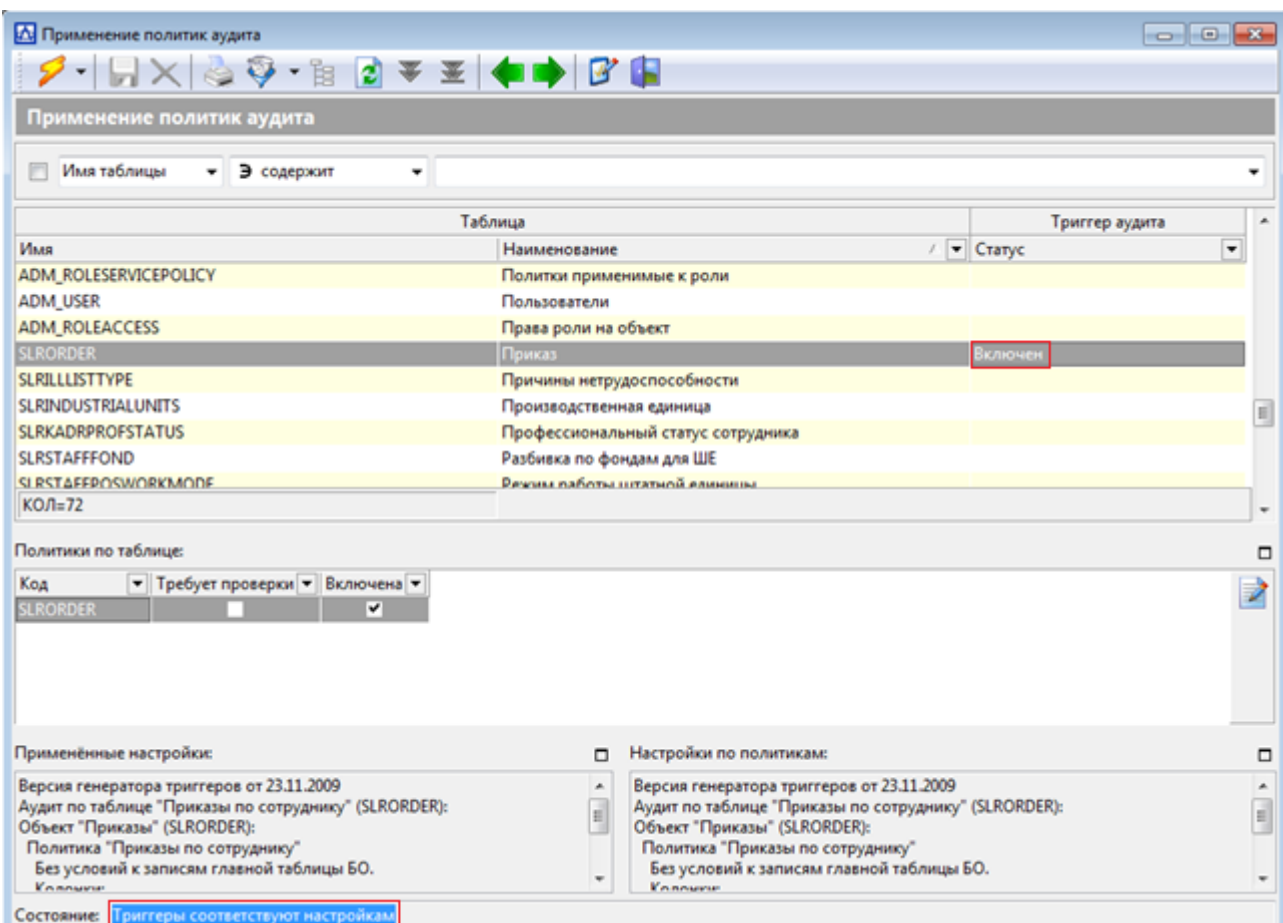

Рекомендуется включать триггеры аудита для следующих таблиц:

- $-$  ADM ROLE Роли;
- ADM\_ROLEACCESS Права роли на объект;
- ADM\_ROLEATTR Атрибут роли;
- ADM\_ROLEATTRVALUE Значения атрибута ролей;
- ADM\_ROLEFNCPRIVPARAM Параметры привилегии роли;
- ADM\_ROLEGROUP Группы ролей;
- ADM\_ROLEINHERITANCE Наследуемые роли;
- ADM\_ROLESERVICEPOLICY Политики применимые к роли;
- ADM\_ROLESYSPRIV Системные привилегии роли;
- ADM\_USER Пользователи;
- SLRACCHARGEGROUP Состав групп начислений;
- SLRACGROUP Сотрудники в группе;
- SLRACSTAFFPOSGROUP Состав групп ШЕ;
- SLRADDRESS Адресные данные;
- SLRATTESTATION Аттестация и оценка;
- SLRBLT Платежная ведомость;
- SLRCANDIDATE Кандидат на трудоустройство;
- SLRCANDIDATEANKT Анкета кандидата;
- SLRCANDIDATEOKZ Перечень областей ОКЗ;
- SLRCANDIDATEPROF Перечень профессий;
- SLRCANDIDATESTAFFPOS Перечень штатных единиц;
- SLRCARDEDUC Образование;
- SLRCARDOPTION Дополнительные сведения о физ. лице;
- SLRCARDREWARD Награды;
- SLRCARDWAR Военно-учетная информация;
- SLRCARDWORK Трудовая деятельность;
- SLRCHANGEFIO История изменений ФИО;
- SLRCHARGE Вид начисления/удержания;
- SLRCHARGEGROUP Группы начислений;
- SLRCLTABEL Табель-наряд;
- SLRDOCUMENT Документ;
- SLRFAMILY Состав семьи;
- SLRGROUP Группа сотрудников;
- SLRILLLISTTYPE Причины нетрудоспособности;
- SLRINDUSTRIALUNITS Производственная единица;
- SLRINVALID Инвалидность;
- SLRKADR Физическое лицо;
- SLRKADRCOMPETENCE Компетенция сотрудника;
- SLRKADRLANGUAGE Знание иностранных языков;
- SLRKADRPROFSTATUS Профессиональный статус сотрудника;
- SLRKADRRESERVE Кадровый резерв физ. лиц;
- SLRORDER Приказ;
- SLRORDERSTATECHANGE Изменение состояния приказа;
- SLRORDERTREE Папка приказов;
- SLROTPUSKTYPE Вид отпуска;
- SLRSCALEWAGES Схема окладов;
- SLRSCALEWAGESHIST История схемы окладов;
- SLRSCALEWAGESLIST Содержание схемы окладов;
- SLRSOCIALSTATUS Социальный статус;
- SLRSTAFFANALIT Аналитика штатной единицы;
- SLRSTAFFCOMPETENCE Компетенция ШЕ;
- SLRSTAFFFOND Разбивка по фондам для ШЕ;
- SLRSTAFFPOS Штатное расписание;
- SLRSTAFFPOSDOC Документы ШЕ;
- SLRSTAFFPOSLIST Хранимая часть штатной единицы;
- SLRSTAFFPOSPLAN Плановые штатные расписания;
- SLRSTAFFPOSSENIORITY Стаж штатных единиц;
- SLRSTAFFPOSSTAGE Льготный стаж для ШЕ;
- SLRSTAFFPOSSUBOTPUSK Дополнительный отпуск для ШЕ;
- SLRSTAFFPOSWORKMODE Режим работы штатной единицы;
- SLRSTAFFQUALIFEXT Доп. возможная квалификация для должности;
- SLRSTAFFRISE Надбавка для штатной единицы;
- SLRTABEL Табель учета рабочего времени;
- SLRTARIF Тарифная сетка;
- SLRTARIFLIST История тарифных сеток;
- SLRTARIFNET Тарифная сетка;
- SLR\_ORDERBONUSLIMIT40 Лимиты по приказам.

В случае изменения состава контролируемого объекта выполняется

операция *Актуализировать триггеры* по кнопке *молния* .

При необходимости выполняется операция *Выключить триггеры* по

кнопке *молния* .

Также при необходимости выполняется операция *Удалить триггеры* по

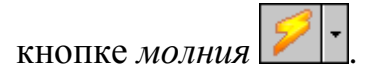

#### **11 Настройка пути к шаблонам бланков печати**

Настройка пути к шаблонам бланков печати осуществляется посредством программного модуля *Alfa-Configurator*, который используется для конфигурирования *Системы Alfa*.

Выберите пункт меню Действия/ Запустить сервисные операции.

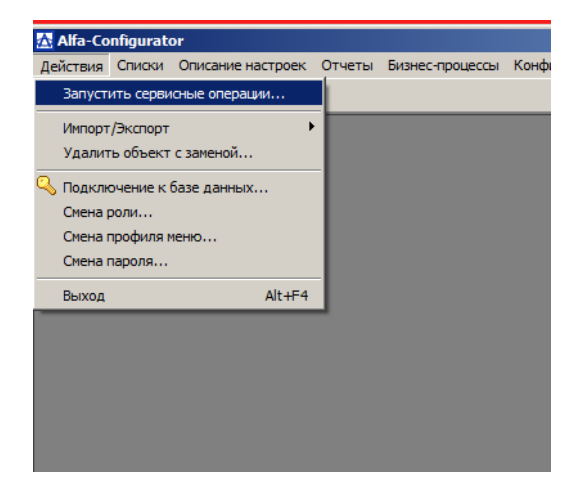

В окне карточки «Операции» в верхней области выберите операцию «Обновить пути до бланков» в буфер выбранных записей, щелкнув по нему два раза мышью или, выделив операцию, в области буфера выбранных записей нажмите кнопку *Добавить в буфер* .

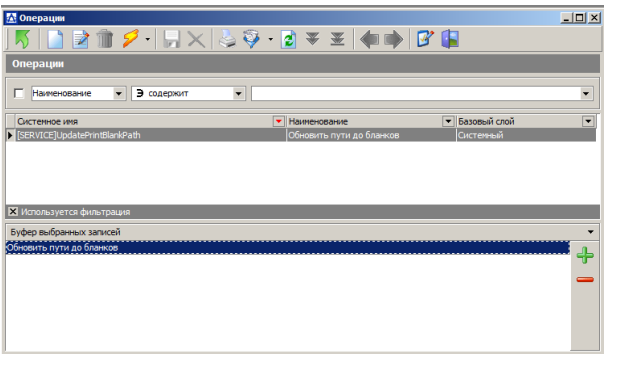

Затем на панели инструментов нажмите кнопку *Выбрать* .

В окне «Выбор папки» в поле «Папка» укажите место расположения шаблонов бланков печати и нажмите кнопку *Выбор папки*.

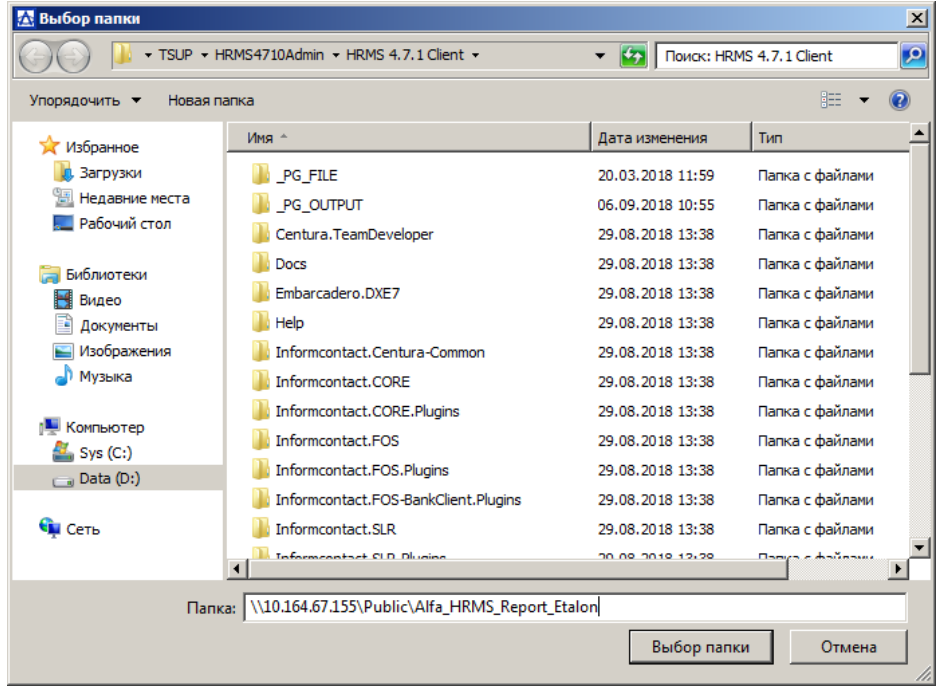

#### **12 Настройка окружения пользователя**

#### **12.1 Настройка отчетов**

 $\sim$ 

Для обеспечения доступа к настройкам окружения пользователя,

системному программисту ТС УП предоставляется операция

*Настройка окружения пользователя в ТС УП* доступна по кнопке *молния* 

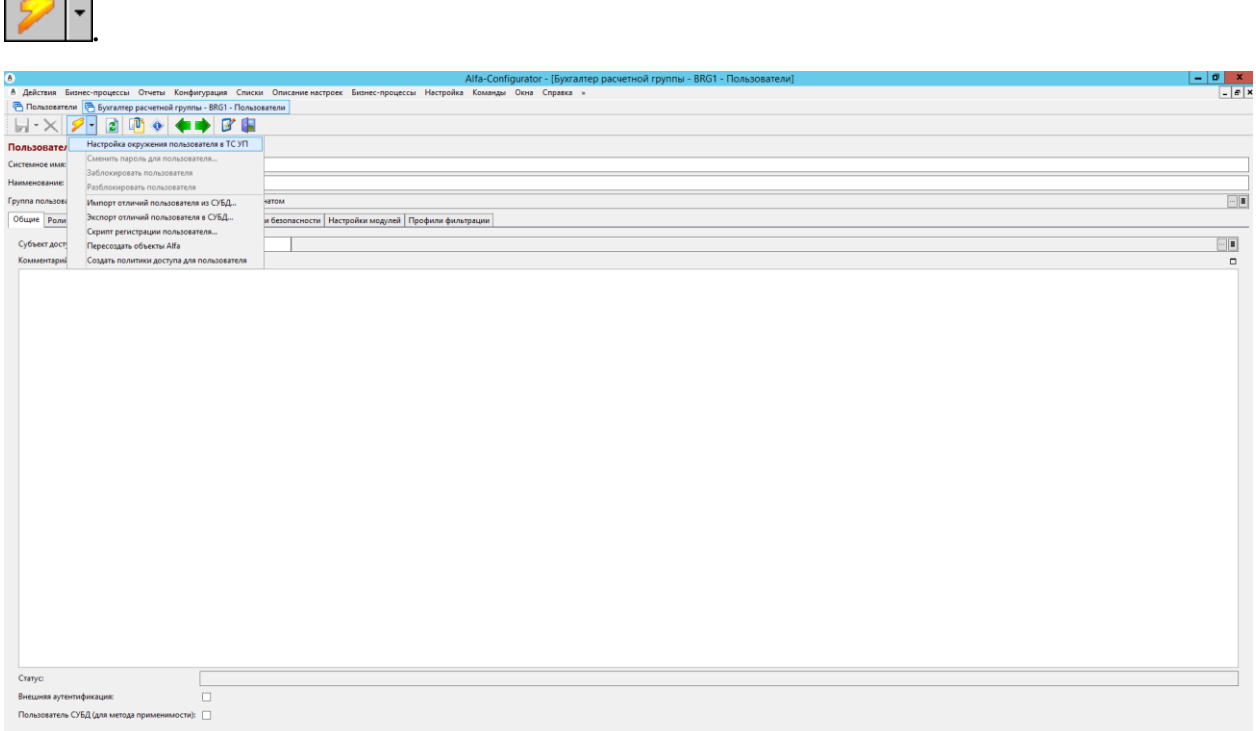

**12.1-1**

Системный программист, управляющий пользовательскими настройками, может конфигурировать пользовательское окружение при помощи вкладок *Общие* и *Параметры*.

На вкладке *Общие* системный программист может синхронизироваться с определённым пользователем для осуществления работы с использованием учётной записи и параметров окружения пользователя

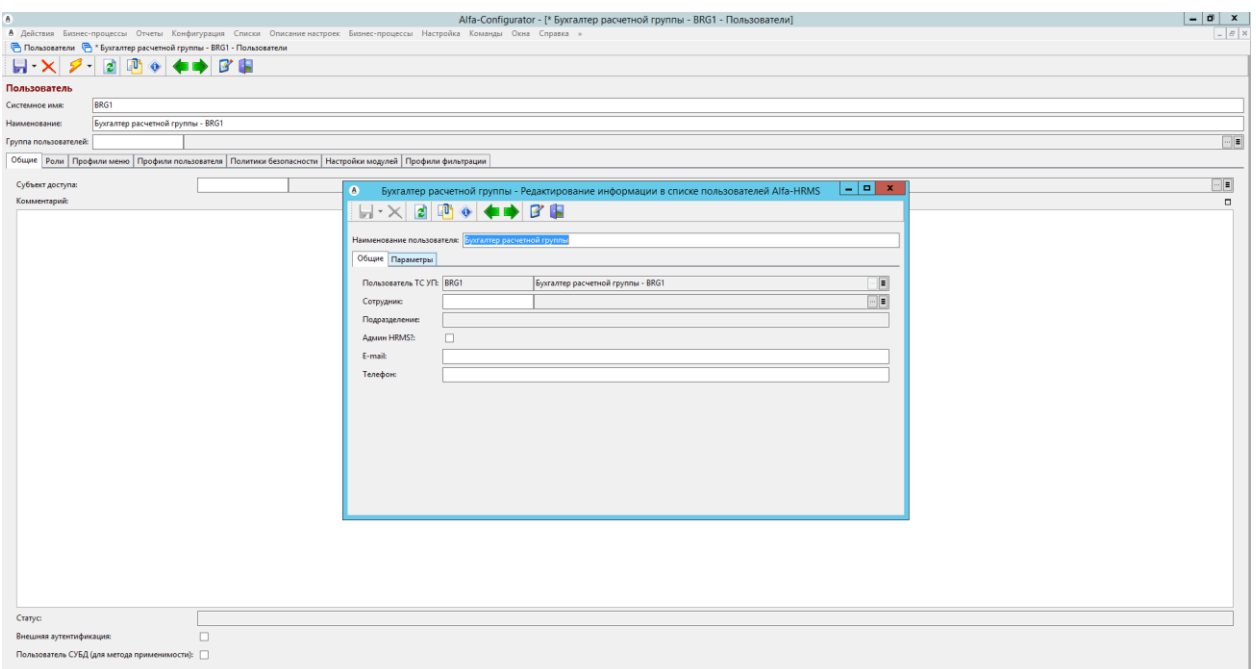

На вкладке *Параметры* администратор при создании пользователя может установить значения для трёх следующих параметров:

- *Дополнительная компонента для имени файлов в формате RTF*
- *Не показывать пользователю профили печати \*.ods (LibreOffice - LibreOffice Calc, OpenOffice - OpenOffice Calc и т.д.)*
- *Не показывать пользователю профили печати \*.xls, \*.xlsx (MS Office - MS Excel)*

Первый параметр, *Дополнительная компонента для имени файлов в формате RTF* позволяет системному программисту установить для пользователя способ отображения бланков в формате rtf, в зависимости от используемого пользователем офисного пакета \*.rtf (OpenSource Office), \*.rtf (Microsoft Word), для корректной работы с офисными пакетами, используемыми на предприятии.

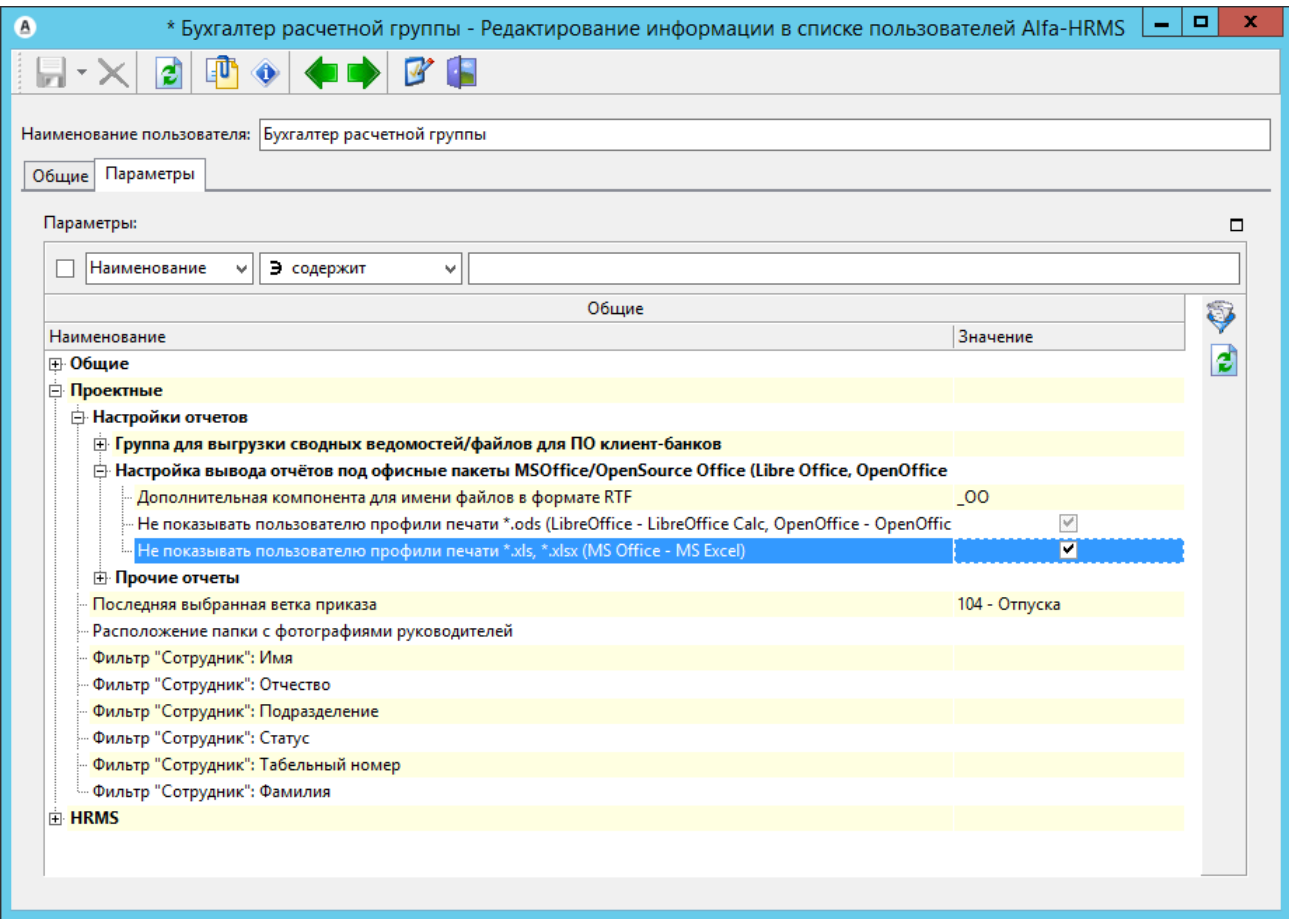

По умолчанию значением параметра *Дополнительная компонента для имени файлов в формате RTF* является пустая строка, и для отображения бланков будет использоваться офисный пакет *Miscrosoft Office - Microsoft Word*. Если в качестве офисного пакета по умолчанию необходимо использовать *OpenSource Office – OpenSource Office Writer* то устанавливается строковое значение « ОО» (латинские буквы).

Второй параметр, *Не показывать пользователю профили печати \*.ods (LibreOffice - LibreOffice Calc, OpenOffice - OpenOffice Calc и т.д.)* убирает

профили печати с расширением \*ods из выпадающего списка серверов печати, при печати бланков в ТС УП, если значение параметра установлено в «*true».*

Третий параметр, *Не показывать пользователю профили печати \*.xls, \*.xlsx (MS Office - MS Excel)* убирает профили печати с расширением \*xls, \*xlsx из выпадающего списка серверов печати, при печати бланков в ТС УП, если значение параметра установлено в «*true».*

По умолчанию пользователю показываются профили печати во всех доступных для бланка форматах.

### **Лист регистрации изменений.**

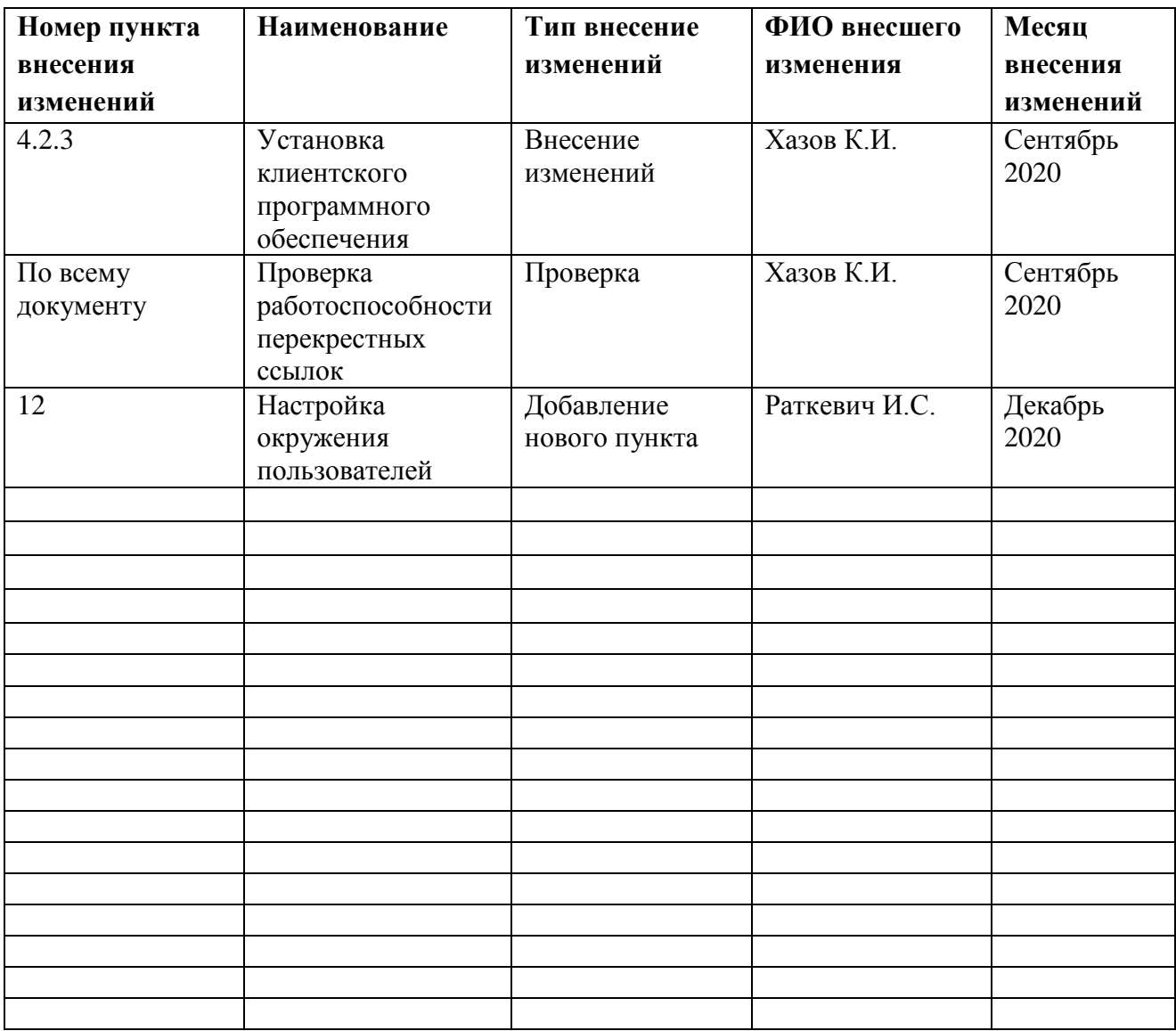